## **Oracle® Telecommunications Service Ordering**

Process Guide Release 11*i* **Part No. B14384-01** 

January 2005

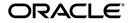

Oracle Telecommunications Service Ordering Process Guide, Release 11i

Part No. B14384-01

Copyright © 2003, 2005, Oracle Corporation. All rights reserved.

The Programs (which include both the software and documentation) contain proprietary information of Oracle Corporation; they are provided under a license agreement containing restrictions on use and disclosure and are also protected by copyright, patent and other intellectual and industrial property laws. Reverse engineering, disassembly or decompilation of the Programs, except to the extent required to obtain interoperability with other independently created software or as specified by law, is prohibited.

The information contained in this document is subject to change without notice. If you find any problems in the documentation, please report them to us in writing. Oracle Corporation does not warrant that this document is error-free. Except as may be expressly permitted in your license agreement for these Programs, no part of these Programs may be reproduced or transmitted in any form or by any means, electronic or mechanical, for any purpose, without the express written permission of Oracle Corporation.

If the Programs are delivered to the U.S. Government or anyone licensing or using the programs on behalf of the U.S. Government, the following notice is applicable:

**Restricted Rights Notice** Programs delivered subject to the DOD FAR Supplement are "commercial computer software" and use, duplication, and disclosure of the Programs, including documentation, shall be subject to the licensing restrictions set forth in the applicable Oracle license agreement. Otherwise, Programs delivered subject to the Federal Acquisition Regulations are "restricted computer software" and use, duplication, and disclosure of the Programs shall be subject to the restrictions in FAR 52.227-19, Commercial Computer Software - Restricted Rights (June, 1987). Oracle Corporation, 500 Oracle Parkway, Redwood City, CA 94065.

The Programs are not intended for use in any nuclear, aviation, mass transit, medical, or other inherently dangerous applications. It shall be the licensee's responsibility to take all appropriate fail-safe, backup, redundancy, and other measures to ensure the safe use of such applications if the Programs are used for such purposes, and Oracle Corporation disclaims liability for any damages caused by such use of the Programs.

Oracle is a registered trademark of Oracle Corporation and/or its affiliates. Other names may be trademarks of their respective owners.

# Contents

| Se | nd Us Y | our Comments                                         | xi   |
|----|---------|------------------------------------------------------|------|
| Pr | eface   |                                                      | xiii |
| Ра | rt I O  | verview                                              |      |
| 1  | Introd  | uction                                               |      |
|    | 1.1     | Purpose                                              | 1-2  |
| 2  | TSO B   | usiness Process                                      |      |
|    | 2.1     | Telecommunications Service Ordering Business Process | 2-2  |
|    | 2.1.1   | Create a Quote or Order                              |      |
|    | 2.1.1.1 | Create a Quote                                       | 2-4  |
|    | 2.1.1.2 | Create an Order                                      | 2-6  |
|    | 2.1.2   | Configure New Items                                  | 2-6  |
|    | 2.1.3   | Reconfigure a Customer's Installed Services          | 2-7  |
|    | 2.1.4   | Place Order and Verify Order Fulfillment             | 2-10 |
|    | 2.1.4.1 | Pricing Items in Oracle Quoting                      | 2-11 |
|    | 2.1.4.2 | After Placing the Order                              | 2-13 |
| Pa | rt II F | unctionality and Setup                               |      |
| 3  | Proce   | ss Functionality                                     |      |
|    | 21      | Kay Functionality of the TSO Solution                | 3-0  |

| 3.1   | Key Functionality of the TSO Solution      | 3-2  |
|-------|--------------------------------------------|------|
| 3.2   | Oracle Quoting and Oracle Order Management | 3-3  |
| 3.3   | Pricing                                    | 3-5  |
| 3.3.1 | Definitions                                | 3-6  |
| 3.4   | Configurator                               | 3-9  |
| 3.5   | Install Base                               | 3-12 |

| 3.6 | Service Fulfillment Manager | 3-14 |
|-----|-----------------------------|------|
|     |                             |      |

## 4 Setup Flow and Checklist

| 4.1 | About Setting Up Telecommunications Service Ordering | 4-2 |
|-----|------------------------------------------------------|-----|
| 4.2 | Setup Flow                                           | 4-2 |
| 4.3 | Setup Checklist                                      | 4-4 |

## 5 Set Up Order Management

| 5.1   | Modification to OM Workflow Processes              | 5-2 |
|-------|----------------------------------------------------|-----|
| 5.1.1 | Add Install Base Activity to the OM Line Workflow  | 5-2 |
| 5.1.2 | Create SFM Enabled Order Header and Line Workflows | 5-2 |
| 5.1.3 | Replace the Fulfill Node in the OM Line Workflow   | 5-3 |
| 5.2   | Design Tips                                        | 5-4 |

## 6 Set Up Inventory

| 6.1   | Setup of Telecommunications Service Items             | 6-3 |
|-------|-------------------------------------------------------|-----|
| 6.2   | Specify Install Base Tracking for Each Component Item | 6-3 |
| 6.3   | Set an Item as Provisionable                          | 6-4 |
| 6.4   | Set Up an Item of Type Link                           | 6-5 |
| 6.5   | Create a Container Model                              | 6-6 |
| 6.5.1 | Specify Container Model                               | 6-6 |

## 7 Set Up Bill of Materials

| 7.1 | About Setting Up BOM | 7-2 | 2 |
|-----|----------------------|-----|---|
|-----|----------------------|-----|---|

## 8 Set Up Install Base

| 8.1   | Enable Network Configurations    | 8-3 |
|-------|----------------------------------|-----|
| 8.2   | Create Extended Attributes       | 8-3 |
| 8.2.1 | Set Up Extended Attribute Pools  | 8-4 |
| 8.3   | Map Extended Attributes to Items | 8-6 |
| 8.4   | Design Tips                      | 8-7 |

## 9 Set Up Advanced Pricing

| 9.1 | Set Up Recurring and One-Time Charges | 9-2 |
|-----|---------------------------------------|-----|
| 9.2 | Pricing Attributes and Sourcing Rules | 9-2 |
| 9.3 | Get Custom Price                      | 9-7 |

## 10 Set Up Configurator and Customize the Solution

| 10.1     | About Configurator Implementation in the Solution                  | 10-2  |
|----------|--------------------------------------------------------------------|-------|
| 10.1.1   | Conventions for Connector and Components of a Model                | 10-3  |
| 10.1.2   | Using Container Models                                             | 10-3  |
| 10.1.3   | Container Model Settings and Structure                             | 10-4  |
| 10.1.4   | Importing Container Models into Oracle Configurator                | 10-5  |
| 10.1.5   | Structuring Container Models                                       | 10-7  |
| 10.1.6   | Connecting Components                                              | 10-10 |
| 10.1.7   | Transient Items and Attributes                                     | 10-13 |
| 10.1.7.1 | About Transient Items                                              | 10-13 |
| 10.1.7.2 | 2 Flagging Transient Items                                         | 10-13 |
| 10.1.7.3 | 3 About Transient Attributes                                       | 10-14 |
| 10.1.7.4 | 4 Flagging Transient Attributes                                    | 10-14 |
| 10.1.7.5 | 5 Assumptions and Restrictions                                     | 10-15 |
| 10.1.8   | Using Configuration Rules                                          | 10-15 |
| 10.2     | Create the Configuration Model                                     | 10-18 |
| 10.3     | Publish a Container Model                                          | 10-21 |
| 10.4     | Define Profile Options                                             | 10-21 |
| 10.5     | Disable Pricing                                                    | 10-22 |
| 10.6     | CZ Schema Customizations                                           | 10-22 |
| 10.6.1   | TSO Solution CZ_DB_SETTINGS Parameters                             | 10-23 |
| 10.6.1.1 | 1 DISPLAY_SUMMARY_FULFILLMENT_ACTION                               | 10-23 |
| 10.6.2   | CZ_CONFIG_EXT_ATTRIBUTES Table                                     | 10-23 |
| 10.6.3   | Map Install Base Extended Attributes to CZ Attributes in Developer | 10-24 |
| 10.6.4   | Mapping of CZ tables to Install Base Schema (CSI)                  | 10-26 |
| 10.6.5   | Schema Change for Link Items                                       | 10-28 |
| 10.6.6   | Schema Change for Transient Items                                  | 10-29 |
| 10.7     | Initialization Parameters                                          | 10-29 |
| 10.8     | Batch Validation Parameters                                        | 10-30 |
| 10.9     | Programmatic Tools for TSO Development                             | 10-31 |

| 10.9.1   | COPY_CONFIGURATION            | 10-32 |
|----------|-------------------------------|-------|
| 10.9.1.1 | Considerations Before Running | 10-33 |
| 10.9.1.2 | Syntax and Parameters         | 10-34 |
| 10.9.1.3 | Considerations After Running  | 10-36 |
| 10.9.2   | COPY_CONFIGURATION_AUTO       | 10-36 |
| 10.9.3   | VALIDATE                      | 10-37 |
| 10.9.3.1 | Syntax and Parameters         | 10-37 |

## 11 Set Up Configurator Extensions

| 11.1     | Implementing the TSO Configurator Extensions                            | 11-2  |
|----------|-------------------------------------------------------------------------|-------|
| 11.1.1   | Overview                                                                | 11-3  |
| 11.1.2   | Use Interactive Location Search                                         | 11-4  |
| 11.1.2.1 | Purpose of the Interactive Location Search Configurator Extension       | 11-4  |
| 11.1.2.2 | Example Code for the Interactive Location Search Configurator Extension | 11-5  |
| 11.1.2.3 | Setup for the Interactive Location Search Configurator Extension        | 11-5  |
| 11.1.2.4 | Effects of the Interactive Location Search Configurator Extension       | 11-10 |
| 11.1.2.5 | Modify the Interactive Location Search Configurator Extension           | 11-11 |
| 11.1.3   | Specify the Line Type                                                   | 11-11 |
| 11.1.3.1 | Purpose of the Line Type Configurator Extension                         | 11-11 |
| 11.1.3.2 | Example Code for the Line Type Configurator Extension                   | 11-12 |
| 11.1.3.3 | Setup for the Line Type Configurator Extension                          | 11-12 |
| 11.1.3.4 | Effects of the Line Type Configurator Extension                         | 11-21 |
| 11.1.3.5 | Modify the Line Type Configurator Extension                             | 11-21 |
| 11.1.4   | Use Configuration Attributes with Install Base (IB)                     | 11-21 |
| 11.1.4.1 | Purpose of the IBAttribute Configurator Extension                       | 11-22 |
| 11.1.4.2 | Example Code for the IBAttribute Configurator Extension                 | 11-22 |
| 11.1.4.3 | Setup for the IBAttribute Configurator Extension                        | 11-22 |
| 11.1.4.4 | Effects of the IBAttribute Configurator Extension                       | 11-25 |
| 11.1.4.5 | Modify the IBAttribute Configurator Extension                           | 11-26 |
| 11.2     | Using the Oracle Configuration Interface Object (CIO)                   | 11-27 |
| 11.2.1   | Reconfigure Installed Configurations                                    | 11-27 |
| 11.2.1.1 | Identify Changes to a Configuration                                     | 11-27 |
| 11.2.1.2 | Access Discontinued Items                                               | 11-29 |
| 11.2.1.3 | Access Instances                                                        | 11-29 |
| 11.2.1.4 | Report on Link Items                                                    | 11-30 |
|          |                                                                         |       |

| 11.2.2   | Event-Driven Behavior for Configuration | 11-30 |
|----------|-----------------------------------------|-------|
| 11.2.2.1 | Attribute Synchronization               | 11-31 |
| 11.2.2.2 | Instance Name Synchronization           | 11-32 |
| 11.2.2.3 | Location Synchronization                | 11-32 |

## 12 Set Up Quoting

| 12.1   | Summary of Reconfiguration                                      | 12-2  |
|--------|-----------------------------------------------------------------|-------|
| 12.2   | Define Profile Options                                          | 12-3  |
| 12.3   | Set Up the Lines PageHTML                                       | 12-7  |
| 12.3.1 | Display or Hide ColumnsHTML                                     | 12-10 |
| 12.3.2 | Hide a Seeded ColumnHTML                                        | 12-11 |
| 12.3.3 | Edit Column LabelsHTML                                          | 12-12 |
| 12.3.4 | Edit Column SequenceHTML                                        | 12-13 |
| 12.3.5 | Enable or Disable Line-Level Actions or Table-Level ButtonsHTML | 12-14 |
| 12.3.6 | Change Default Number of RowsHTML                               | 12-16 |
| 12.4   | Set Up the Quote Lines Tab Pricing RegionForms                  | 12-17 |
| 12.4.1 | Enable or Disable Line-Level ActionsForms                       | 12-20 |
| 12.5   | Design Tips                                                     | 12-21 |

## 13 Set Up Service Fulfillment Manager

| 13.1   | Create SFM Enabled Order Management Workflow Header Process          | 13-3  |
|--------|----------------------------------------------------------------------|-------|
| 13.2   | Create SFM Enabled Order Management Workflow Line Process            | 13-4  |
| 13.3   | Add Function for Menu Notifications                                  | 13-5  |
| 13.4   | Create a PL/SQL Procedure That Updates a Certain Workitem Parameter  | 13-6  |
| 13.5   | Create Workflow Process                                              | 13-7  |
| 13.6   | Define Work Item                                                     | 13-9  |
| 13.7   | Map Work Item to Item and Action (Line Transaction Type) Combination | 13-10 |
| 13.8   | Enable Order Cancellation                                            | 13-11 |
| 13.8.1 | Create a Validation Template                                         | 13-11 |
| 13.8.2 | Create a Processing Constraint                                       | 13-12 |
| 13.8.3 | Build Rollback Activities into the Workflow                          | 13-13 |
| 13.9   | Cancel an Order                                                      | 13-13 |
| 13.10  | Design Tips                                                          | 13-14 |

## Part III Using and Administering the Solution

## 14 Using the Solution

| 14.1   | Working with QuotesHTML                                          | 14-2  |
|--------|------------------------------------------------------------------|-------|
| 14.1.1 | Telecommunication Services Ordering Functionality FlowHTML       | 14-2  |
| 14.1.2 | Create a New QuoteHTML                                           | 14-4  |
| 14.1.3 | Add Products to the QuoteHTML                                    | 14-6  |
| 14.1.4 | Add Telecommunication Services for ReconfigurationInstalled Base | 14-7  |
| 14.1.5 | Reconfigure a Telecommunications ServiceHTML                     | 14-10 |
| 14.1.6 | Add to Container Model from Install BaseHTML                     | 14-11 |
| 14.1.7 | Remove Unchanged ComponentsHTML                                  | 14-12 |
| 14.1.8 | Remove LinesHTML                                                 | 14-14 |
| 14.1.9 | Place an OrderHTML                                               | 14-14 |
| 14.2   | Working with QuotesForms                                         | 14-15 |
| 14.2.1 | Telecommunication Services Ordering Functionality FlowForms      | 14-16 |
| 14.2.2 | Reconfigure a Telecommunications ServiceForms                    | 14-18 |
| 14.2.3 | Create a New QuoteForms                                          | 14-19 |
| 14.2.4 | Add Products to the QuoteForms                                   | 14-21 |
| 14.2.5 | Add Telecommunications Services for ReconfigurationForms         | 14-22 |
| 14.2.6 | Reconfigure a ServiceForms                                       | 14-24 |
| 14.2.7 | Remove Unchanged ComponentsForms                                 | 14-26 |
| 14.2.8 | Remove LinesForms                                                | 14-26 |
| 14.2.9 | Place the OrderForms                                             | 14-27 |

## 15 Administering the Solution

| 15.1 | Re-validate Installed Configurations After Modifications | 15-2 |
|------|----------------------------------------------------------|------|
| 15.2 | Managing Notification Errors                             | 15-3 |
| 15.3 | Find an Order in the SFM Order Flow-Through Area         | 15-4 |
| 15.4 | Retry Install Base Updates                               | 15-4 |
| 15.5 | Retry Failed Outgoing Messages                           | 15-5 |
| 15.6 | Manage Failure Notifications in HTML                     | 15-7 |

## Part IV Appendixes

#### 

| 5.1   | set op charges                                          |     |
|-------|---------------------------------------------------------|-----|
| B.1.1 | Create Charge Names                                     | B-1 |
| B.1.2 | Define Modifier for an Item or Service                  | B-3 |
| B.1.3 | Define Qualifiers on the Modifier                       | B-6 |
| B.2   | Discounting Charges Using the Get_Custom Price Function | B-7 |

## Glossary

## Index

# **Send Us Your Comments**

#### Oracle Telecommunications Service Ordering Process Guide, Release 11i

#### Part No. B14384-01

Oracle welcomes your comments and suggestions on the quality and usefulness of this document. Your input is an important part of the information used for revision.

- Did you find any errors?
- Is the information clearly presented?
- Do you need more information? If so, where?
- Are the examples correct? Do you need more examples?
- What features did you like most?

If you find any errors or have any other suggestions for improvement, please indicate the document title and part number, and the chapter, section, and page number (if available). You can send comments to us in the following way:

Electronic mail: mfgdoccomments\_us@oracle.com

If you would like a reply, please give your name, address, telephone number, and (optionally) electronic mail address.

If you have problems with the software, please contact your local Oracle Support Services.

## Preface

Welcome to the Oracle Telecommunications Service Ordering Process Guide.

This document provides the reader with an understanding of the telecommunications service ordering (TSO) solution, the overall user flow and functionality that the solution supports, setup information to implement this solution, the end-user tasks, and the administrative tasks.

## **Intended Audiences**

This document is intended for implementers and end users of a TSO solution. Before using this book as an implementer, you should have a working knowledge of Oracle Order Management, Oracle Inventory, Bills of Material, Oracle Install Base, Oracle Configurator, Oracle Quoting, and Oracle Service Fulfillment Manager. For guidance in determining which parts of this book are of interest to you, see the Structure section on page xv.

#### **Audience and User Definitions**

This document has multiple audiences and refers to different audiences, users, and customers. These audiences and users include:

- **Implementer**: The technically oriented person who thoroughly understands setting up a variety of Oracle applications and who is setting up the TSO solution for purchaser of the TSO solution. A key area of interest to the implementer is Part II, "Functionality and Setup", which provides the implementer technical overviews and solution-specific setup information.
- End user: The person who interacts with directly customers who bought or are buying telecommunication services or products. This person might be a customer service representative who is helping their customer with specifying a

sales order. A key area of interest to the end user is Chapter 14, "Using the Solution".

- Administration user: The person who monitors and maintains sales orders after placement of the sales orders. The tasks that this person performs are "behind the scene" and do not involve direct contact with the customer. A key area of interest to the administration user is Chapter 15, "Administering the Solution".
- **Customer**: The person who is purchasing or is changing their telecommunication services or products. This person is **not** an intended audience for this document and would typically have no knowledge of Oracle Applications or the TSO solution.

## **TTY Access to Oracle Support Services**

Oracle provides dedicated Text Telephone (TTY) access to Oracle Support Services within the United States of America 24 hours a day, seven days a week. For TTY support, call 800.446.2398.

## **Documentation Accessibility**

Our goal is to make Oracle products, services, and supporting documentation accessible, with good usability, to the disabled community. To that end, our documentation includes features that make information available to users of assistive technology. This documentation is available in HTML format, and contains markup to facilitate access by the disabled community. Accessibility standards will continue to evolve over time, and Oracle is actively engaged with other market-leading technology vendors to address technical obstacles so that our documentation can be accessible to all of our customers. For more information, visit the Oracle Accessibility Program Web site at http://www.oracle.com/accessibility/.

#### Accessibility of Code Examples in Documentation

Screen readers may not always correctly read the code examples in this document. The conventions for writing code require that closing braces should appear on an otherwise empty line; however, some screen readers may not always read a line of text that consists solely of a bracket or brace.

#### Accessibility of Links to External Web Sites in Documentation

This documentation may contain links to Web sites of other companies or organizations that Oracle does not own or control. Oracle neither evaluates nor makes any representations regarding the accessibility of these Web sites.

## Structure

The Oracle Telecommunications Service Ordering Process Guide comprises:

#### Part I, "Overview"

This part introduces the TSO solution.

#### Chapter 1, "Introduction"

 This chapter includes a high-level summary of the Telecommunications Service Ordering (TSO) solution and a list of terms and definitions.

#### Chapter 2, "TSO Business Process"

 This chapter describes business flows in the Telecommunications Service Ordering solution.

#### Part II, "Functionality and Setup"

This part explains the functionality of the TSO solution and how to set up the TSO process.

#### Chapter 3, "Process Functionality"

 This chapter describes solution functionality by Oracle Application in the Telecommunications Service Ordering solution.

#### Chapter 4, "Setup Flow and Checklist"

This chapter provides you a suggested setup flow and checklist.

#### Chapter 5, "Set Up Order Management"

 This chapter provides you setup information for Oracle Order Management that is specific to the Telecommunications Service Ordering solution.

#### Chapter 6, "Set Up Inventory"

 This chapter provides you setup information for Oracle Inventory that is specific to the Telecommunications Service Ordering solution.

#### Chapter 7, "Set Up Bill of Materials"

• This chapter provides you setup information for Oracle Bill of Materials that is specific to the Telecommunications Service Ordering solution.

#### Chapter 8, "Set Up Install Base"

 This chapter provides you setup information for Oracle Install Base that is specific to the Telecommunications Service Ordering solution.

#### Chapter 9, "Set Up Advanced Pricing"

 This chapter provides you setup information for Oracle Advanced Pricing that is specific to the Telecommunications Service Ordering solution

#### Chapter 10, "Set Up Configurator and Customize the Solution"

• This chapter provides you setup information for Oracle Configurator that is specific to the Telecommunications Service Ordering solution.

#### Chapter 11, "Set Up Configurator Extensions"

 This chapter provides you setup information for Oracle Configurator Extensions that is specific to the Telecommunications Service Ordering solution.

#### Chapter 12, "Set Up Quoting"

• This chapter provides you setup information for Oracle Quoting that is specific to the Telecommunications Service Ordering solution.

#### Chapter 13, "Set Up Service Fulfillment Manager"

• This chapter provides you setup information for Oracle Service Fulfillment Manager that is specific to the Telecommunications Service Ordering solution.

#### Part III, "Using and Administering the Solution"

This part explains how to use the TSO solution and perform administration tasks.

#### Chapter 14, "Using the Solution"

This chapter describes the end-user procedures of a TSO solution.

#### Chapter 15, "Administering the Solution"

 This chapter provides procedural information that an administrator performs to monitor sales orders to check for and respond to failure notification messages.

#### Part IV, "Appendixes"

This part provides you with extra information about which you should be aware and examples of code that Functional Companion uses.

#### Appendix A, "Assumptions and Restrictions"

 This chapter provides you with various assumptions and restrictions of which you should be aware.

#### Appendix B, "Set Up Special Charges in Advanced Pricing"

 This chapter provides you with information about setting up special charges in Advanced Pricing.

#### Glossary

This glossary contains definitions that you may need while implementing a Telecommunications Services Ordering solution.

#### Index

The Index lets you search for contents by key words.

## **Related Documents**

The following documents provide Oracle Application-specific information relating to the Oracle Telecommunications Service Ordering solution.

- Oracle Advanced Pricing Implementation Manual
- Oracle Advanced Pricing User's Guide
- Oracle Bills of Material User's Guide
- Oracle Configurator About documentation
- Oracle Configurator Developer User's Guide
- Oracle Configurator Extensions and Interface Object Developer's Guide
- Oracle Configurator Implementation Guide
- Oracle Configurator Installation Guide
- Oracle Configurator Methodologies
- Oracle Install Base Implementation Guide
- Oracle Install Base User Guide

- Oracle Inventory User's Guide
- Oracle Order Management User's Guide
- Oracle Order Management Suite Implementation Manual
- Oracle Quoting Implementation Guide
- Oracle Quoting User Guide
- Oracle Service Fulfillment Manager Concepts and Procedures Guide
- Oracle Service Fulfillment Manager Implementation Guide

## Conventions

The following conventions are used in this manual:

| Convention    | Meaning                                                                                                    |
|---------------|----------------------------------------------------------------------------------------------------|
| ·<br>·        | Vertical ellipsis points in an example mean that information not directly related to the example has been omitted.                                                                                                    |
|               | Horizontal ellipsis points in statements or commands mean that<br>parts of the statement or command not directly related to the<br>example have been omitted                                                                                                    |
| boldface text | Boldface type in text indicates a term defined in the text, the glossary, or in both locations.                                                                                                    |
| italic        | Italic type in text, tables, or code examples indicates user-supplied text. Replace these placeholders with a specific value or string.                                                                                                    |
| name()        | In text other than code examples, the names of programming<br>language methods and functions are shown with trailing<br>parentheses. The parentheses are always shown as empty. For the<br>actual argument or parameter list, see the reference documentation.<br>This convention is not used in code examples. |
| <>            | Angle brackets enclose user-supplied names.                                                                                                    |
| []            | Brackets enclose optional clauses from which you can choose one or none.                                                                                                    |

# Part I Overview

This part contains the following chapters:

- Chapter 1, "Introduction"
- Chapter 2, "TSO Business Process"

# **1** Introduction

The topic in this chapter includes:

• Section 1.1, "Purpose" on page 1-2

## 1.1 Purpose

Ordering and delivering telecommunication services is complex. The complexity increases significantly with service changes. The telecommunications service ordering (TSO) functionality in Oracle Applications supports the processes involved in moving, adding, changing, and disconnecting customer services.

Oracle Applications reduce the complexity of the ordering process by providing:

- A centralized view of the customer, including the installed service configuration (Oracle Install Base).
- The products and services available to the customer.
- The ability to restore, reconfigure, and re-price an existing service configuration.

The TSO solution spans multiple Oracle applications, including:

- Oracle Order Management
- Oracle Inventory
- Oracle Bills of Material
- Oracle Install Base
- Oracle Configurator
- Oracle Quoting
- Oracle Service Fulfillment Manager

Each application has developed a set of functionality which when used together with all the other applications enables the TSO solution. Section 3.1, "Key Functionality of the TSO Solution" on page 3-2 provides you with a summary of TSO functionality by Oracle application.

The Oracle Telecommunications Service Ordering (TSO) solution enables you to update existing configurations of telecommunication services by moving, adding, changing, or disconnecting a customer's services. To enable the upgrade process flow, companies need the ability to track the full life cycle of an item instance--product information, location, status, and so on--from order creation to order fulfillment. If a customer requests an upgrade of a product from a company after several years have passed, the company must know the exact current state of that product and must verify that any requested changes are feasible, such as whether or not these changes are compatible with a customer's existing installed product, and fulfilling only those requested changes.

## **TSO Business Process**

Main topics in this chapter include:

- Section 2.1, "Telecommunications Service Ordering Business Process" on page 2-2
- Section 2.1.1, "Create a Quote or Order" on page 2-4
- Section 2.1.2, "Configure New Items" on page 2-6
- Section 2.1.3, "Reconfigure a Customer's Installed Services" on page 2-7
- Section 2.1.4, "Place Order and Verify Order Fulfillment" on page 2-10

#### **About this Chapter**

This chapter provides you with high-level flow descriptions of end-user TSO business processes. If you would like procedural directions that the end-user performs, see Chapter 14, "Using the Solution".

Alternately, if you would like information about TSO setup and processes, see Chapter 4, "Setup Flow and Checklist".

## 2.1 Telecommunications Service Ordering Business Process

The Telecommunications Service Ordering solution consists of the follow processes.

- Creating a new configuration for a customer.
- Reconfiguring a customer's installed services.

You can initiate these processes from either Oracle Quoting or Oracle Order Management.

Figure 2–1, "Overall TSO Business Process" shows the overall Telecommunications Service Ordering business process.

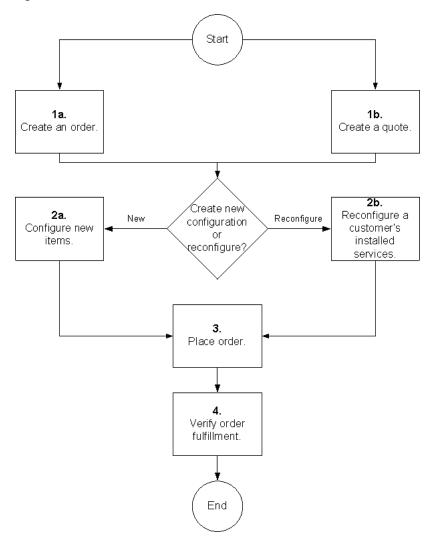

Figure 2–1 Overall TSO Business Process

The following paragraphs refer to the flow elements in Figure 2–1.

To begin the Telecommunications Service Ordering business process, create an order (**1a**) or quote(**1b**). To view the expanded diagram, see Section 2.1.1, "Create a Quote or Order" on page 2-4.

To add a new service for an existing customer, select an item from the Oracle Inventory Product Catalog and configure it (**2a**). To view the expanded diagram, see Section 2.1.2, "Configure New Items" on page 2-6.

To reconfigure a customer's existing service, select the item to move, change, add to, or disconnect from Oracle Install Base and reconfigure it (**2b**). To view the expanded diagram, see Section 2.1.3, "Reconfigure a Customer's Installed Services" on page 2-7.

**Note:** In the telecommunications service industry, it is common to use the term **upgrade** to refer to the reconfiguration of a service by moving, adding, changing, or disconnecting items. However, in the context of the Telecommunications Service Ordering solution, these changes to installed configurations of Container Models are regarded as **updates** to those configurations. To avoid confusion, this document uses the term **reconfiguration** to encompass both *upgrade* and *update*.

To place the sales order of the configured or reconfigured item, save the configuration and convert the quote to a sales order (3). After you place the sales order, the order fulfilment process begins (4). To view the expanded diagram, see Section 2.1.4, "Place Order and Verify Order Fulfillment" on page 2-10.

#### 2.1.1 Create a Quote or Order

When a customer requests an addition or change to a service, create a quote or order to begin the Telecommunications Service Ordering process.

#### 2.1.1.1 Create a Quote

Figure 2–2 shows the choices that are available when creating a quote.

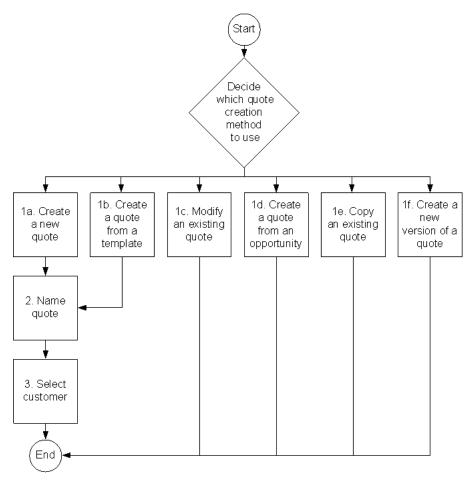

#### Figure 2–2 Choices for Creating a Quote

The following paragraphs refer to the flow elements in Figure 2–2.

When you create a quote (1a) or create a quote from a template (1b), you must specify the quote name (2) and the customer (3). If the customer has multiple locations, you select a specific customer location. Many of the other fields contain default values, which you can change. Verify that the Order Type for your quote is **Service Fulfillment Order** before continuing.

When you modify an existing quote (**1c**), create a quote from an opportunity (**1d**), copy an existing quote (**1e**), or create a new version of a quote (**1f**), the quote name,

customer, and other information originate from the source opportunity and quote, respectively.

For detailed information about creating quotes using the above methods, refer to the *Oracle Quoting User Guide*.

#### 2.1.1.2 Create an Order

You can create an order by accessing the Order Management Responsibility and then accessing one of the following:

- Sales Order form
- Quick Sales Order form

You can also launch the Sales Order form or Quick Sales Order form from the Order tab in the Contact Center. When you launch the forms from the Contact Center, the customer context information that is available in the Contact Center form automatically appears in the order header region of the Sales Order or the Quick Sales Order forms.

## 2.1.2 Configure New Items

You begin the process of configuring a new item by selecting a configurable item from the Oracle Inventory Item Catalog and creating a quote or order line. From the quote or order line, you can access Oracle Configurator.

Figure 2–3 shows the process of configuring new items.

Figure 2–3 Process for Configuring New Items

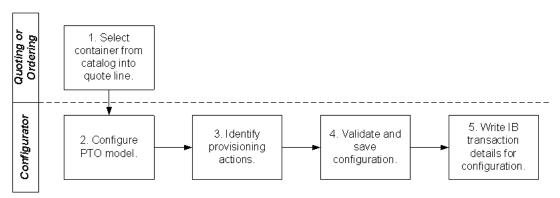

The following paragraphs refer to the flow elements in Figure 2–3.

From your quote or order line, you add items--products or services--to the quote or order line from either the Oracle Inventory Item Catalog (1) or Oracle Install Base. To add to the quote or order, select a configurable Container Model from the Item Catalog. Each selected item creates a quote or order line.

For more information about:

- Adding items from Oracle Install Base, see Section 2.1.3, "Reconfigure a Customer's Installed Services" on page 2-7.
- Container Models, see Section 6.5, "Create a Container Model" on page 6-6.
- Creating quotes, see Section 14.1.2, "Create a New Quote--HTML" on page 14-4.

During the Oracle Configurator session, you can configure Pick to Order model items by selecting their attributes, locations, relationships between items, and by specifying the instance names for the selected items (2). Configurator identifies, for every item in the configuration, a provisioning action, for example, add or disconnect (3). Oracle Configurator validates the configuration against defined technical and business configuration rules. When you are satisfied with the configuration, you submit your configuration (4), which results in:

- The Oracle Configurator window closing and:
  - Passing the changes back to Oracle Quoting or Oracle Order Management.
  - Passing information about the transaction lines associated with each item to Oracle Install Base (5).
- Multiple lines, one for each item within the context of the configuration appearing in the quote or order.

You can expand or collapse the quote lines of a configuration in Oracle Quoting by clicking an Expand or Collapse icon on the root level of the quote line. In Oracle Order Management, the order lines appear as a "flat" list. The quote or order lines also display the actions derived and the instance name captured for each item during the configuration session.

#### 2.1.3 Reconfigure a Customer's Installed Services

You begin the process of reconfiguring item instances by selecting a configurable item instance from Oracle Install Base. Item instances created in a common Container Model appear in a single quote or order line. You access Oracle Configurator from the quote or order line.

When reconfiguring an item, consider whether you want to charge the customer for the reconfiguration. If you make changes to an installed item in the field, you can

reconfigure the configuration directly from Oracle Install Base without involving Oracle Quoting, Oracle Order Management and Oracle Service Fulfillment Manager.

Figure 2–4 shows the process of reconfiguring items.

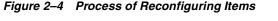

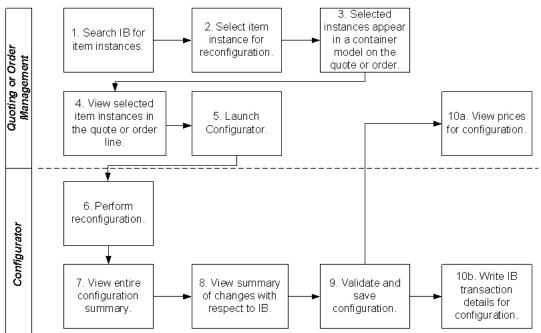

The following paragraphs refer to the flow elements in Figure 2–4.

You can search the Installed Base for a customer's existing (instances) products (1). You can then select a subset of the product instances to change, disconnect, or move--that is, reconfigure (2).

The item instances that you select from Oracle Install Base appear in the quote or order line within their original Container Model. (3).

Expand the quote line to view the chosen item instances, hierarchy, and components associated with the quote line. In Oracle Order Management, the chosen item instances appear as a flat list (4).

Next, launch Oracle Configurator (5). Oracle Configurator retrieves the baseline configuration status from Oracle Install Base. The baseline configuration represents the latest revision of a configurable item and reflects the current installation at a customer's site.

Reconfigure items by changing their attributes, locations, and relationships between items, or by moving or disconnecting the item, or by adding new items (6). Oracle Configurator validates the changed configuration against defined configuration rules.

Optionally, compare the reconfiguration to the previous configuration in the Configurator Summary window. The Summary window shows the changes since the previously fulfilled, baseline configuration. From the View list of the Summary page you can choose either:

- **Current Selections:** This option displays the configuration model's entire structure and highlights all items that have changed (7) compared to the installed baseline configuration or in the current configuration session.
- Changes Relative to Installed Configuration: This option shows only the parts that have changed and displays their ancestors or hierarchy for context. Parts of the configuration model that have not changed do not appear in this view (8).

The Summary window indicates the type of change in the Line Type column. When an Oracle Quoting user submits a quote, creating a sales order in Oracle Order Management, the provisioning action for each quote and order line appears in the Line Type column in the Oracle Order Management Sales Orders window. Downstream applications, such as Oracle Service Fulfillment Manager, also reference the line type for further processing.

When you are satisfied with and have completed the configuration (9):

- The Oracle Configurator session ends.
- Oracle Quoting extracts the configuration information from Oracle Configurator to create quote lines, one for each item of the configuration. You can expand or collapse the quote lines of a configuration in Oracle Quoting by clicking an expand or collapse icon on the root level of the quote line. You can view the prices for the configuration (10a).
- Oracle Configurator writes transaction details of the configuration to the Oracle Install Base (10b).

Note that it is also possible to launch Oracle Configurator directly from Oracle Install Base, rather than from Oracle Quoting or Oracle Order Management. In this case, provisioning is skipped.

## 2.1.4 Place Order and Verify Order Fulfillment

After you configure items, default prices appear in the quote or order lines. You have the option to adjust prices, along with some other quote or order information before placing an order.

When you place the sales order in Oracle Quoting, Oracle Order Management receives the sales order.

When you place an order from Oracle Quoting, an order is created in Oracle Order Management. You can create an order in either Entered or Booked status.

You can create an order in either Entered or Booked status. You can make changes to the order while it is in Entered status.

Oracle Service Fulfillment Manager receives the sales order from Oracle Order Management for provisioning. When you provision the order, Oracle Install Base receives the reconfigured item information and the sales order is complete.

#### **Pricing a Configuration**

When configuration is completed, validated, and saved in Oracle Configurator, the configuration returns to the hosting application, such as Oracle Quoting or Oracle Order Management. Quote or order lines are created for each item in the configuration. The hosting application then calls Oracle Advanced Pricing to price the configuration. The prices of each item appear on each quote or order line.

Figure 2–5 shows the process of converting a quote to a sales order and verifying order fulfillment.

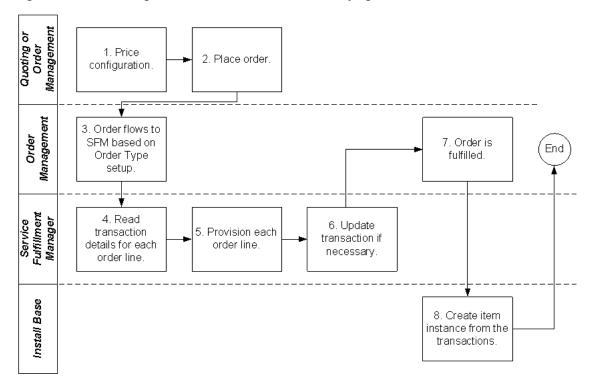

Figure 2–5 Converting a Quote to a Sales Order and Verifying Order Fulfillment

The following paragraphs refer to the flow elements in Figure 2–5.

#### 2.1.4.1 Pricing Items in Oracle Quoting

When you finish configuring an item, Oracle Advanced Pricing prices the selected items. These prices appear in the quote line (1). You can choose which columns appear on the Lines page and change the column labels to best meet your needs. For more information, see Section 12.3, "Set Up the Lines Page--HTML" on page 12-7.

#### **Changing the Quote**

You can change the following quote information by:

- Changing the price of an item on the quote by:
  - Providing a manual discount.

- Adjusting the price of a quote line by applying a promotion or clicking a price list.
- Applying a pricing agreement.

**Note:** If a line does not include a specified price list, then the header's price list is the default. If the header does not include a price list, then Oracle Advanced Pricing determines the price list.

• Changing the shipping and billing information for a selected quote line.

**Note:** If a product or service item does not include a specified Installed At address during the configuration session, then the shipping address becomes the default Installed At address in Oracle Install Base.

• Specifying the expiration date of the quote.

#### Submitting the Quote for Approval

Submit the quote for approval using Oracle Approvals Management. Define the approval Rules and Approvers during the setup process. The quote remains in read-only mode during the approval process. Oracle Approvals Management submits requests for approval to each approver in sequence, sending an e-mail notification to you upon completion of the approval process. During the approval process, you can view the response of each approver. You can also cancel an approval request that is in progress, which sends e-mail notification to the approver with whom the approval request is pending.

#### **Placing the Order**

When you are satisfied with the quote, you can:

- Place an order for the quote (2).
- Print the quote.
- Freeze the quote prices.
- Create a new version of the quote.
- Create a proposal from the quote.

#### 2.1.4.2 After Placing the Order

After you place an order from the quote, Oracle Order Management creates an order in Order Manager (3).

After placing an order in Booked status, all of the order lines with provisionable items flow into the Oracle Service Fulfillment Manager (4).

**Note:** If you place an order from a quote in Entered status, the order lines requiring provisioning do not flow into SFM until you change the status of the order to Booked. Changing the status of an order requires you to access the order in Oracle Order Management and manually change the status from Entered to Booked. The Telecommunications Service Ordering solution requires that you set the Oracle Quoting profile option **ASO: Default Order State** to a default order status of **Booked**.

Oracle Service Fulfillment Manager fulfills each order line by performing the provisioning action--appearing in the Line Type field--on the item. (5).

After provisioning the service on the network, Oracle Service Fulfillment Manager:

- Records all of the activation information and modifications performed during the fulfillment process.
- Updates the Oracle Install Base transaction details schema if any configuration attributes that changed during provisioning, along with the fulfillment date of each order line (6). A workflow updates the fulfillment date in Oracle Order Management. For more information about the workflow processes associated with the Oracle Order Management Order Line item type, refer to *Using Oracle Workflow in Oracle Order Management*.

The Oracle Install Base and Oracle Order Management integration process either:

- Creates instances in Oracle Install Base based on the fulfilled transaction details, or
- Makes updates if any configuration attributes changed during provisioning (8).

Before creating or updating an instance, however, Oracle Install Base runs the Oracle Configurator batch validation process to validate the instance.

When SFM completes provisioning, the order line status becomes **Provisioning Successful**, and then it becomes **Fulfilled** (7).

#### See Also

You can find detailed end-user procedural steps in Chapter 14, "Using the Solution". Topics include how to:

- Create a new quote.
- Add products to the quote.
- Reconfigure a telecommunications service.
- Add products to quote from Oracle Install Base.
- Add to Container Model from Oracle Install Base.
- Remove unchanged components.
- Remove lines.
- Place an order.

# Part II

## **Functionality and Setup**

This part contains the following chapters:

- Chapter 3, "Process Functionality"
- Chapter 4, "Setup Flow and Checklist"
- Chapter 5, "Set Up Order Management"
- Chapter 6, "Set Up Inventory"
- Chapter 7, "Set Up Bill of Materials"
- Chapter 8, "Set Up Install Base"
- Chapter 9, "Set Up Advanced Pricing"
- Chapter 10, "Set Up Configurator and Customize the Solution"
- Chapter 11, "Set Up Configurator Extensions"
- Chapter 12, "Set Up Quoting"
- Chapter 13, "Set Up Service Fulfillment Manager"

## **Process Functionality**

Main topics in this chapter include:

- Section 3.1, "Key Functionality of the TSO Solution" on page 3-3
- Section 3.2, "Oracle Quoting and Oracle Order Management" on page 3-3
- Section 3.3, "Pricing" on page 3-5
- Section 3.4, "Configurator" on page 3-9
- Section 3.5, "Install Base" on page 3-12
- Section 3.6, "Service Fulfillment Manager" on page 3-14

### 3.1 Key Functionality of the TSO Solution

The Oracle Telecommunications Service Ordering (TSO) solution spans multiple Oracle applications. Each application has developed a set of functionality that when used together enables the TSO solution. The purpose of the this document is to provide the reader with an understanding of the solution, the overall user flow, the functionality and the setup required on each Oracle Application to enable to TSO solution.

Key functionality of the Telecommunications Service Ordering solution includes:

- Oracle Order Management
  - Supports Container Models. This involves solution-based modeling, network connections (or links), and partial configurations.
  - Search Oracle Install Base for the purpose of reconfiguring existing installed instances.
  - Launch Oracle Configurator to add new instances or reconfigure installed instances to the order.

For more functionality information, see Section 3.2, "Oracle Quoting and Oracle Order Management" on page 3-3.

- Oracle Quoting
  - Supports Container Models. This involves solution-based modeling, network connections (or links), and partial configurations.
  - Search Oracle Install Base for the purpose of reconfiguring existing installed instances.
  - Launch Oracle Configurator to add new instances or reconfigure installed instances to the quote.

For more functionality information, see Section 3.2, "Oracle Quoting and Oracle Order Management" on page 3-3.

#### Oracle Configurator

- Configure new items and create new configurations.
- Restore configurations from Oracle Install Base.
- Reconfigure existing configurations.
- Determine the differences between the installed and the reconfigured configuration.

- Submit the reconfigured configuration to the hosting application--Oracle Quoting or Oracle Install Base.

For more functionality information, see Section 3.4, "Configurator" on page 3-9.

- Oracle Install Base
  - Store network configuration models.
  - Identify and maintaining the current baseline configuration.
  - Launch and validating updates to the baseline configuration.
  - Manage connected-to relationships.

For more functionality information, see Section 3.5, "Install Base" on page 3-12.

### Oracle Service Fulfillment Manager

Oracle Service Fulfillment Manager provisions the telecommunication services that the customer ordered.

For more functionality information, see Section 3.6, "Service Fulfillment Manager" on page 3-14.

### 3.2 Oracle Quoting and Oracle Order Management

Functionality topics in Oracle Quoting and Oracle Order Management include:

- About the Hosting Applications--Oracle Quoting and Oracle Order Management on page 3-3
- Supporting Container Models on page 3-4.
- Search Oracle Install Base on page 3-5.
- Launch Oracle Configurator on page 3-5.

## About the Hosting Applications--Oracle Quoting and Oracle Order Management

Oracle Telecommunications Service Ordering allows sales agents to add or reconfigure telecommunication services in the customer's installed base. When a customer wants to make changes or add Components to a product configuration that they have ordered and received, the sales agent can either search Oracle Install Base and select the customer's telecommunication service or search Oracle Inventory to add new items. The sales agent can launch Oracle Configurator from the hosting applications--Oracle Order Management or Oracle Quoting--and either revise the original configuration or configure the new items.

Oracle Configurator returns a Line Type or Action, to the hosting applications to inform the user if a change has been made. The Container Model and all Components have the default line category ORDER. After configuration, the pricing of the quote or order occurs, after which placement of the order occurs. When the order is booked, fulfillment of order lines occurs in Oracle Service Fulfillment Manager. When Oracle Service Fulfillment Manager has fulfilled an order line, Oracle Install Base is updated with any changes to extended attributes that occurred during fulfillment.

### **Supporting Container Models**

Oracle Quoting and Oracle Order Management support the ordering of an entire telecommunications network within one configuration. When your customer requests a quote for network items or services, you can individually configure multiple occurrences of a Model or Component (solution-based modeling) and ensure the connection of all network Components before finalizing the configuration (network connections). When a customer with an existing network requests changes within the network, Oracle Quoting and Oracle Order Management also support the reconfiguration of portions of the network (partial configurations).

Solution-based modeling enables the use of **multiple instantiation**. Multiple instantiation is the ability to create and individually configure multiple occurrences of a Model or Component in a runtime Oracle Configurator session. Each individually configured item instance appears under the Container Model quote line when you expand the quote line.

Network connections or links enable you to specify how to connect some or all of the Components of a configuration. You can establish network connections when you access Oracle Configurator through Oracle Quoting or Oracle Order Management.

You can reconfigure a partial configuration of an existing network when a customer requests a move, addition, change, or disconnection within the network from Oracle Quoting or Oracle Order Management:

- Select the current network configuration within Oracle Install Base.
- Launch Oracle Configurator to make changes to the current configuration.

For more information about solution-based models and connectivity, see the *Oracle Configurator Developer User's Guide*.

### Search Oracle Install Base

Oracle Install Base stores the current configuration for customers' existing products. When a customer requests a change to an existing configuration, you can search Oracle Install Base for the existing configuration. You can access Oracle Install Base instances from both Oracle Quoting and Oracle Order Management. When you select the Oracle Install Base instances, the system returns the instances to a quote or order. The Oracle Install Base user interface that appears in Oracle Quoting is different from the user interface that is available through Oracle Order Management. For reference, see Querying Item Instances on page 3-13.

After completing the reconfiguration, you return to Oracle Quoting or Oracle Order Management, where the Line Type column shows the provisioning action performed on each telecommunication service line during reconfiguration. Oracle Quoting or Oracle Order Management calls Oracle Pricing to get updated pricing for the Model and Components. You can remove **unchanged Components** from the quote or order if the customer only wants to view changed items. For more information on unchanged Components, see Section 14.1.7, "Remove Unchanged Components--HTML" on page 14-12 or Section 14.2.7, "Remove Unchanged Components--Forms" on page 14-26.

You can also control unchanged components by setting the profile option **CZ**: **Only Create CZ Config Items for Selected Nodes**. For more information, see Section 10.4, "Define Profile Options" on page 10-21 and also the *Oracle Configurator Installation Guide*.

### Launch Oracle Configurator

Both Oracle Quoting and Oracle Order Management can launch Oracle Configurator either directly, when you select a model for configuration from Oracle Inventory, or after retrieving an existing configuration from Oracle Install Base.

### 3.3 Pricing

Functionality topics for Pricing include:

- Recurring Charges on page 3-6
- One-Time Charges on page 3-6
- Modeling Options on page 3-6
- Discounts on Recurring Charges on page 3-7
- Discounts on One-Time Charges on page 3-8

- Recurring Totals on page 3-8
- One-Time Charge Totals on page 3-9

### 3.3.1 Definitions

### **Recurring Charges**

Charges that a customer pays the telecommunications service provided on a periodic basis are recurring charges. Examples of recurring charges are \$29.99 per month for a Wireless Phone Service or \$5000.00 per year for a full T1 line. The period of recurrence for the Wireless Phone Service is every month, and the period of recurrence for the full T1 is once a year.

The Recurring Price of a service is captured as the Unit List Price of the item representing the service. The Unit Of Measure (UOM) of the item representing the telecommunications service is the period of recurrence for the charge.

For information on adding items to a price list, refer to the *Oracle Advanced Pricing User's Guide*.

### **One-Time Charges**

A fixed charge that a customer pays the telecommunications service provider only once is a **one-time charge**. Some examples of one-time charges include Activation Fees, Installation Fees, and fees to switch long-distance carriers.

### **Modeling Options**

In the previous release, it was only possible to create or reconfigure a configuration in Oracle Quoting. It was then recommended to model the recurring charges as price list item and one-time charges as **special charges of the recurring items**. This would ensure separate totals for recurring and one-time charges in Oracle Quoting.

In this release, Order Management also supports reconfiguration of instance in Oracle Install Base.

It is recommended that you use separate items to model recurring and one-time charges.

The implementer has the following modeling options:

- Option 1
  - Recurring Charges = Price List Items, with price greater than zero.

- One-Time charges = Price List items with a price equal to zero AND a special charge.
- Option 2
  - Recurring Charges = Price List Items, with price greater than zero
  - One-Time charges = Price List items with a price greater than zero

In both options, the one-time charge must be flagged as a **transient item**, that is, items that do not persist in a configuration after fulfillment. For more information on how to setup an item as transient, see Section 10.1.7.1, "About Transient Items" on page 10-13.

Option 1 enables separate **Subtotals** for one-time and recurring charges in both Oracle Quoting and Oracle Order Management. The Total in both Oracle Order Management and Oracle Quoting is the sum of the Recurring and One-Time Charges. The Total One-Time Charges are the special charges total.

With option 1, you can use the Advanced Pricing function **get\_custom price** to provide discounts on one-time charges. For more information on get\_custom function, see Section B.2, "Discounting Charges Using the Get\_Custom Price Function" on page B-7. Additionally, the Forms version of Oracle Quoting allows the user to open the Charges Summary form to override the charge values at the line level. For more information, see the *Oracle Quoting User Guide*.

Option 1 does not support taxes on the special charges in both Oracle Quoting and Oracle Order Management.

With option 2, the Subtotals are the sum of the one-time and recurring charges, both in Oracle Order Management and Oracle Quoting.

Option 2 lets you use standard line-level discounts to provide discounts for one-time charges.

Option 2 enables taxes on the one-time charges.

Note that Oracle Configurator rules or Oracle Configurator Extensions are required to select the one-time charge items into the configuration.

### **Discounts on Recurring Charges**

By product, information about discounts on recurring charges include:

Oracle Quoting

You apply discounts to the Recurring List price of a telecommunications service by specifying the discount in the Unit Adjustment Percent column on the Oracle Quoting Lines user interface. You can change the label of the quote lines column. For more information on customizing columns in the quote, see Section 12.3, "Set Up the Lines Page--HTML" on page 12-7.

Oracle Order Management

You can use the standard Order Management line discount functionality to discount recurring charges on an order.

#### **Discounts on One-Time Charges**

By product, information about discounts on one-time charges include:

Oracle Quoting

If you use modeling option 1--that is, One-Time charges = Price List items with a price equal to zero AND a special charge--to model a one-time charge, then you can give discounts on one-time charges by using the standard Oracle Advanced Pricing functionality **GET\_CUSTOM** and the Order Capture descriptive flexfield, **LINE:Additional Information**. Additionally, Forms Quoting allows the user to open the Charges Summary form to override the charge values at the line level. Refer to *Oracle Quoting User Guide*.

Order Management

If you use modeling option 1, you can both increase or decrease the freight and special charge for a line with a manual price. Note that you must set up the freight charge "overied allowed" for the user to be able to manully increase or decrease the value.

If you use modeling option 2--that is, One-Time charges = Price List items with a price greater than zero--to model one-time charges, then you can use the standard line discounting functionality to discount one-time charges both in Oracle Order Management and Oracle Quoting.

### **Recurring Totals**

By product, information about recurring totals include:

Oracle Quoting

If you use modeling option 1--that is, One-Time charges = Price List items with a price equal to zero AND a special charge--to model a one-time charge, then the Lines page in Oracle Quoting shows the sum of recurring charges as the **Subtotal (List Price)** in the Grand Total section.

If you use modeling option 2--that is, One-Time charges = Price List items with a price greater than zero--to model one-time charges, then the subtotal is the sum of both the recurring and one-time charges.

Order Management

If you use modeling option 1--that is, One-Time charges = Price List items with a price equal to zero AND a special charge--, then the total recurring charges appear as the Subtotal of the Sales Order.

If you use modeling option 2--that is, One-Time charges = Price List items with a price greater than zero--to model one-time charges, then the Subtotals include both recurring and one-time charges.

### **One-Time Charge Totals**

Oracle Quoting

If modeling option 1--that is, One-Time charges = Price List items with a price equal to zero AND a special charge--then the Lines page in Oracle Quoting shows:

- The sum of the one-time charges on the Charges row of the Grand Total section.
- That the user can view a break-down of all the one-time charges, included with the sum, by clicking the link.
- Order Management

If you use modeling option 1--that is, One-Time charges = Price List items with a price equal to zero AND a special charge--then the sum of one-time charges appear in the Charges Total.

**Note:** Applicable only to Oracle Quoting: If you have large configurations or complex pricing, then see topics about:

- Setting up Manual Pricing and Tax Calculation Request Options in the *Oracle Quoting Implementation Guide*.
- Pricing, Products, and Quotes in the *Oracle Quoting User Guide*.

### 3.4 Configurator

The Oracle TSO solution supports integration with Oracle Install Base, the computation of deltas and Line Types, the support of attributes, and the partial

reconfiguration of Components only when the Components are children of a Container Model.

The key topics of Oracle Configurator functionality that enable the Reconfigure Installed Customer Services Flow for telecommunications service networks include:

- Integration with Oracle Install Base on page 3-10.
- Partial Network Reconfiguration and Validation on page 3-10.
- Computation of Configuration Deltas on page 3-11.
- Identification and Fulfillment Based on User-Defined Actions (Move, Add, Change, Disconnect) on page 3-11.
- Persistence of User-Defined Attribute Values Throughout the Fulfillment Process on page 3-11.

### Integration with Oracle Install Base

With the integration with Oracle Install Base, you can track the full life cycle flow of a product as it is uniquely configured, ordered, fulfilled, serviced, and reconfigured over time. Oracle Install Base serves as the central repository for storing all product information. In performing any type of product reconfiguration, Oracle Install Base is called upon for the most up-to-date product data. Oracle Configurator uses the Oracle Install Base data as the **baseline** when performing product reconfiguration.

### Partial Network Reconfiguration and Validation

Partial network reconfiguration and validation invoke only the Components that the end-user chooses to reconfigure. Even though only potentially those chosen Components are actively restored within the runtime configuration session, Oracle Configurator validates any proposed changes against all impacted Components to ensure a valid state of the complete network.

In terms of the runtime environment, the end-user can identify in Oracle Quoting that he or she wants to reconfigure existing services, as opposed to purchasing new ones. A new Install Base Search window appears where the end user can perform queries based on a variety of different search criteria. The Search window returns all Components that match the end user's search criteria, and the end user can choose the Components to reconfigure. Oracle Configurator launches with only those Components that are directly impacted--the chosen Components (also called **active Components**)--and those Components that could be indirectly impacted (also called **passive Components**).

The major benefits to this partial network reconfiguration and validation functionality are:

- The end user can reconfigure sub-Components independently, while ensuring validity throughout the entire network.
- Runtime performance is based on the size of the Components to be reconfigured. When a company is selling complex products, such as Frame Relay Services, consisting of thousands of locations and thousands of connections, it is a major performance advantage to be able to invoke only those Components that the end user chooses to reconfigure.

### **Computation of Configuration Deltas**

Computation of Configuration Deltas is the ability to identify the installed state of a configuration as the **baseline**, allow the end user to reconfigure from this installed state, and to quote, price, and fulfill only those changes. The end user can change these options and items to meet new requirements. The Configurator Summary page displays the changes that took place during the configuration session. The user has the option to view either:

- The changes with respect to what was selected from Oracle Install Base.
- The entire configuration including the changes.

## Identification and Fulfillment Based on User-Defined Actions (Move, Add, Change, Disconnect)

Oracle Configurator associates changes with appropriate Line Types. For example, changing the configuration by adding an item results in a Line Type that might be named ADD-MACD. You define the Line Type ADD-MACD when you implement the TSO solution. Furthermore, the TSO implementer can tie these Line Types to the appropriate fulfillment steps.

## Persistence of User-Defined Attribute Values Throughout the Fulfillment Process

User-defined attribute values, such as custom names and location, persist throughout the fulfillment process in one global instance (Install Base), so that all applications can have access to the most up-to-date information. These values are stored and reconfigured throughout the order creation to order fulfillment process to ensure timely and accurate service fulfillment.

### 3.5 Install Base

When you complete ordering and fulfillment of the Container Model defined in Oracle Inventory, Oracle Bills of Material, and Oracle Configurator, the saved configuration appears in Oracle Install Base as **item instances**. You can view or reconfigure the configured item instances, their attributes, and relationships from Oracle Install Base, Oracle Quoting, or Oracle Order Management, which access Oracle Install Base.

For more information about Oracle Install Base, see the Oracle Install Base Implementation Guide and Oracle Install Base User Guide.

Functionality topics about Install Base include:

- Storing Network Configuration Models on page 3-12
- Identifying and Maintaining the Current Baseline Configuration on page 3-12
- Managing Connected-to Relationships on page 3-13
- Querying Item Instances on page 3-13

### **Storing Network Configuration Models**

Oracle Install Base can support a network connection at multiple service locations. This includes networks implemented in rings; for example, a network where A is connected to B, B is connected to C, and C is connected to A.

### Identifying and Maintaining the Current Baseline Configuration

Oracle Configurator validates every new, configured service or changed service before the service is saved in Oracle Install Base. You can initiate service configuration changes from a quote, an order, or from Oracle Install Base. When you launch Oracle Configurator directly from Oracle Install Base, rather than from Oracle Quoting or Oracle Order Management, then provisioning is skipped.

Changes can include moves, additions, changes, or disconnections to an existing service. Oracle Quoting and Oracle Order Management retrieve the existing configuration from Oracle Install Base. You can launch Oracle Configurator from Oracle Quoting, Oracle Order Management, or Oracle Install Base and then reconfigure the service.

Before saving the configuration to Oracle Install Base, processing of the revised configuration includes:

 Reconfiguring a customer's installed services. For more information, see Section 2.1.3, "Reconfigure a Customer's Installed Services" on page 2-7.

- Converting the quote to a sales order. For more information, see Section 2.1.4, "Place Order and Verify Order Fulfillment" on page 2-10.
- Verifying order fulfillment. For more information, see Section 2.1.4, "Place Order and Verify Order Fulfillment" on page 2-10.

### **Managing Connected-to Relationships**

Oracle Configurator uses connected-to relationships to make network connections and show the service configuration. You can view the connected-to relationships of a configured instance from Oracle Install Base. If you define items in Oracle Inventory as link items, you can use Oracle Install Base to show the start and end locations of the link. The locations for the link instance are the geographic addresses of the instance items. For information about defining an inventory item as a network link, see Section 6.3, "Set an Item as Provisionable" on page 6-4.

If you use a Configurator Extension to set the location of a link item, then the location is saved into Install Base, and is retained when the configured instance is later reconfigured. If you do not set the location (that is, with a Configurator Extension), then Install Base sets the Location and Location Type Code during fulfillment, using the values from one of the targets of the link item.

### **Querying Item Instances**

The Item Instance Query window displays existing configured item instances, including attributes and components, primarily to support the Oracle Order Management Telecommunications Service Ordering (TSO) functionality using Sales Orders or Quick Sales Orders windows. The Item Instance Query window provides integration and flexibility in entering TSO changes from multiple sources.

The key features of the window are:

- Ability to query instances based on a wide range of query parameters, including extended attributes.
- Ability to view configurations, in a tree structure, from the Sales Order window and select those instances where you want the configuration to change.
- When called from the Sales Orders window, the ability to return a PL/SQL table of records for processing by Oracle Order Management.

The following figure shows the Item Instance Query window.

| tem Instance Query      Category     Order Number     Instance Name     Serial Number     Attribute Name |                 | Instance Numb<br>Order Date (Fro<br>Ite<br>Installed Count<br>Attribute Val | er<br>m)<br>m<br>ry |       | Description<br>Order Date (To)<br>System<br>Installed City<br><u>C</u> lear | 699999999999999 ⊻ ⊼ × |
|----------------------------------------------------------------------------------------------------|-----------------|-----------------------------------------------------------------------------|---------------------|-------|-----------------------------------------------------------------------------|-----------------------|
| Query Results                                                                                            | Configuration   | Selected Instances                                                          |                     |       |                                                                             |                       |
| Attribute Name                                                                                           | Attribute Value |                                                                             | ribute              | Level | Adc                                                                         | To Selected           |

Figure 3–1 Item Instance Query Window

### 3.6 Service Fulfillment Manager

Oracle Service Fulfillment Manager provisions the telecommunication services that the customer ordered by:

- **1.** Capturing a service order request.
- **2.** Validating the order.
- **3.** Analyzing the order.
- 4. Fulfilling the order.
- **5.** Completing the order.

And, if necessary,

6. Managing order fallout.

Refer to *Oracle Service Fulfillment Manager Concepts and Procedures* for a description of the provisioning process. The provisioning functions are the same for the Oracle Telecommunications Service Ordering solution as they are for any other service order request that Oracle Service Fulfillment Manager receives. However, Oracle Service Fulfillment Manager requires some specific setup steps to receive a configured order from Oracle Order Management and to retrieve and reconfigure extended attributes from the Oracle Install Base Transaction Details window.

For more information about setting up Oracle Service Fulfillment Manager, see Chapter 13, "Set Up Service Fulfillment Manager".

4

## **Setup Flow and Checklist**

Topics in this chapter include:

- Section 4.1, "About Setting Up Telecommunications Service Ordering" on page 4-2
- Section 4.2, "Setup Flow" on page 4-2
- Section 4.3, "Setup Checklist" on page 4-4

### 4.1 About Setting Up Telecommunications Service Ordering

This document includes setup information that is **specific** to the Oracle Telecommunications Service Ordering (TSO) solution.

The Oracle Telecommunications Service Ordering functionality requires the use of the following Oracle Applications:

- Oracle Order Management
- Oracle Inventory
- Oracle Bill of Materials (BOM)
- Oracle Install Base
- Oracle Configurator
- Oracle Quoting
- Oracle Service Fulfillment Manager (SFM)

For complete information on setting up the preceding applications, refer to that Oracle Application's documentation.

### 4.2 Setup Flow

The setup flow shows the Oracle Application sequence and their dependencies for setting up the Oracle Telecommunications Service Ordering solution.

**Note:** This document provides additional setup information that is not included in the implementation guides of the Oracle Applications that are required to support this release of Oracle Telecommunications Service Ordering. The setup and design tips apply primarily to Oracle Configurator, Oracle Quoting, Install Base, and Oracle Service Fulfillment Manager. You should use this document in conjunction with the implementation guides of each of these Oracle Application. Figure 4–1 shows the TSO setup flow by Oracle Application product.

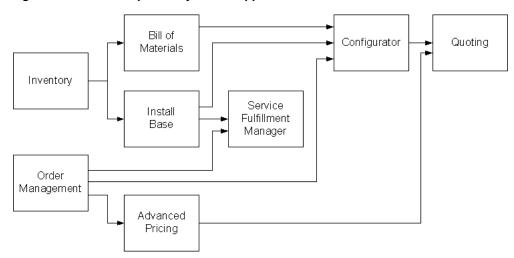

Figure 4–1 TSO Setup Flow by Oracle Application

For example,

- First, set up both Oracle Order Management and Oracle Inventory.
- After you set up Oracle Inventory, you can set up both Oracle Bill of Materials and Oracle Install Base.
- After you set up Oracle Order Management, Oracle Bill of Materials, and Install Base, you can set up Oracle Configurator.
- After you have set up both Oracle Order Management and Install Base, you can set up Oracle Service Fulfillment Manager.
- After you have set up Oracle Order Management, you can set up Oracle Advanced Pricing.
- After you have set up both Oracle Configurator and Oracle Advanced Pricing, you can set up Oracle Quoting.

### 4.3 Setup Checklist

The following is a setup checklist. Note that you can set up some applications in different sequences, since the various Oracle Applications that are part of the Oracle Telecommunications Service Ordering solution have different dependencies and setup flows. For more information, see Section 4.2, "Setup Flow" on page 4-2.

| Chapter                  | Setup                                                             |
|--------------------------|-------------------------------------------------------------------|
| Set Up Order Management  | -                                                                 |
|                          | Modification to OM Workflow Processes on page 5-2                 |
|                          | Add Install Base Activity to the OM Line Workflow on page 5-2     |
|                          | Create SFM Enabled Order Header and Line Workflows on page 5-2    |
|                          | Replace the Fulfill Node in the OM Line Workflow on page 5-3      |
|                          | Design Tips on page 5-4                                           |
| Set Up Inventory         | -                                                                 |
|                          | Setup of Telecommunications Service Items on page 6-3             |
|                          | Specify Install Base Tracking for Each Component Item on page 6-3 |
|                          | Set an Item as Provisionable on page 6-4                          |
|                          | Set Up an Item of Type Link on page 6-5                           |
|                          | Create a Container Model on page 6-6                              |
|                          | Specify Container Model on page 6-6                               |
| Set Up Bill of Materials | -                                                                 |
|                          | About Setting Up BOM on page 7-2                                  |
| Set Up Install Base      | -                                                                 |
|                          | Enable Network Configurations on page 8-3                         |
|                          | Create Extended Attributes on page 8-3                            |
|                          | Set Up Extended Attribute Pools on page 8-4                       |
|                          | Map Extended Attributes to Items on page 8-6                      |

Table 4–1 TSO Setup Check List by Product

| Chapter                                           | Setup           Design Tips on page 8-7                                          |  |  |
|---------------------------------------------------|----------------------------------------------------------------------------------|--|--|
|                                                   |                                                                                  |  |  |
| Set Up Advanced Pricing                           | -                                                                                |  |  |
|                                                   | Set Up Recurring and One-Time Charges on page 9-2                                |  |  |
|                                                   | Pricing Attributes and Sourcing Rules on page 9-2                                |  |  |
|                                                   | Get Custom Price on page 9-7                                                     |  |  |
| Set Up Configurator<br>and Customize the Solution | -                                                                                |  |  |
|                                                   | Create the Configuration Model on page 10-18                                     |  |  |
|                                                   | Publish a Container Model on page 10-21                                          |  |  |
|                                                   | Define Profile Options on page 10-21                                             |  |  |
|                                                   | Disable Pricing on page 10-22                                                    |  |  |
|                                                   | CZ Schema Customizations on page 10-22                                           |  |  |
|                                                   | Mapping of CZ tables to Install Base Schema (CSI) on page 10-26                  |  |  |
| Set Up Configurator<br>Extensions                 | -                                                                                |  |  |
|                                                   | Implementing the TSO Configurator Extensions on page 11-2                        |  |  |
|                                                   | Use Interactive Location Search on page 11-4                                     |  |  |
|                                                   | Setup for the Interactive Location Search Configurator<br>Extension on page 11-5 |  |  |
|                                                   | General Setup on page 11-5                                                       |  |  |
|                                                   | Define the Configurator Extension Rules                                          |  |  |
|                                                   | Deploy the Configurator Extension Class on page 11-6                             |  |  |
|                                                   | Deploy the Oracle Applications Framework Files on page 11-6                      |  |  |
|                                                   | Define the Configurator Extension Rules on page 11-7                             |  |  |
|                                                   | Modify the Interactive Location Search Configurator<br>Extension on page 11-11   |  |  |
|                                                   | Specify the Line Type on page 11-11                                              |  |  |

 Table 4–1
 TSO Setup Check List by Product (Cont.)

| Chapter        | Setup                                                                            |
|----------------|----------------------------------------------------------------------------------|
|                | Setup for the Interactive Location Search Configurator<br>Extension on page 11-5 |
|                | Setup in Order Management on page 11-12                                          |
|                | Setup in Oracle Applications Database on page 11-13                              |
|                | Setup in Oracle Configurator Developer Using Features on page 11-16              |
|                | Setup in Oracle Configurator Developer Using Indirection<br>on page 11-17        |
|                | Define the Configurator Extension Rule on page 11-18                             |
|                | Modify the Line Type Configurator Extension on page 11-21                        |
|                | Use Configuration Attributes with Install Base (IB) on page 11-21                |
|                | Setup for the IBAttribute Configurator Extension on page 11-22                   |
|                | General Setup on page 11-22                                                      |
|                | Define the Configurator Extension Rule on page 11-23                             |
|                | Optional Instances Setup on page 11-24                                           |
|                | Modify the IBAttribute Configurator Extension on page 11-26                      |
|                | Using the Oracle Configuration Interface Object (CIO) on page 11-27              |
|                | Reconfigure Installed Configurations on page 11-27                               |
|                | Reconfigure Installed Configurations on page 11-27                               |
|                | Identify Changes to a Configuration on page 11-27                                |
|                | Access Discontinued Items on page 11-29                                          |
|                | Access Instances on page 11-29                                                   |
|                | Report on Link Items on page 11-30                                               |
| Set Up Quoting | -                                                                                |
|                | Summary of Reconfiguration on page 12-2                                          |
|                | Define Profile Options on page 12-3                                              |

Table 4–1 TSO Setup Check List by Product (Cont.)

| Chapter                               | Setup                                                                                 |  |  |
|---------------------------------------|---------------------------------------------------------------------------------------|--|--|
|                                       | Set Up the Lines PageHTML on page 12-3                                                |  |  |
|                                       | Display or Hide ColumnsHTML on page 12-10                                             |  |  |
|                                       | Hide a Seeded ColumnHTML on page 12-11                                                |  |  |
|                                       | Edit Column LabelsHTML on page 12-12                                                  |  |  |
|                                       | Edit Column SequenceHTML on page 12-13                                                |  |  |
|                                       | Enable or Disable Line-Level Actions or Table-Level<br>ButtonsHTML on page 12-14      |  |  |
|                                       | Change Default Number of RowsHTML on page 12-16                                       |  |  |
|                                       | Set Up the Quote Lines Tab Pricing RegionForms on page 12-17                          |  |  |
|                                       | Enable or Disable Line-Level ActionsForms on page 12-20                               |  |  |
|                                       | Design Tips on page 12-21                                                             |  |  |
| Set Up Service Fulfillment<br>Manager | -                                                                                     |  |  |
|                                       | Create SFM Enabled Order Management Workflow Header<br>Process on page 13-3           |  |  |
|                                       | Create SFM Enabled Order Management Workflow Line<br>Process on page 13-4             |  |  |
|                                       | Add Function for Menu Notifications on page 13-5                                      |  |  |
|                                       | Create a PL/SQL Procedure That Updates a Certain<br>Workitem Parameter on page 13-6   |  |  |
|                                       | Create Workflow Process on page 13-7                                                  |  |  |
|                                       | Define Work Item on page 13-9                                                         |  |  |
|                                       | Map Work Item to Item and Action (Line Transaction Type)<br>Combination on page 13-10 |  |  |
|                                       | Enable Order Cancellation on page 13-11                                               |  |  |
|                                       | Create a Validation Template on page 13-11                                            |  |  |
|                                       | Create a Processing Constraint on page 13-12                                          |  |  |
|                                       | Build Rollback Activities into the Workflow on page 13-13                             |  |  |
|                                       | Cancel an Order on page 13-13                                                         |  |  |

 Table 4–1
 TSO Setup Check List by Product (Cont.)

| Chapter | Setup                     |  |
|---------|---------------------------|--|
|         | Design Tips on page 13-14 |  |

Table 4–1 TSO Setup Check List by Product (Cont.)

## Set Up Order Management

The main topics in this chapter are:

- Section 5.1, "Modification to OM Workflow Processes" on page 5-2
- Section 5.2, "Design Tips" on page 5-4

### **Reference Material**

This chapter describes setup tasks that you must perform in Oracle Order Management (OM) that are specific to the Oracle Telecommunications Service Ordering (TSO) solution. For more information on setting up and using Oracle Order Management, refer to:

- Oracle Order Management Suite Implementation Manual
- Oracle Order Management User's Guide

### **Before You Begin**

Among the Oracle Applications that are directly a part of the Oracle Telecommunications Service Ordering solution, there are no dependencies to setting up Oracle Order Management. It is recommended that you set up Oracle Order Management first.

### After You Set Up Oracle Order Management

After you set up Oracle Order Management, you can set up Oracle Advanced Pricing or Oracle Service Fulfillment Manager. For more information, see:

- Chapter 9, "Set Up Advanced Pricing"
- Chapter 13, "Set Up Service Fulfillment Manager"

### 5.1 Modification to OM Workflow Processes

The modification to OM Workflow processes involves these topics:

- Section 5.1.1, "Add Install Base Activity to the OM Line Workflow" on page 5-2
- Section 5.1.2, "Create SFM Enabled Order Header and Line Workflows" on page 5-2
- Section 5.1.3, "Replace the Fulfill Node in the OM Line Workflow" on page 5-3

### 5.1.1 Add Install Base Activity to the OM Line Workflow

#### Module

Workflow Builder

### Steps

- 1. To customize the Workflow, change the Access Level to 100:
  - Choose Help > About Oracle Workflow Builder.
  - In the Access Level field, enter 100.
  - Click OK.
- 2. Open the **OM Order Line** workflow item type (OEOL).
- 3. Open the Service Fulfillment Line workflow item type (XDPOMOL).
- 4. In item type OEOL, open the Line Flow- Generic process.
- **5.** Save the **Line Flow- Generic** process with a new name **Line Flow Service Fulfillment**.
- **6.** Drag the activity **Installed Base** from item type XDPOMOL and drop it between **Fulfill** and **Invoice Interface Line**.
- **7.** Save your work.

### 5.1.2 Create SFM Enabled Order Header and Line Workflows

This step is required only if you are using Oracle Service Fulfillment Manager.

To enable the flow of order from Oracle Order Management to Oracle Service Fulfillment Manager (SFM), you must make some required customizations to Oracle Order Management's Workflow processes. This enables fulfillment of provisionable items from Oracle Order Management by way of SFM. For more information, see:

- Section 13.1, "Create SFM Enabled Order Management Workflow Header Process" on page 13-3
- Section 13.2, "Create SFM Enabled Order Management Workflow Line Process" on page 13-4

### 5.1.3 Replace the Fulfill Node in the OM Line Workflow

#### Replacing the Fulfill Node in the OM Line Workflow is optional.

Currently the Fulfill Node:

- Performs a gating activity for Components of a configuration.
- Ensures that all the lines in a configuration are fulfilled together.

As a consequence of the gating activity, the update of Install Base occurs only after fulfillment of all the Components of a configuration. In the business-to-business communications world, especially in the data services like Frame Relay, provisioning of Components may occur days or months apart from each other.

Because of the gating activity of the Fulfill node in the OM Line Workflow, the updating of installed base does not occur until provisioning of all the Components of the configuration occur. For example, this might be three months after provisioning the first Component. This can result in the Install Base not accurately reflecting all the customer's current services. To avoid this issue, it is recommended that you replace the Fulfill node with one that stamps fulfilled flag, the fulfillment date, and the fulfillment quantity for each order line.

**Important:** Oracle Install Base does not process an order line without a fulfillment date. It is essential that if you remove the Fulfillment node, you **must** replace it with a node that stamps the fulfilled flag, the fulfillment date, and the fulfilled quantity of each order line.

**Note:** You should replace the Fulfill Node only if the implementation requires that the order lines of a Container Model are fulfilled independent of each other.

For more information, see:

- Oracle Order Management Suite Implementation Manual
- Oracle Order Management User's Guide

### 5.2 Design Tips

You must map all actions and Line Types associated with the Configurator Line Type Functional Companion to the Order Line Type in Oracle Order Management transaction types setup.

**Note:** You cannot reconfigure Container Models after booking. You can always reconfigure Container Models when the order is in the negotiation phase. If the order is in the Entered state, you can reconfigure Container Models only if the line workflow that is attached to the line types is the same. For more information, see Appendix A, "Assumptions and Restrictions".

## Set Up Inventory

The main topics in this chapter are:

- Section 6.1, "Setup of Telecommunications Service Items" on page 6-3
- Section 6.2, "Specify Install Base Tracking for Each Component Item" on page 6-3
- Section 6.3, "Set an Item as Provisionable" on page 6-4
- Section 6.4, "Set Up an Item of Type Link" on page 6-5
- Section 6.5, "Create a Container Model" on page 6-6

### **Reference Material**

This chapter describes setup tasks specific to the Oracle Telecommunications Service Ordering (TSO) solution that you must perform in Oracle Inventory to implement the TSO solution. For more information on setting up Oracle Inventory, refer to:

• Oracle Inventory User's Guide

### After You Set Up Oracle Inventory

Except for Oracle Order Management and Oracle Advanced Pricing, most other Oracle Applications that are part of the Oracle Telecommunications Service Ordering solution have either direct or indirect dependencies on Oracle Inventory.

For more information on setting up the TSO solution in these dependent Oracle Applications see:

- Chapter 7, "Set Up Bill of Materials"
- Chapter 8, "Set Up Install Base"

- Chapter 10, "Set Up Configurator and Customize the Solution"
- Chapter 11, "Set Up Configurator Extensions"
- Chapter 12, "Set Up Quoting"
- Chapter 13, "Set Up Service Fulfillment Manager"

### 6.1 Setup of Telecommunications Service Items

When you define telecommunication service items in Oracle Inventory, you can flag them as:

- Install Base trackable, if you must track the life-cycle of the service in Oracle Install Base. For more information, see Section 6.2, "Specify Install Base Tracking for Each Component Item" on page 6-3.
- A network link, required only if you use the selected inventory item as a network link. For more information, see Section 6.3, "Set an Item as Provisionable" on page 6-4.
- A provisionable item, if you are going to provision or electronically fulfill the item. For more information, see Section 6.4, "Set Up an Item of Type Link" on page 6-5.
- A Container Model, a model that you use to contain telecommunications service products that you can reconfigure. For more information, see Section 6.5, "Create a Container Model" on page 6-6.

### 6.2 Specify Install Base Tracking for Each Component Item

After you have specified that the item representing your top level BOM Model is a Container Model (Section 6.5.1, "Specify Container Model"), you need to indicate whether or not you want to track each Oracle Inventory Item that is a Component of the container BOM Model. Do this for each BOM Model, BOM Option Class, and BOM Standard Item to track in Oracle Install Base.

**Note:** The item representing your top-level BOM Model item should **not** have the selected Install Base Tracking option. Only items to track in Install Base should have the selected Install Base Tracking option.

### Module

Oracle Applications (Forms)

### Responsibility

Oracle Inventory

#### Prerequisites

Section 6.5.1, "Specify Container Model" on page 6-6

#### Navigation

Master Item window

#### Steps

- 1. Query the Item or define it if it does not exist.
- **2.** Click the Service tab.
- **3.** On the Service tab, select both the **Provisionable** and the **Installed Base Tracking** check boxes.
- **4.** If you use the item only to link installed Components and you do not usually associate the item with a location, set the **Instance Class** to **Link**.

For example, a Permanent Virtual Circuit (PVC) does not have a specific location, but the PVC connects two Ports in a network configuration model. Upon installation of the item, Oracle Install Base derives the location from connected the Components.

**5.** Verify that the Container Model's structure does not violate any of the requirements.

For more information, see Section 10.1.3, "Container Model Settings and Structure" on page 10-4.

6. Click Save.

### 6.3 Set an Item as Provisionable

If you are using Oracle Service Fulfillment Manager, you **must** specify as provisionable the items that require provisioning in Oracle Service Fulfillment Manager by selecting the Enable Provisioning check box for the item.

If you are not using Oracle Service Fulfillment Manager, then these procedures are optional.

#### Module

Oracle Applications (Forms)

#### Responsibility

Oracle Inventory

#### Steps

- 1. In Oracle Inventory, query the Item, or define it if it does not yet exist.
- 2. In the Master Item window, click the Service tab.
- **3.** In the lower left of the tab, select the **Provisionable** check box.
- 4. Click Save.

### 6.4 Set Up an Item of Type Link

You must specify items as the Type **Link** only if you use the selected inventory item as a network link. You must set up a configured link item with the **Install Base Instance class = Link**.

In Oracle Configurator Developer (OCD), you must give exactly two Connectors to a Model that is flagged as an item of type Link.

### Example

Suppose ITEM\_C is an item with the IB\_ITEM\_INSTANCE\_CLASS set to Link. If ITEM\_C is connected to ITEM\_A in location A and ITEM\_B in location B, then a search for ITEM\_C results in its connected locations, such as locations A and B, appearing as the starting and ending locations.

### Module

Oracle Applications (Forms)

#### Responsibility

Oracle Inventory

#### Steps

- 1. In Oracle Inventory, query the Item, or define it if it does not yet exist.
- 2. In the Master Item window, click the Service tab.
- 3. In the Install Base section, choose Link from the Instance Class list.

**Note:** You can select the Instance Class only if you have enabled Install Base Tracking for this item. For more information, see Section 6.2, "Specify Install Base Tracking for Each Component Item" on page 6-3.

**4.** Click Save.

### 6.5 Create a Container Model

To create a Container Model, create a model that supports updates to its installed configurable Components using the following procedures:

- Section 6.5.1, "Specify Container Model" on page 6-6 to indicate that the item representing your top level BOM Model is a Container Model.
- Section 6.2, "Specify Install Base Tracking for Each Component Item" on page 6-3 to indicate whether or not you want to track each Oracle Inventory item that is a Component of the Container BOM Model.

### 6.5.1 Specify Container Model

You need to specify that the item representing your top level BOM Model, such as the item representing the network, is a Container Model.

#### Module

Oracle Applications (Forms)

#### Responsibility

Oracle Inventory

#### Prerequisites

Review "Container Model Settings and Structure" on page 10-4 very carefully before defining a Container Model in Oracle Applications.

#### Navigation

Master Item window

#### Steps

- **1.** In the Master Item window, query the Item or define it, if it does not already exist.
- **2.** Click the Bills of Material tab.
- 3. On the Bills of Material tab, set the Configuration Model Type to Container.

**Note:** The default Configuration Model Type is Standard; this value means only that the item is not a Container Model.

- **4.** Click the Service tab.
- **5.** On the Service tab, verify that the **Installed Base Tracking** check box is *not* selected.

**Note:** If a Container Model is marked as trackable, an error occurs when you generate the **Active Model** in Oracle Configurator Developer.

- 6. Click the Order Management tab.
- 7. On the Order Management tab, select the **Pick Components** check box.

This indicates that the Container Model is a PTO (Pick To Order) BOM Model. If a Container Model is not a PTO Model, Oracle Configurator Developer displays an error when you import it into the Oracle Configurator schema.

- **8.** Verify that both the **Ship Model Complete** and **Shippable** check boxes are *not* selected.
- **9.** Specify whether or not you want to track each Oracle Inventory Item that is a Component of the Container BOM Model. For more information, see: Section 6.2, "Specify Install Base Tracking for Each Component Item" on page 6-3
- 10. Click Save.

7

## **Set Up Bill of Materials**

The main topics in this chapter are:

Section 7.1, "About Setting Up BOM" on page 7-2

## **Reference Material**

This chapter describes setup tasks specific to the Oracle Telecommunications Service Ordering (TSO) solution that you must perform in Oracle Bill of Materials to implement the TSO solution. For more information on setting up Oracle Bill of Materials, refer to:

• Oracle Bills of Material User's Guide

## **Before You Begin**

Before you can set up Oracle Bill of Materials, you must set up Oracle Inventory. For more information, see:

• Chapter 6, "Set Up Inventory".

## After You Set Up Oracle Bill of Materials

After you set up Oracle Bill of Materials for use with the Oracle Telecommunications Service Ordering solution, you can set up Oracle Configurator. For more information, see:

- Chapter 10, "Set Up Configurator and Customize the Solution"
- Chapter 11, "Set Up Configurator Extensions"

## 7.1 About Setting Up BOM

In the Oracle Telecommunications Service Ordering solution, you use Bills of Material to define the structure of the Container Model and its contents. A Container Model must be a pick-to-order (PTO) model, and it can include Standard Items, other PTO models, and Option Classes. The Container Model and its contents must meet certain requirements. For a listing of those requirements, see "Container Model Settings and Structure" on page 10-4.

## Set Up Install Base

The main topics in this chapter are:

- Section 8.1, "Enable Network Configurations" on page 8-3
- Section 8.2, "Create Extended Attributes" on page 8-3
- Section 8.3, "Map Extended Attributes to Items" on page 8-6
- Section 8.4, "Design Tips" on page 8-7

## **Reference Material**

This chapter describes setup tasks that you must perform to Oracle Install Base that are specific to the Oracle Telecommunications Service Ordering (TSO) solution. For more information on functionality, setting up, or using Oracle Install Base, refer to:

- Section 3.5, "Install Base" on page 3-12
- Oracle Install Base Implementation Guide
- Oracle Install Base User Guide

## **Before You Begin**

Before you can set up Oracle Install Base for use with the Oracle Telecommunications Service Ordering solution, you must set up Oracle Inventory. For more information, see:

Chapter 6, "Set Up Inventory".

## After You Set Up Install Base

After you set up Oracle Install Base, you can set up Oracle Configurator and Oracle Service Fulfillment Manager. For more information, see:

- Chapter 10, "Set Up Configurator and Customize the Solution"
- Chapter 11, "Set Up Configurator Extensions"
- Chapter 13, "Set Up Service Fulfillment Manager"

## 8.1 Enable Network Configurations

## Required

You must ensure that you have set the profile option **CSI: Configurator Enabled** to **Network Models Only**. This setting allows the transfer of the Network configurations to Install Base.

### Module

System Administrator

## Responsibility

System Administrator

## Steps

- 1. Navigate to Applications > System Administrator.
- In the Navigator System Administration window, navigate to Menu Profiles > System, and click Open.
- **3.** In the Profile field, search for the profile **CSI: Configurator Enabled**.

The System Profile Values window opens.

- 4. On the CSI: Configurator Enabled row in the Site column, choose Network Models Only.
- 5. Click Save.

## 8.2 Create Extended Attributes

Oracle Install Base supports user-definable extended attributes by item, item category, instance, and enterprise.

- **Global**: Global level extended attributes are applicable to all the item instances in Install Base.
- Item Category: Category-level extended attributes are applicable to the items of the category for which there are defined extended attributes.
- **Inventory Item**: Item level extended attributes are applicable to all the instances of the item type for which there is a defined extended attribute.

• **Instance**: Instance level extended attributes are applicable only to the instance for which there is a defined extended attribute.

The extended attribute is created as a CSI lookup of type CSI\_EXTEND\_ATTRIB\_ POOL. When the lookup is created, it is associated with an item, item category, or instance using the Install Base Extended Attribute Template.

After the attributes are associated, they can be mapped to Oracle Configurator attributes or Oracle Service Fulfillment Manager attributes. The item attributes (features) defined in Oracle Configurator Developer are mapped to these Oracle Install Base attributes.

## See Also

For more information on extended attribute setup, see the *Oracle Install Base Implementation Guide*.

## 8.2.1 Set Up Extended Attribute Pools

In the Extended Attributes window, you must define the extended attributes that the Install Base item instances use.

Figure 8–1 shows an Oracle Install Base Lookup window.

Figure 8–1 Install Base Lookup

| 🚟 Install Base Lookups 🔅 🔅 |                                   |        |                   |         | <ul><li>≤ ≥ ≥ ×</li></ul> |
|----------------------------|-----------------------------------|--------|-------------------|---------|---------------------------|
| Type <mark>CSI</mark>      | _EXTEND_ATTRIB_POOL               |        | OUse              | s Level |                           |
| Meaning Inst               | alled Base Extended Attribute Poo | ol     |                   |         |                           |
| Application Inst           | all Base                          |        | ©E <u>x</u> te    |         |                           |
| Description Inst           | alled Base Extended Attribute Poo | ol     | OSyst             | tem     |                           |
|                            |                                   |        |                   |         |                           |
|                            |                                   | — E    | Effective Dates – | Er      | abled                     |
| _Code Meaning              | Description                       | Tag Fr | om                | То      |                           |
| PORT_SPEEL Port Spee       | ed Frame Relay Port Spe           | 17     | -MAR-2003         |         |                           |
|                            |                                   |        |                   |         |                           |
|                            |                                   |        |                   |         |                           |
|                            |                                   |        |                   |         |                           |
|                            |                                   |        |                   |         |                           |
|                            |                                   |        |                   | <b></b> |                           |
|                            |                                   |        |                   | <b></b> |                           |
|                            |                                   |        |                   |         |                           |
|                            |                                   |        |                   |         |                           |
|                            |                                   |        |                   |         |                           |
|                            |                                   |        |                   |         |                           |

Creation of the extended attribute is a lookup of type CSI\_EXTEND\_ATTRIB\_ POOL.

#### Module

Oracle Applications (Forms)

## Responsibility

Oracle Installed Base Admin

## Navigation

Install Base Lookups

### Steps

1. Search Install Base Lookups where Type = CSI\_EXTEND\_ATTRIB\_POOL

A list of available lookups appears.

- **2.** Enter a new Lookup Code, Meaning, and Description. Example:
  - Code = PHONE\_NUM
  - Meaning = Phone Number
  - Description = Phone Number
- **3.** Save the new lookup.

## 8.3 Map Extended Attributes to Items

## Module

Oracle Applications (Forms)

### Responsibility

Oracle Installed Base Admin

### Navigation

Setups > Extended Attribute Template

### Prerequisites

You must have defined the item and extended attributes.

### Step

Map Extended Attributes (See Section 8.2, "Create Extended Attributes" on page 8-3) or any other attribute (Lookup) available in the CSI\_EXTEND\_ATTRIB\_ POOL to the Service Fulfillment Items.

Figure 8–2 shows the extended attribute and its details of an inventory item.

| xtended Attributes (2002)<br>Extended Attributes |             |              |                  |              |                    |                                       | 1999-199 <u>1</u> 7 |
|--------------------------------------------------|-------------|--------------|------------------|--------------|--------------------|---------------------------------------|---------------------|
| Access Level                                     |             |              |                  |              |                    |                                       |                     |
| ⊙Global                                          |             |              |                  |              |                    |                                       |                     |
| ⊙ltem <u>C</u> ategory                           | Ca          | itegory Name |                  |              |                    |                                       |                     |
| ●Inventory Item                                  |             | Org Name     | Vision Operation | ltem         | Frame Relay Port 🔒 | Frame Relay                           | Port                |
| ©l <u>n</u> stance                               |             | Instance     |                  | External Ref |                    |                                       |                     |
| Details                                          |             |              |                  |              |                    |                                       |                     |
| Attribute                                        | Attribute   |              |                  | Attribute    | -Effective         | Dates                                 |                     |
| Code                                             | Name        | Descriptior  |                  | Category     | From               | То                                    | []_                 |
| ACTIVE_FLAG                                      | Active Flag | Active Fla   | ıg               |              | 17-MAR-20          | 03                                    |                     |
| CNMS_REPORT                                      | CNMS Report | FRS - CNI    | dS Report        |              | 17-MAR-20          | 03                                    |                     |
| PORT_SPEED                                       | Port Speed  | Frame Re     | lay Port Speed   |              | 17-MAR-20          | 03                                    |                     |
| PORT_TYPE                                        | Port Type   | Frame Re     | lay Port Type    |              | 17-MAR-20          | 03                                    |                     |
|                                                  |             |              |                  |              |                    |                                       |                     |
|                                                  |             |              |                  |              |                    |                                       |                     |
|                                                  |             |              |                  |              |                    |                                       |                     |
|                                                  |             |              |                  |              |                    |                                       |                     |
|                                                  |             |              |                  |              |                    |                                       |                     |
|                                                  |             |              |                  |              |                    | i i i i i i i i i i i i i i i i i i i |                     |

Figure 8–2 Extended Attribute And Details of an Inventory Item

## 8.4 Design Tips

Users of the Oracle Telecommunications Service Ordering solution must manually verify that the attributes set up in Oracle Configurator Developer are coordinated with Install Base's extended attributes setup for trackable items.

## See Also

Section 10.6.2, "CZ\_CONFIG\_EXT\_ATTRIBUTES Table" on page 10-23

Section 11.1.4, "Use Configuration Attributes with Install Base (IB)" on page 11-21

Design Tips

# **Set Up Advanced Pricing**

The main topics in this chapter include:

- Section 9.2, "Pricing Attributes and Sourcing Rules" on page 9-2
- Section 9.3, "Get Custom Price" on page 9-7

## **Reference Material**

This chapter describes setup tasks that you must perform to Oracle Advanced Pricing that are specific to the Oracle Telecommunications Service Ordering (TSO) solution. For more information on functionality, setting up, or using Oracle Advanced Pricing, refer to:

- Oracle Advanced Pricing Implementation Manual
- Oracle Advanced Pricing User's Guide

## **Before You Begin**

Before you can set up Oracle Advanced Pricing for use with the Oracle Telecommunications Service Ordering solution, you must set up Oracle Order Management. For more information, see:

• Chapter 5, "Set Up Order Management"

## After You Set Up Oracle Advanced Pricing

After you set up Oracle Advanced Pricing, you can set up Oracle Quoting if have already set up Oracle Configurator. (Oracle Quoting is dependent on both Oracle Configurator and Oracle Advanced Pricing.) For more information, see:

- Chapter 10, "Set Up Configurator and Customize the Solution"
- Chapter 11, "Set Up Configurator Extensions"

Chapter 12, "Set Up Quoting"

## 9.1 Set Up Recurring and One-Time Charges

A recurring charge is a fixed charge that a customer pays the telecommunications service provider on a periodic basis. Examples of recurring charges are \$29.99 per month for a Wireless Phone Service or \$5,000.00 per year for a full T1 line. The Charge Periodicity for the Wireless Phone Service is every month and the Charge Periodicity for the full T1 line is once a year.

A one-time charge is a fixed charge that a customer pays the telecommunications service provider only once. Examples of one-time charges include Activation Fees and Installation Fees.

When a customer orders a telecommunications service with a recurring charge, it is quite common that also a one-time charge is inferred the customer. For example, when a customer orders a phone line it may be necessary for the telecommunications service provider to send a service technician to the customer's home to install the phone service. You should model a one-time charge (the installation service) as one item in Inventory. You should model the product with the recurring charge (the phone service) as another item.

The charge periodicity ('Monthly', 'Quarterly' and so on) of a product with a recurring charge can be set up as the UOM of the item.

The functionality in Oracle Advanced Pricing is available for the products with recurring charges as well as the products with one-time charges. Please refer Oracle Advanced Pricing Implementation Manual and Oracle Advanced Pricing User's Guide for details on functionality available in Oracle Advanced Pricing.

For more information, see Appendix B, "Set Up Special Charges in Advanced Pricing".

## 9.2 Pricing Attributes and Sourcing Rules

Pricing objects in Oracle Advanced Pricing enable users to define pricing actions and pricing rules for a given business process. Through price lists, modifiers, and formulas, these pricing actions provide the ability to define prices, price adjustments, and other benefits. By defining pricing rules such as qualifiers and pricing attributes, you use these pricing rules to drive your pricing actions. You can use the attributes as elements to express your product or customer hierarchy.

A product hierarchy element is a level at which you can define pricing characteristics. Examples of product hierarchy include item number, category, or

brand. Customer hierarchy is an example of a qualifier hierarchy, such as customer group.

Through Attribute Management, the Pricing Engine receives all the values of the attributes defined in the qualifier and pricing attributes to determine which price lists and modifiers the transaction is qualified for. The data sources for the qualifiers and pricing attributes can be within Oracle Applications or from outside Oracle Applications. Users can use the feature of Attribute Mapping to extend Pricing to tap into data from a wide variety of non-standard sources to drive their pricing actions. In the attribute management windows, users can create new attributes, update existing attribute properties, or disable attributes.

The calling application first uses the attribute mapping API to get all qualifier and pricing attributes associated with the transaction. Then the calling application makes a call to the pricing engine. The pricing engine evaluates these values to determine which price lists and modifiers are eligible for the transaction. The data sources for the qualifiers and pricing attributes can be within Oracle Applications or from outside Oracle Applications.

The Attribute Management feature enables you to create new contexts and attributes, update existing context or attribute properties, or disable existing contexts. Creating new context or attributes extends Oracle Advanced Pricing's ability to provide user defined data sources to drive pricing actions. The methods to source data for an attribute are:

- User Entered (user enters attribute value)
- Custom Sourced (uses custom code to derive an attribute)
- Attribute Mapping (Pricing Engine derives information from other Oracle Applications and non-Oracle data sources.

In the context of TSO, attribute management can be used to derive the price of a Frame Relay PVC depending upon the PVC Speed which is both an Oracle Install Base attribute and an Oracle Configurator Attribute. You can custom-source the value of this attribute and provide it to the pricing engine to derive the price based on this attribute value.

## **Attribute Based Pricing Setup**

The navigation to Attribute Based Pricing setup is:

Pricing > Setup > Attribute Management > Context and Attributes

Figure 9–1 shows an example of setting up pricing attributes for PVC Speed.

| Туре           | Code      | Na         | ime         | De       | scription                             | Seeded<br>  Enabled | []  |
|----------------|-----------|------------|-------------|----------|---------------------------------------|---------------------|-----|
| ricing Context | PVC       | PVC        |             | PVC      |                                       |                     |     |
|                |           |            |             |          |                                       |                     |     |
|                |           |            |             |          |                                       |                     |     |
|                |           |            |             |          |                                       |                     |     |
| tributes ——    |           | Precedence |             |          |                                       |                     |     |
| Code           | Name      | Fiecedence | Applicat    | ion Name | Column                                | Mapped              | V   |
| VC-SPEED       | PVC Speed | 100        | ) Oracle Pr | icing    | PRICING_ATT                           | RIBUTE31            | -   |
|                |           |            |             |          |                                       |                     |     |
|                |           |            |             |          |                                       | i                   |     |
|                | <u> </u>  |            |             |          |                                       | í                   |     |
|                |           |            |             |          | · · · · · · · · · · · · · · · · · · · | i                   |     |
|                |           |            |             |          | · · · · · · · · · · · · · · · · · · · | i                   |     |
|                | JL        | /L         |             |          |                                       |                     |     |
|                |           |            | [4]         | 11111111 |                                       |                     | E D |

#### Figure 9–1 Context and Attributes

## **Attribute Linking and Mapping**

The navigation to Attribute Linking and Mapping setup is:

Pricing > Setup > Attribute Management > Attribute Linking and Mapping

Figure 9–2 shows an example of pricing attribute linking and mapping for PVC.

| Prici    | ing Transaction Entity | Order Fulfillment | Context Type Pric          | ing Context       |
|----------|------------------------|-------------------|----------------------------|-------------------|
| S        | Show Linked Contexts   |                   |                            |                   |
| Conte    | exts                   |                   |                            |                   |
| Assig    | gned to PTE<br>Code    | Name              | Description                | Seeded<br>Enabled |
|          | VOLUME                 | Volume            | Volume Context             | 🗌 🖬 🖬 🦳           |
| <b>v</b> | ADS_PRICING            | ADS_PRICING       | ADS Pricing Context        |                   |
|          | CS03755                | CS03755           | Consulting with Price Rule |                   |
|          | CS11062                | CS11062           | Consulting with Price Rule |                   |
|          | CS233987               | CS233987          | Consulting with Price Rule |                   |
|          | CS32698                | CS32698           | Consulting with Price Rule | T 🖬 🖓             |
|          | PVC                    | PVC               | PVC                        |                   |
|          | Upgrade Context        | Upgrade Context   | Upgrade Context            |                   |
|          |                        |                   | Contexts                   | nk Attributes     |

Figure 9–2 Attribute Linking and Mapping

## **Attribute Linking**

The navigation to Link Attributes setup is:

Pricing > Setup > Attribute Management > Attribute Linking and Mapping > Link Attributes

Figure 9–3 shows an example of the attribute linking.

| 🚟 Link Attributes - (O | rder Fulfillment) (Pricing C | Context - PVC) | ) ::::::::::::::::::::::::::::::::::::: | ****************         | 0000000000 <b>±</b>   | রে ×     |
|------------------------|------------------------------|----------------|-----------------------------------------|--------------------------|-----------------------|----------|
|                        |                              | Precedence     | 9                                       |                          | LOV Enabled           |          |
| Code                   | Name                         |                | Level                                   | Attribute Mapping Method | Use                   |          |
| PVC-SPEED              | PVC Speed                    | 100            | LINE                                    | ATTRIBUTE MAPPING        |                       | <b>–</b> |
|                        |                              |                |                                         |                          |                       |          |
|                        |                              |                |                                         |                          |                       |          |
| Ĩ                      |                              |                |                                         |                          |                       | 2        |
| Ĩ                      |                              |                |                                         |                          |                       | 2        |
| Ĩ                      |                              |                |                                         |                          |                       |          |
| Ĩ                      |                              |                |                                         |                          |                       |          |
| Ĭ                      |                              |                |                                         |                          |                       | J        |
| <u>_</u>               |                              |                |                                         | 000                      | Ð                     |          |
|                        |                              |                |                                         | Restore Defaults Attr    | ibute <u>M</u> apping | )        |

Figure 9–3 Attribute Linking

## **Attributes Mapping**

The navigation to Attributes Mapping is:

Pricing > Setup > Attribute Management > Attribute Linking and Mapping > Link Attributes > Attributes Mapping

Figure 9–4 shows an example of attribute mapping.

| Application name Request Type Description |         |     |                               |             |  |
|-------------------------------------------|---------|-----|-------------------------------|-------------|--|
| Oracle Pricing ··· ASO 0                  |         |     | ler Capture                   |             |  |
| Oracle Pricing                            | ОКС     | Ога | acle Contracts Core           |             |  |
| Oracle Pricing ONT Or                     |         | Οια | ler Management Order          | ^ ^ ·       |  |
|                                           |         |     |                               |             |  |
|                                           |         |     |                               |             |  |
| Header Level                              |         |     | Line Level                    |             |  |
| Global Object name                        |         |     | Global Object name ASO_PRICIN | IG_INT.G_LI |  |
| Seeded Source Type                        |         |     | Seeded Source Type            |             |  |
| User Source Type                          |         |     | User Source Type PL/SQL API   |             |  |
| Seeded Value String                       |         |     | Seeded Value String           |             |  |
| User Value String                         |         |     | User Value String Frame_Prici | ng.Get_PVC  |  |
| Seeded                                    | Enabled |     | Seeded 🗆                      | Enabled 🛛   |  |

Figure 9–4 Attribute Mapping

The PLSQL Package can use the elements of the global object ASO\_PRICING\_ INT.G\_LINE\_REC as input parameters.

For example, the global parameter **quote\_line\_id** can be used to link by way of the configurator keys to the **CZ\_Config\_Ext\_Attributes** table to select the attribute value for by the attribute name.

The value returned is sourced to the Pricing Attribute **PVC\_Speed**. This pricing attribute can either be used in a Formula and associated to a price list or can be just used to define various prices for an item.

## 9.3 Get Custom Price

This is a public, supported API that lets you extend Oracle Advanced Pricing to obtain a price lets you extend the functionality of the product while avoiding the downsides of customization. The data structure underlying Oracle Advanced Pricing may change over time, but the mechanics of **Get\_Custom\_Price** will not (or will be migrated if they do). In other words, if you keep all your custom code in this function, you are playing by the rules.

**Get\_Custom\_Price** works in conjunction with Formulas. To use Get\_Custom\_Price, you first define a formula in Oracle Advanced Pricing and source a formula line as a Function. You use the **formula\_id** attribute value in **Get\_Custom\_Price** to determine which block of code to execute for which formula.

It is important to note that during installation of Oracle Advanced Pricing, only the package header is created. It is your responsibility to create the package body function called **Get\_Custom\_Price**. This API has the following set of parameters:

```
P_price_formula_id: IN NUMBER
P_list_price: IN NUMBER
P_price_effective_date: IN DATE
P_req_line_attrs_tbl: IN QP_FORMULA_PRICE_CALC_PVT.REQ_LINE_
ATTRS_TBL)
P_price_formula_id identifies the formula from which the API is called.
P_req_line_attrs_tbl provides information such as product, pricing attributes
and qualifiers.
P_req_line_attrs_tbl contains the following fields:
   Line_index: Line index of the price request line
   Attribute_type: Qualifier, product, pricing
   Context: Context name (for example, Item)
   Attribute: Attribute name (for example, Pricing_attribute1)
   Value_from: Attribute value
```

For more information refer Oracle Advanced Pricing Implementation Guide.

# 10

# Set Up Configurator and Customize the Solution

The main topics in this chapter are:

- Section 10.1, "About Configurator Implementation in the Solution" on page 10-2
- Section 10.2, "Create the Configuration Model" on page 10-18
- Section 10.3, "Publish a Container Model" on page 10-21
- Section 10.4, "Define Profile Options" on page 10-21
- Section 10.5, "Disable Pricing" on page 10-22
- Section 10.6, "CZ Schema Customizations" on page 10-22
- Section 10.7, "Initialization Parameters" on page 10-29
- Section 10.8, "Batch Validation Parameters" on page 10-30
- Section 10.9, "Programmatic Tools for TSO Development" on page 10-31

### **Reference Material**

This chapter describes setup tasks that you perform to Oracle Configurator that are specific to the Oracle Telecommunications Service Ordering (TSO) solution. For more information on functionality, setting up, or using Oracle Configurator, refer to:

- Section 3.4, "Configurator" on page 3-9
- Oracle Configurator Developer User's Guide
- Oracle Configurator Implementation Guide
- Oracle Configurator Installation Guide
- Oracle Configurator Extensions and Interface Object Developer's Guide

- Oracle Configurator Methodologies
- Oracle Configurator About documentation

## **Before You Begin**

Before you can set up Oracle Configurator for use with the Oracle Telecommunications Service Ordering solution, you must set up Oracle Bill of Materials, Oracle Install Base, and Oracle Order Management. For more information, see:

- Chapter 7, "Set Up Bill of Materials"
- Chapter 8, "Set Up Install Base"
- Chapter 5, "Set Up Order Management"

In addition to this chapter, there is another chapter on setting up Oracle Configurator for use with the Telecommunications Services Ordering solution, Chapter 11, "Set Up Configurator Extensions".

## After You Set Up Oracle Configurator

After you set up Oracle Configurator, you can set up Oracle Quoting. Note, however, that Oracle Quoting is also dependent on the setup of Oracle Advanced Pricing. For more information, see Chapter 12, "Set Up Quoting".

## **10.1** About Configurator Implementation in the Solution

Topics in this section include:

- Section 10.1.1, "Conventions for Connector and Components of a Model" on page 10-3
- Section 10.1.2, "Using Container Models" on page 10-3
- Section 10.1.3, "Container Model Settings and Structure" on page 10-4
- Section 10.1.4, "Importing Container Models into Oracle Configurator" on page 10-5
- Section 10.1.5, "Structuring Container Models" on page 10-7
- Section 10.1.6, "Connecting Components" on page 10-10
- Section 10.1.8, "Using Configuration Rules" on page 10-15

## 10.1.1 Conventions for Connector and Components of a Model

Some of the diagrams that appear in this chapter show the structural relationship between Connectors and Components of a Model. The following sample diagram and Table 10–1 show and describe the conventions for the Model diagrams.

| Model A<br>L Component X (Simple structure)<br>I L Feature 1 (Simple structure)<br>I-> Model B (Reference)<br>I H>> Model C (Connector)<br>I-> Model D (Reference)<br>I H>> Model E (Connector) |
|----------------------------------------------------------------------------------------------------|
|----------------------------------------------------------------------------------------------------|

Table 10–1 refers to the preceding diagram.

Table 10–1 Model Diagram Conventions

| Diagram Part              | Description                                                                                        |
|---------------------------|----------------------------------------------------------------------------------------------------|
| Model A<br> _ Component X | This part represents a simple Model structure. In this case,<br>Component X is a child of Model A. |
| _Feature 1                | Feature 1 is a child of Component X.                                                               |
| ->Model B                 | This represents a Reference node. Model A references Model B.                                      |
| ~> Model C                | This represents a Connector node. Model B has a Connector to Model C.                              |

## 10.1.2 Using Container Models

You can mark BOM Models within a Container Model as trackable. You can also mark BOM Option Classes and BOM Standard Items as trackable if they are inside a BOM Model. Tracking enables Oracle Install Base to record information about the item, including its location, status, current configuration, change history, and so on. You must define the Container Model itself as untrackable. Oracle Install Base does not record information about untrackable items. For more information about making an item Install Base trackable, see Section 6.2, "Specify Install Base Tracking for Each Component Item" on page 6-3.

Before an end user can reconfigure any of a Container Model's installed configurable instances, the Container Model must meet certain requirements, such

as a valid Container Model structure, Connectors, and rules, to ensure that the configured items are trackable in Oracle Install Base. For more information about the necessary requirements, see:

- Section 10.1.3, "Container Model Settings and Structure" on page 10-4
- Section 6.5, "Create a Container Model" on page 6-6

## 10.1.3 Container Model Settings and Structure

The following list identifies the requirements for a Container Model in Oracle Inventory and Oracle Bills of Material.

A Container Model *must* be:

A Pick-to-Order (PTO) BOM Model

A Container Model cannot:

- Be trackable.
- Reference another Container Model. In other words, a Container Model cannot be a Component within another Container Model.
- Contain more than one effective reference to the same trackable BOM Model For more information about references and effectivities, see the *Oracle Configurator Developer User's Guide*.
- Contain a non-trackable BOM Model with trackable children--one or more BOM Option Classes or BOM Standard Items.
- Contain any BOM Models or BOM Option Classes that have a default quantity greater than 1.
- Have any trackable BOM Standard Items or trackable BOM Option Classes as direct children.

For example, Figure 10–1 on page 10-5, shows BOM trackable items StndItem1, StndItem2, and BOM OC 1. This structure is invalid because these BOM items are all direct children of the Container Model.

Figure 10–1 Invalid Container Model Structure

```
Container Model

_ Stndltem 1 (trackable)

_ Stndltem 2 (trackable)

_ BOM OC 1 (trackable)

->BOM Model 1
```

For more information on creating or specifying Container Models, see Section 6.5, "Create a Container Model" on page 6-6.

## 10.1.4 Importing Container Models into Oracle Configurator

To develop a Container Model in Oracle Configurator Developer, you must import the Oracle Inventory and BOM data into the Oracle Configurator (CZ) schema of the Oracle Applications database. For information about populating the CZ schema, see the Oracle Configurator Implementation Guide.

The concurrent programs under Populate and Refresh Configuration Models in Oracle Applications import the completed bills of material into the Oracle Configurator schema. Run the concurrent programs from the Oracle Configurator Administrator menu.

These concurrent programs import BOM structure--assemble-to-order, pick-to-order or Container Models, structure, and rules--and require complete BOM that are identified at the desired root.

The concurrent programs under Populate and Refresh Configuration Models in Oracle Applications include:

- Populate Configuration Models: Populates the CZ schema online tables with data that is appropriate for creating configuration models that are based on existing BOM or legacy data.
- **Refresh a Configuration Model**: Updates a specific BOM Model with any changes that may have been made in Oracle Applications since the time the BOM was first imported into the CZ schema.
- Refresh all Imported Configuration Models: Updates all of the BOM Models that were imported into the specific database instance that the user is logged into.

 Disable/Enable Refresh of a Configuration Model: Enables the user to prevent specific configuration models from being refreshed if the Refresh all Imported Configuration Models concurrent program is run.

When importing a container BOM Model, the system creates a Model node in Oracle Configurator Developer. If the imported BOM Model has Components that are assemble-to-order or pick-to-order Models, then the import process creates:

- A model structure for each child Model.
- A corresponding reference node in the parent model.

Note that the Importing of a BOM model into Oracle Configurator Developer (OCD) is not TSO-specific functionality. The preceding section sets the context for what may happen when a BOM model that is also a Container is imported or refreshed into OCD.

**Important!** The concurrent programs under Populate and Refresh Configuration Models do *not* verify that all of the settings that you selected when defining a Container Model in Oracle Applications are correct. If a Container Model violates any of the requirements listed in this section, an error occurs only when you generate logic in Configurator Developer, not when you import or refresh the model.

The Refresh a Configuration Model and the Refresh all Imported Configuration Models concurrent programs check only two settings that you specify in Oracle Applications. When you refresh a Container Model, the concurrent program displays:

- A warning, if the Configuration Model Type changed from Container to Standard. The Refresh concurrent programs do not display a warning if you changed the Configuration Model Type from Standard to Container.
- An error, if any of the Container Model's child BOM Models capable of multiple instances changed from a pick-to-order to an assemble-to-order BOM Model. For example, the Instantiability Initial Minimum and Initial Maximum values for Model X (a pick-to-order BOM Model) are not equal in Configurator Developer. In Oracle Inventory, you change Model X from a pick-to-order model to an assemble-to-order model. When you refresh the Container Model, the concurrent program displays an error.

## 10.1.5 Structuring Container Models

In a Container Model, if one of the trackable child Models does not have a trackable parent or ancestor, then there cannot be a limit on how many instances of that trackable child Model can be created at runtime. In other words, the trackable BOM Model's **Instantiability** setting must be Multiple or Variable Instances with an **Initial Minimum** of 0 and **Initial Maximum** of null in Configurator Developer.

If the Initial Minimum and Initial Maximum values are not **0/null**, respectively, for a **trackable instance**, Configurator Developer displays an error when you generate logic. A trackable instance can contain both trackable and non-trackable items, such as BOM Models and Option Classes, as well as Components created in Configurator Developer.

**Note:** The first time you import a Container Model, the Populate Configuration Models concurrent program sets the Initial Minimum and Initial Maximum values to *0/null*, respectively, for all trackable child BOM Models. However, refreshing a Container Model does not reset these values if you change them in Oracle Configurator Developer. If the model's structure violates any of the requirements listed in this section, Oracle Configurator Developer displays an error when you generate logic.

Because you can create multiple instances of such a BOM Model during configuration and Oracle Install Base tracks these instances when they are installed, a BOM Model matching this criteria is a trackable instance. An example of a trackable instance appears in Figure 10–2.

**Note:** Remember that you can only track BOM items and that Oracle Install Base only records information about trackable BOM items.

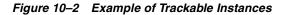

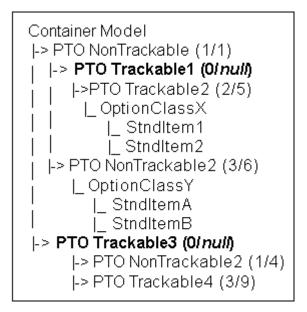

In Figure 10–2, PTO Trackable1 and PTO Trackable3 (in bold) are trackable instances because they are trackable and do not have a trackable parent or ancestor. Therefore, you must set the Instantiability Initial Minimum and Initial Maximum values to **0** and *null*, respectively. The table shows these settings as **0**/*null*.

Note that the Initial Minimum and Initial Maximum values for PTO Trackable 2 and PTO Trackable 4 are not set to **0**/*null*. This is because a trackable model that is a child or a descendant of a trackable instance does not have the same configuration requirements as a trackable instance. That is, the trackable child instance does not have to obey the rule when no instances exist when both:

- The configuration session begins.
- There is no limit to how many instances the end user can create.

Refer to the *Oracle Configurator Developer User's Guide* for more information about creating multiple instances of Components during configuration.

## **Examples of Valid and Invalid Container Model Structure**

This section provides examples of how trackable instances can impact the validity of a Container Model's structure in Oracle Configurator Developer.

In a Container Model, a trackable descendant model can be a child of a non-trackable model only if the non-trackable model's Initial Minimum and Initial Maximum values are both set to 1, and:

 The trackable model's Initial Minimum and Initial Maximum values are 0/null. See Figure 10–3.

or

• Another trackable model whose Instances values are **0**/*null* is the parent of the non-trackable model. See Figure 10–4.

Figure 10–3 Valid Model Structure: Non-Trackable Parent and Trackable Child

```
Container Model
|-> NonTrackable (1/1)
|-> Trackable2 (0/null)
```

In Figure 10–3, the model structure is valid because the Initial Minimum and Initial Maximum for Trackable2 equals 0/*null*.

Figure 10–4 Valid Model Structure: Trackable Child and Trackable Ancestor

Container Model |-> NonTrackable (1/1) |-> Trackable1 (0/*null*) |-> NonTrackable2 (1/3) |-> Trackable2 (2/5)

Although Trackable2 is a child of NonTrackable2, the structure shown in Figure 10–4 is valid because the Initial Minimum and Initial Maximum for Trackable1 equal **0/null** and Trackable1 is an ancestor of Trackable2. Because Trackable1 is a trackable instance, an Oracle Install Base or Oracle Quoting user can select an installed instance of Trackable1 and launch Oracle Configurator to reconfigure it.

Figure 10–5 Invalid Model Structure: Non-Trackable Parent and Trackable Child

```
Container Model
|-> NonTrackable (0/3)
|-> Trackable2 (0/null)
```

Figure 10–5 shows an invalid structure because NonTrackable's Initial Minimum equals 0. If an Oracle Install Base or Oracle Quoting user selects an instance of Trackable2 for reconfiguration, its parent (NonTrackable) is not part of the configuration when the Oracle Configurator session begins. Therefore, Oracle Configurator cannot add an instance of Trackable2 to the configuration either.

Figure 10–6 Invalid Model Structure: Non-Trackable Parent and Trackable Child

```
Container Model
|-> NonTrackable (1/1)
|-> Trackable2 (1/3)
```

In Figure 10–6, Trackable2 is the first trackable BOM Model in the Container Model's structure. However, its Instances values are not **0**/*null*. This structure is invalid because although you can configure and track Trackable2 in Oracle Install Base, there is a restriction on how many instances of Trackable2 are allowed at runtime.

## 10.1.6 Connecting Components

Oracle Install Base tracks the relationships that the connections formed that you create between Components. Oracle Install Base keeps a record only of *trackable* BOM items, so any connections that you make at runtime must be from an instance of a trackable BOM Model to instances of other trackable BOM Models.

Because Oracle Install Base keeps a record of connected instances only if they are trackable, any Connectors that you create within a Container Model in Oracle

Configurator Developer must be valid. If a Container Model contains Connectors that violate any of the requirements listed in this section, Oracle Configurator Developer displays an error when you generate logic.

Connectors enable you to define rules that include nodes from trackable instances as participants. See Section 10.1.8, "Using Configuration Rules" on page 10-15.

When working in a Container Model in Oracle Configurator Developer, you must create Connectors only from:

- A trackable BOM Model to another trackable BOM Model
- A non-trackable BOM Model to another non-trackable BOM Model

You must *not* create Connectors:

- From the Container Model's root node to a trackable model.
- From the Container Model's root node to any model that is a child of a trackable model.

For example, a Container Model references a trackable model named PTO1. PTO1 references a non-trackable model named PTO2. You create a Connector from the Container Model to PTO2. Because you created a Connector from the Container Model to a model that is a child of a trackable model, Oracle Configurator Developer displays an error when you generate logic.

• Within a trackable model to a non-trackable model that has the trackable model as an ancestor (see Figure 10–7 on page 10-12).

Figure 10–7 Invalid Connectors

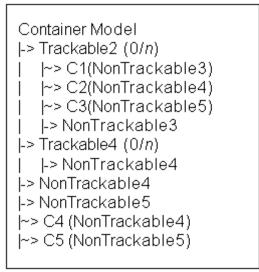

In Figure 10–7:

- Connector C1, C2, and C3 are invalid because you cannot connect a trackable model and a non-trackable model.
- Connectors C4 and C5 are allowed because the Connectors' parent and target are both non-trackable models (in other words, they do not cause an error when you generate logic)

But there are differences. Connector C5 has only a non-trackable target in NonTrackable5. Connector C4 has a non-trackable target with model NonTrackable4 being a child of the Container. The model NonTrackable4 is also a child of Trackable4, but these instances would be excluded from consideration by the Connector, and will not appear in the list of eligible targets.

**Note:** In Oracle Configurator Developer, when you select a BOM Model node, the **BOM Item Type** field indicates whether it is an assemble-to-order model, a pick-to-order model, or a Container Model. Additionally, when you select any BOM node, the **Trackable** check box indicates whether the item is trackable. You can expand the **Definition** attribute to view these settings.

## 10.1.7 Transient Items and Attributes

Transient items and transient attributes are related concepts. For additional background, see Recurring Charges on page 3-6 and Recurring Charges on page 3-6.

## 10.1.7.1 About Transient Items

A transient item is a BOM Standard Item used for the purpose of pricing a non-recurring service or fee. This concept is narrower than that of a one-time charge.

The ordering of a wireless phone may be a one-time charge, which requires a one-time fulfillment. This charge can also be trackable, in which case it reappears during a subsequent reconfiguration of the service.

Another type of charge associated with changing a service, such as an Installation Fee or a Service Termination Fee, is also a one-time charge. However, charges of this type should never reappear during a subsequent reconfiguration of the service. Such items are termed *transient*.

Transient items are *not* trackable, and must be removed after the quote is ordered and before the end user reconfigures the service. If these items are not removed, their appearance during the reconfiguration might confuse the end user. Therefore, you must use the *transient flag* to designate the transient items in your configuration model.

Since only BOM Standard Items can be transient, and since BOM Standard Items are always leaf nodes in a configuration model hierarchy, transient items are always leaf nodes. Leaf nodes are nodes without children.

## 10.1.7.2 Flagging Transient Items

You flag items as transient in Oracle Configurator Developer.

If a node satisfies all of the following criteria, then the **Transient** check box is enabled:

- Is a BOM Standard Item (not a BOM Model or BOM Option Class)
  - Being a BOM Standard Item requires that the node is a leaf node (has no child nodes)
- Is *not* trackable (the Trackable flag is not set)

To mark an item as transient:

- 1. In Main area of the Repository, edit the BOM Model containing the BOM Standard Item.
- 2. Navigate to the Structure area of the Workbench.
- 3. Edit the BOM Standard Item.
- 4. In the Details page for the BOM Standard Item, select the **Transient** check box.
- 5. Click Apply.

See Section 10.6.6, "Schema Change for Transient Items" on page 10-29 for related database details.

## 10.1.7.3 About Transient Attributes

A transient attribute is conceptually similar to a transient item. After a service is fulfilled, attributes that are transient are not restored during the reconfiguration of the service.

You model transient attributes in Configurator Developer, with Features. Any type of Feature (Integer, Decimal, Boolean, Text or Option Feature) can be used as a transient attribute.

During the reconfiguration of a trackable instance, Oracle Configurator ignores any inputs that are values of Features flagged as Transient.

Attributes are assigned by implementing the IB Attribute Configurator Extension. See Section 11.1.4, "Use Configuration Attributes with Install Base (IB)" on page 11-21 for details.

## 10.1.7.4 Flagging Transient Attributes

You flag attributes as transient in Oracle Configurator Developer.

If a node satisfies all of the following criteria, then the **Transient** check box is enabled:

- Is a Feature (Integer, Decimal, Boolean, Text or Option Feature)
- Is not an Option of an Option Feature
- Is not a Resource or a Total

Do not choose an Option Feature with a Maximum greater than 1. This will cause an error at runtime.

To mark an item as transient:

1. In Main area of the Repository, edit the Model containing the Feature.

- 2. Navigate to the Structure area of the Workbench.
- 3. Edit the Feature.
- 4. In the Details page for the Feature, select the **Transient** check box.
- 5. Click Apply.

## 10.1.7.5 Assumptions and Restrictions

During the design and testing phases of your solution, you must ensure that the following issues do not cause problems.

- When a saved configuration of a trackable instance is restored for reconfiguration, the CIO ignores all configuration inputs that have been flagged as transient, and does not report any deltas for the transient entity.
- The removal of transient items or attributes at reconfiguration can result in changes to the set of selected items. In addition, if you have defined constraint rules between transient and non-transient entities, then logical contradictions may result when the transient participants to the rules are not restored.
- Assertions to transient items or attributes must be performed by end user selections or by Configurator Extensions. Transient items or attributes should not participate in constraint rules. (Assertions are changes to the state, value, or quantity of an entity.)

## 10.1.8 Using Configuration Rules

Oracle Quoting and Oracle Install Base end users typically need to reconfigure only a few Components within a network of connected Components. To facilitate this process and improve runtime performance, you can view only the following Components when an Oracle Configurator session begins:

- The Components selected for reconfiguration.
- Any Components required to enforce constraints defined in the model.

When an end user reconfigures an installed configuration, Oracle Configurator may need to add Components to the configuration session to ensure the validity of all connections, and the entire configuration. At runtime, only rules that you define using Connectors can propagate to Component instances that may not be visible in the configuration session.

For this reason, it is important to define rules using Connectors when any rule participants are not part of the same trackable instance. In other words, no parent-and-child or ancestor-and-descendant relationship exists between the

trackable items. For more information on trackable instances, see Section 10.1.5, "Structuring Container Models" on page 10-7.

**Note:** If two trackable items are part of the *same* trackable instance, it is not necessary to create a Connector between them in order to define a rule in which they are both participants. For example, Model A is a trackable BOM Model that has two children, Model B and Model C. Since Model A references these models (thus they are Model A's children), you can use nodes from both Model B and Model C when defining rules.

When a rule defined using Connectors propagates to instances that are not visible in the configuration session, Oracle Configurator prompts you to add instances to the configuration session so other required changes are applied and the configuration remains valid.

For more information on using Connectors to define rules, see the *Oracle Configurator Developer User's Guide*.

## **Valid Configuration Rule Combinations**

The following are examples of valid configuration rules for trackable models within a Container Model.

- A rule can contain participants from a trackable model and one of its trackable child Models.
- You can create a rule between Connectors that have the same trackable model as their target.

Using the structure in Figure 10–8 on page 10-17 as an example, you can create rules using nodes from Connector A and Connector B, even though their targets are the same. (You can also create rules using nodes from Connector A and Connector B if their targets are different.)

Figure 10–8 Connectors to the Same Trackable Model

```
Container Model
|-> Port (0/1)
|-> PVC (0/null)
|~> ConnA (Port)
|~> ConnB (Port)
```

 A rule that includes nodes from two non-trackable models is valid as long as neither model is a child of a trackable model, or they are both children of the same trackable model.

#### Invalid Configuration Rule Combinations

If a configuration rule violates any of the requirements in this section, Oracle Configurator Developer displays an error when you generate logic.

The following are examples of *invalid* configuration rules for trackable models within a Container Model.

- A numeric rule that dynamically changes how many allowable instances of a *trackable* child BOM Model can exist at runtime. This type of rule changes how many instances of a model are allowed at runtime.
- A numeric rule in which a Container Model node contributes to or consumes from the minimum or maximum number of allowed instances at runtime for another model (regardless of the model's type).

For more information about this type of numeric rule, see the *Oracle Configurator Developer User's Guide*.

- A rule that uses nodes from sibling trackable models (that is, the models exist at the same level in the Container Model's structure).
- A rule between a trackable model and a non-trackable model that is not one of the trackable model's children.

For example, using the structure shown in Figure 10–9 on page 10-18, create a rule containing participants from Trackable1 and NonTrackable1. This rule is invalid and causes an error when you generate logic.

Note: This restriction does not apply to Configurator Extensions.

Figure 10–9 Container Model Structure0

• A rule with participants from one trackable model and any other node from a non-trackable child of the Container Model.

For example, in the structure appearing in Figure 10–10 on page 10-18, both PortSpeed and Speed are Features. A rule using PortSpeed and Speed is invalid because Port is trackable, PortSpeed is a Feature in Port, and Speed is a direct child of the Container Model.

Figure 10–10 Container Model Structure

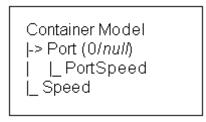

# **10.2 Create the Configuration Model**

This section explains how to define a configuration model specifically for an Oracle Telecommunications Service Ordering solution.

For information about defining configuration models, see the *Oracle Configurator Developer User's Guide*.

#### Module

Forms (Oracle Applications)

#### Responsibility

Configurator Administrator

#### Navigation

Populate/Refresh Configuration Models > Populate Configuration Models

#### Steps

**1.** Import the Container Model by running the Import Configuration Models concurrent program.

For more information on:

- Setting up Container Models, see Section 6.5, "Create a Container Model" on page 6-6.
- Concurrent programs, see the Oracle Configurator Implementation Guide.
- 2. After importing the Container Model, verify that its structure is valid by opening the Model for editing in Configurator Developer, and choosing **Generate Logic** from the General area of the Workbench.
- **3.** Add the Model structure and define configuration rules.

For transient items and attributes, set the transient flag. See Section 10.1.7, "Transient Items and Attributes" on page 10-13.

For more information, see the Oracle Configurator Developer User's Guide.

**4.** Generate a User Interface and optionally create Activate Instance UI controls on specific UI windows.

An Activate Instance UI control is a button or picture to which you assign the Activate Instance action.

To generate a new User Interface, see the *Oracle Configurator Developer User's Guide*.

Customizing the User Interface consists of adding Activate buttons, creating Connection List buttons, hiding Configurator Extensions, and altering the format in the UI Editor.

To add graphics and buttons to specific UI windows, see the *Oracle Configurator Developer User's Guide*.

**Note:** To help end users to navigate when updating an installed configuration, you may also want to display the Navigation Tree in a Container Model's User Interface. For more information, see the *Oracle Configurator Developer User's Guide*.

The Activate Instance UI control appears in a UI window only if you create the control on the selected Component's UI window. When you make the Oracle Configurator UI window editable, the Activate Instance control does not appear.

5. Define Line Types in Oracle Order Management (OM).

In Oracle Order Management, Transaction Types are the source of various attributes on a sales order's header and lines.

When you reconfigure an installed configuration, Oracle Configurator uses **Line** transaction types to describe the type of change made to each item. For more information, see:

- Oracle Order Management Suite Implementation Manual
- Oracle Order Management User's Guide
- **6.** Use the following Configurator Extensions. These Configurator Extensions should be suitable without modification, but you may adapt them if necessary.
  - Line Type: Identifies the Line Type for use in the Summary window, and for use in downstream quoting and fulfillment activities. The Line Type column in the Summary window lists the type of change made to each item during the reconfiguration session. For more information, see Section 11.1.3, "Specify the Line Type" on page 11-11.
  - Interactive Location Search: Sets the Location ID and Location Type Code for BOM trackable root instances and passes this information to downstream applications (that is, Oracle Order Management, Oracle Service Fulfillment Manager and Install Base). For more information, see Section 11.1.2, "Use Interactive Location Search" on page 11-4.
  - **IB Attribute**: Collects configuration attributes of configured Components. For more information, see Section 11.1.4, "Use Configuration Attributes with Install Base (IB)" on page 11-21.
- **7.** Publish the Container Model and specify Oracle Install Base, Oracle Quoting, and Oracle Order Management in the list of hosting applications.

For a list of Oracle Applications short names, see the *Oracle Configurator Implementation Guide*. For information about publishing, see the *Oracle Configurator Developer User's Guide*.

# 10.3 Publish a Container Model

To allow Oracle Install Base or Oracle Quoting users to reconfigure installed configurations, you must include Install Base and Oracle Quoting when publishing the Model from Configurator Developer.

Additionally, you must make the publication available to Oracle Order Management. For more information about publishing, see the *Oracle Configurator Developer User's Guide*.

# **10.4 Define Profile Options**

You must define some profile options before Install Base and Oracle Quoting users can reconfigure installed configurations using Oracle Configurator.

The following Oracle Configurator profile options affect how Oracle Configurator integrates with Install Base, or how Oracle Configurator saves data internally and returns it for use by the host application:

- CZ: Auto-Expire Discontinued IB Trackable Items
- CZ: Configurator Install Base
- CZ: Include Unchanged Install Base Items
- CZ: Only Create CZ Config Items for Selected Nodes
- CZ: Report All Baseline Conflicts
- CZ: Suppress Baseline Errors

These profile options have default values, but you may want to modify them for your installation. For more information, see the *Oracle Configurator Installation Guide*.

You must also define some additional Oracle Install Base and Oracle Quoting profile options to allow these applications to integrate with Oracle Configurator. For more information, refer to:

- Oracle Install Base Implementation Guide
- Oracle Quoting Implementation Guide

# 10.5 Disable Pricing

Pricing attributes sourced from Configurator output configuration attributes are not available to the pricing engine until you have exited the Configurator by clicking Done. Therefore, if you are sourcing pricing attributes from Configurator output configuration attributes, you should disable pricing display within the Configurator.

If your application that supports reconfigurations of installed configurations includes pricing that depends on the Line Type (action) or configuration attributes of the line item, then you should disable pricing. Since such a dependency is likely to be common, it is recommended that you disable pricing in Oracle Configurator if your application supports reconfigurations of installed configurations.

You should be aware that pricing is disabled by default by RapidInstall, so you may not need to perform this task.

To disable pricing in Oracle Configurator, set the cz.activemodel property of the OC Servlet as follows:

```
cz.activemodel=/nolp//nodp/
```

For more information on setting this property, see the *Oracle Configurator Installation Guide*.

# 10.6 CZ Schema Customizations

This section describes some customizations to the CZ schema related to the TSO solution:

- See Section 10.6.1, "TSO Solution CZ\_DB\_SETTINGS Parameters" on page 10-23, for information on how to set a value that controls the display of the Line Type column in the Summary window.
- See Section 10.6.2, "CZ\_CONFIG\_EXT\_ATTRIBUTES Table" on page 10-23, for a
  description of the table used to hold configuration attribute data while it is
  being compared with the data in Oracle Install Base
- Perform the steps in Section 10.6.3, "Map Install Base Extended Attributes to CZ Attributes in Developer" on page 10-24 to ensure the association of configuration attributes with their corresponding trackable items in Oracle Install Base.
- See Section 10.6.4, "Mapping of CZ tables to Install Base Schema (CSI)" on page 10-26, for background information that helps you understand how data in the CZ schema is related to data in Install Base.

- See Section 10.6.5, "Schema Change for Link Items" on page 10-28 for a description of a schema change to support link items.
- See Section 10.6.6, "Schema Change for Transient Items" on page 10-29 for a description of a schema change to support transient items.

# 10.6.1 TSO Solution CZ\_DB\_SETTINGS Parameters

See the *Oracle Configurator Implementation Guide* for background on viewing or editing the values in the CZ\_DB\_SETTINGS table.

Table 10–2 Settings in CZ\_DB\_SETTINGS Table

| SETTING_ID                                 | SECTION_<br>NAME | DATA_<br>TYPE | Default VALUE | More information in                                     |
|--------------------------------------------|------------------|---------------|---------------|---------------------------------------------------------|
| DISPLAY_SUMMARY_<br>FULFILLMENT_<br>ACTION | UISERVER         | String        | True          | DISPLAY_SUMMARY_<br>FULFILLMENT_ACTION on<br>page 10-23 |

#### 10.6.1.1 DISPLAY\_SUMMARY\_FULFILLMENT\_ACTION

DISPLAY\_SUMMARY\_FULFILLMENT\_ACTION determines whether the **Line Type** column appears in the Oracle Configurator Summary window during a reconfiguration session.

If it is a *new* configuration (that is, the end user is not updating an existing configuration), then the **Line Type** column does not appear, regardless of this setting's value.

If DISPLAY\_SUMMARY\_FULLMENT\_ACTION is set to **True** or is not defined, then the **Line Type** column appears in the Summary window, if a reconfiguration.

If DISPLAY\_SUMMARY\_FULLMENT\_ACTION is set to **False**, then the **Line Type** column does not appear in the Summary window.

For more information about how Oracle Configurator uses this setting, see Section 11.1.3, "Specify the Line Type" on page 11-11.

# 10.6.2 CZ\_CONFIG\_EXT\_ATTRIBUTES Table

The table CZ\_CONFIG\_EXT\_ATTRIBUTES is the intermediate store of configuration attribute data between Oracle Configurator and Oracle Install Base. Oracle Configurator writes output data to the table when the IBAttribute

Configurator Extension runs. For more information about this Configurator Extension, see Section 11.1.3.1, "Purpose of the Line Type Configurator Extension" on page 11-11. Oracle Configurator compares the attribute values written to CZ\_ CONFIG\_EXT\_ATTRIBUTES with the values of the corresponding columns in the Install Base tables.

The layout and description of the CZ\_CONFIG\_EXT\_ATTRIBUTES table appear in the Table 10–3, "CZ\_CONFIG\_EXT\_ATTRIBUTES".

| Column Name     | Null<br>? | PK<br>? | Туре          | Comments                                                                   |
|-----------------|-----------|---------|---------------|----------------------------------------------------------------------------|
| CONFIG_HDR_ID   | N         | Y       | NUMBER        | Instance Header ID. Corresponds to CZ_<br>CONFIG_ITEMS.INSTANCE_HDR_ID.    |
| CONFIG_REV_NBR  | N         | Y       | NUMBER        | Instance Revision Number. Corresponds to CZ_CONFIG_ITEMS.INSTANCE_REV_NBR. |
| CONFIG_ITEM_ID  | N         | Y       | NUMBER        | Configuration Item ID. Corresponds to CZ_<br>CONFIG_ITEMS.CONFIG_ITEM_ID.  |
| ATTRIBUTE_LEVEL | N         | Y       | VARCHAR2(255) | Corresponds to CSI_I_EXTENDED_<br>ATTRIBS.ATTRIBUTE_LEVEL.                 |
| ATTRIBUTE_NAME  | N         | Y       | VARCHAR2(255) | Corresponds to CSI_I_EXTENDED_<br>ATTRIBS.ATTRIBUTE_CODE.                  |
| ATTRIBUTE_GROUP | Y         | N       | VARCHAR2(255) | Corresponds to CSI_I_EXTENDED_<br>ATTRIBS.ATTRIBUTE_GROUP.                 |
| ATTRIBUTE_VALUE | Y         | N       | VARCHAR2(255) | Corresponds to CSI_I_EXTENDED_<br>ATTRIBS.ATTRIBUTE_VALUE.                 |

Table 10–3 CZ\_CONFIG\_EXT\_ATTRIBUTES

The columns CONFIG\_HDR\_ID, CONFIG\_REV\_NBR, CONFIG\_ITEM\_ID, ATTRIBUTE\_LEVEL, and ATTRIBUTE\_NAME are the primary key for CZ\_CONFIG\_EXT\_ATTRIBUTES.

For brevity, the preceding table does not include standard columns such as LAST\_UPDATE\_DATE.

# 10.6.3 Map Install Base Extended Attributes to CZ Attributes in Developer

You must map the following to each other for all trackable items:

The extended attributes that you define in Oracle Install Base.

 The configuration attributes that you define on your configuration model in Configurator Developer.

The result of this mapping is that the values of configuration attributes produced during a session in Oracle Configurator remain associated with their trackable items in Oracle Install Base.

You may not need to map transient attributes to Install Base Extended Attributes. You should map them if they are needed during fulfillment. See Section 10.1.7.3, "About Transient Attributes" on page 10-14 for background.

#### Module

Oracle Applications (Forms)

#### Responsibility

Oracle Installed Base Admin

#### Navigation

Setups > Extended Attribute Template

#### Steps

- 1. Define the desired extended attributes, associating them at the item group level. For information on defining Oracle Install Base attributes, see the chapter on setting up Oracle Install Base, and the *Oracle Install Base Implementation Guide*.
- **2.** In Oracle Configurator Developer, modify your Model to add attribute Features and Properties.

The methodology for modifying your Model is described in *Oracle Configurator Methodologies*, in the section on implementing configuration attributes for output. Consult that chapter for guidance, with these essential differences:

- Instead of descriptive flexifield segments and contexts, use Oracle Install Base extended attributes and groups.
- In place of the Property names ATTR\_CONTEXT and ATTR\_n\_CONTEXT, use ATTR\_GROUP and ATTR\_n\_GROUP.

Example:

In Oracle Install Base, define an extended attribute at the Global access level with:

Attribute Code = PORT\_SPEED

- Attribute Name = Port Speed
- Attribute Category = EAST

In Configurator Developer, in a trackable BOM Model, define an attribute Feature with:

- Feature Name = Port\_Speed
- Feature Options = 192 Kbps, 256 Kbps, 640 Kbps

For the Feature named Port\_Speed, define a Property with:

- Property Name = ATTR\_NAME
- Property Value = PORT\_SPEED

For the trackable BOM Model, define a Property with:

- Property Name = ATTR\_1\_PATH
- Property Value = Port\_Speed

For the trackable BOM Model, define a second Property with:

- Property Name = ATTR\_1\_MODE
- Property Value = 2

For the trackable BOM Model, define a third Property with:

- Property Name = ATTR\_1\_GROUP
- Property Value = EAST

# 10.6.4 Mapping of CZ tables to Install Base Schema (CSI)

When adding trackable data, the system adds the item into the CSI\_T\_TXN\_LINE\_ DETAILS table. If change occurs to a transaction value after a reconfiguration, then a comparison happens between CSI\_T\_TXN\_LINE\_DETAILS and CZ\_CONFIG\_ ITEMS to report the change. The CSI\_T\_TRANSACTION\_LINES table contains the transaction detail for the configured item. There is one transaction line for each source transaction. For more information, see:

- Section 3.4, "Configurator" on page 3-9
- Section 11.2, "Using the Oracle Configuration Interface Object (CIO)" on page 11-27

Table 10–4 shows the mapping of the CZ tables to the Install Base schema.

| CZ_TABLE.COLUMN                  | CSI_TABLE.COLUMN                                  | Description                                                                                                    |
|----------------------------------|---------------------------------------------------|----------------------------------------------------------------------------------------------------|
| CZ_CONFIG_ITEMS.INSTANCE_HDR_ID  | CSI_T_TXN_LINE_DETAILS.CONFIG_<br>HDR_ID          | Each configured Component<br>has its own unique instance<br>header identification. The<br>CONFIG_HDR_ID populates<br>the INSTANCE_HDR_ID<br>from the CZ_CONFIG_<br>ITEMS table. |
| CZ_CONFIG_ITEMS.INSTANCE_REV_NBR | CSI_T_TXN_LINE_DETAILS.CONFIG_<br>REV_NBR         | Each configured Component<br>has its own unique instance<br>revision number. The<br>CONFIG_REV_NBR<br>populates the INSTANCE_<br>REV_NBR from the CZ_<br>CONFIG_ITEMS table.    |
| CZ_CONFIG_ITEMS.CONFIG_ITEM_ID   | CSI_T_TXN_LINE_DETAILS.CONFIG_<br>ITEM_ID         | This is the unique identifier for the configured item.                                                                                                    |
| CZ_CONFIG_ITEMS.TARGET_HDR_ID    | CSI_T_II_RELATIONSHIPS.OBJ_CONFIG_<br>INST_HDR_ID | This field is populated only<br>for Connectors that point to<br>the target.                                                                                                    |
| CZ_CONFIG_ITEMS.TARGET_REV_NBR   | CSI_T_II_RELATIONSHIPS.OBJ_CONFIG_<br>REV_NBR     | This field is populated only for Connectors that point to the target.                                                                                                    |
| CZ_CONFIG_ITEMS.TARGET_ITEM_ID   | CSI_T_II_RELATIONSHIPS.OBJ_CONFIG_<br>ITEM_ID     | This field is populated only for Connectors that point to the target.                                                                                                    |
| CZ_CONFIG_ITEMS.CONFIG_ITEM_ID   | CSI_T_TRANSACTION_LINES.SOURCE_<br>TRANSACTION_ID | This is the ID of the item being configured.                                                                                                    |
| CZ_CONFIG_ITEMS.UOM_CODE         | CSI_T_TXN_LINE_DETAILS.UNIT_OF_<br>MEASURE        | This is the units of measurement code.                                                                                                    |
| CZ_CONFIG_ITEMS.LOCATION_ID      | CSI_T_TXN_LINE_DETAILS.LOCATION_<br>ID            | The Location ID for the item.<br>For background information,<br>see Section 11.1.2, "Use<br>Interactive Location Search"<br>on page 11-4.                                       |
| CZ_CONFIG_ITEMS.LOCATION_TYPE_ID | CSI_T_TXN_LINE_DETAILS.LOCATION_<br>TYPE_CODE     | The Location Type Code for<br>the item. For background<br>information, see<br>Section 11.1.2, "Use<br>Interactive Location Search"<br>on page 11-4.                             |

 Table 10–4
 Mapping of CZ tables to IB (CSI) tables

| CZ_TABLE.COLUMN                              | CSI_TABLE.COLUMN                                                                                      | Description                                                                                                    |
|----------------------------------------------|----------------------------------------------------------------------------------------------------|----------------------------------------------------------------------------------------------------|
| CZ_CONFIG_HDRS_V.BASELINE_REV_<br>NBR        | CSI_ITEM_INSTANCES.CONFIG_INST_<br>REV_NUM<br>CSL_T_TXN_LINE_DETAILS.CONFIG_<br>INST_BASELINE_REV_NUM | CZ_CONFIG_HDRS_<br>V.BASELINE_REV_NBR is a<br>reference to CSI_ITEM_<br>INSTANCES.CONFIG_INST_<br>REV_NUM, which is the<br>existing instance revision in<br>Install Base that is being<br>reconfigured. When Oracle<br>Configurator writes<br>transactions for a<br>reconfiguration, it inserts this<br>number in both CZ_<br>CONFIG_HDRS_<br>V.BASELINE_REV_NBR and<br>CSI_T_TXN_LINE_<br>DETAILS.CONFIG_INST_<br>BASELINE_REV_NUM.<br>For more information, see<br>Section 2.1.3, "Reconfigure a<br>Customer's Installed<br>Services" on page 2-7 and<br>Section 11.2.1.1, "Identify<br>Changes to a Configuration"<br>on page 11-27. |
| CZ_CONFIG_EXT_<br>ATTRIBUTES.ATTRIBUTE_NAME  | CSLT_EXTEND_ATTRIBS_V.ATTRIBUTE_<br>CODE                                                              | The name of the extended<br>attribute for the item. For<br>more information, see<br>Section 11.1.4, "Use<br>Configuration Attributes with<br>Install Base (IB)" on<br>page 11-21.                                                                                                    |
| CZ_CONFIG_EXT_<br>ATTRIBUTES.ATTRIBUTE_VALUE | CSI_T_EXTEND_ATTRIBS_V.ATTRIBUTE_<br>VALUE                                                            | The value of the extended<br>attribute for the item. For<br>more information, see<br>Section 11.1.4, "Use<br>Configuration Attributes with<br>Install Base (IB)" on<br>page 11-21.                                                                                                    |

## 10.6.5 Schema Change for Link Items

The column IB\_LINK\_ITEM\_FLAG has been added to the tables CZ\_PS\_NODES and CZ\_IMP\_PS\_NODES. A true value for this column indicates that the node is a link item. This data is regarded as the *link flag*. For more information on links, see Section 6.4, "Set Up an Item of Type Link" on page 6-5.

See Section 11.2.1.4, "Report on Link Items" on page 11-30 for information on how the CIO uses the link flag.

For table details, see the CZ *e*TRM on Oracle*MetaLink*, Oracle's technical support Web site.

## 10.6.6 Schema Change for Transient Items

The column TRANSIENT\_FLAG has been added to the table CZ\_PS\_NODES. A true value for this column indicates that the node is a transient item. This data is regarded as the *transient flag*. See Section 10.1.7, "Transient Items and Attributes" on page 10-13 for more information about transient nodes.

For table details, see the CZ *e*TRM on Oracle*MetaLink*, Oracle's technical support Web site.

# **10.7 Initialization Parameters**

This section describes parameters that are specific to the TSO solution.

For information on the use of parameters in the initialization message, see the *Oracle Configurator Implementation Guide*.

When configuring instances of trackable Components prior to their installation in Oracle Install Base, the system uses the following parameters:

- instance
- validation\_context

For background on updating configuration instances, see Chapter 2, "TSO Business Process".

#### instance

The system uses the instance parameter when configuring instances of trackable Components. This parameter lets you configure multiple instances in the same configuration session. In a host application, this corresponds to the end user's ability to select multiple Components for configuration.

This is the only initialization parameter that can be specified multiple times in the initialization message.

In order to specify each instance that requires configuration, provide the Configuration Header ID (CZ\_CONFIG\_DETAILS\_V.CONFIG\_HDR\_ID) as the value of the header\_id sub-parameter. For example:

```
<instance header_id="17848"/>
<instance header_id="18333"/>
<instance header_id="23445"/>
```

#### validation\_context

The system uses the validation\_context parameter when configuring instances of trackable configuration Components. The value sets the context in which the following occur:

- Validation of the current instances.
- Comparison of the current instances to the installed instances in Oracle Install Base.

Batch validation uses the validation\_context parameter. For more information, see Section 10.8, "Batch Validation Parameters" on page 10-30.

The allowed values for the validation\_context parameter appear in the following table, Table 10–5:

Table 10–5 Allowed Value for the validation\_context Parameter

| V  | alue | Meaning                                                                                                    |  |
|----|------|----------------------------------------------------------------------------------------------------|--|
| II |      | Compare the revisions of the current instances only to the<br>revisions of those instances that have been installed in Oracle<br>Install Base. |  |

**Default** The default value is INSTALLED. If you omit this parameter, the default value applies.

Not required.

# **10.8 Batch Validation Parameters**

For background and details about batch validation, see the *Oracle Configurator Implementation Guide*.

TSO implementers must use one of the following optional parameters to the <batch\_validate> element. Values are:

validate\_order

The process should pass this value when validating orders, such as what Oracle Order Management does. This is the default value.

validate\_fulfillment

The process should pass this value when validating fulfillment status, such as what Oracle Install Base does.

Syntax example:

<batch\_validate validation\_type="validate\_order">

Usage example (Example 10–1):

#### Example 10–1 Example of Batch Validation Message

```
<batch_validate validation_type="validate_order">
 <initialize>
   <param name="context_org_id">204</param>
   <param name="config_creation_date">03-25-2001-19-30-02</param>
   <param name="calling_application_id">300</param>
   <param name="responsibility_id">20559</param>
   <param name="config_header_id">21361</param>
   <param name="config_rev_nbr">1</param>
   <param name="read_only">FALSE</param>
   <param name="save_config_behavior">new_revision</param>
   <param name="database_id">ap115sun_dev115</param>
 </initialize>
 <config_inputs>
   <option>
     <component_code>143-1490-1494</component_code>
     <quantity>1</quantity>
   </option>
   <option>
     <component_code>143-297</component_code>
     <quantity>1</quantity>
   </option>
 </config_inputs>
</batch validate>
```

# 10.9 Programmatic Tools for TSO Development

You can use certain programmatic tools to develop a configuration model and deploy a runtime Oracle Configurator. For full background and details about these programmatic tools for development, see the *Oracle Configurator Implementation Guide*.

This section describes the tools or modified procedures for use with the TSO solution. For a list of these procedures, see Table 10–6, "Procedures Modified for TSO Development".

For this release, these procedures have been modified so that they also operate on configurations having connectivity, as well as on those that do not.

Table 10–6 Procedures Modified for TSO Development

| API Name                                                |
|---------------------------------------------------------|
| CZ_CONFIG_API_PUB.COPY_CONFIGURATION on page 10-32      |
| CZ_CONFIG_API_PUB.COPY_CONFIGURATION_AUTO on page 10-36 |
| CZ_CF_API.VALIDATE on page 10-37                        |

Table 10–7, "Custom Data Types for CZ\_CONFIG\_API\_PUB" describes the custom data types that these procedures use. For background on custom data types, see the appropriate references in the *Oracle Configurator Implementation Guide*.

 Table 10–7
 Custom Data Types for CZ\_CONFIG\_API\_PUB

| Custom Type                | Description      |  |
|----------------------------|------------------|--|
| CZ_API_PUB.NUMBER_TBL_TYPE | Table of NUMBER. |  |

# 10.9.1 COPY\_CONFIGURATION

This procedure makes a copy of a saved configuration in the Oracle Configurator schema.

This procedure, COPY\_CONFIGURATION in the CZ\_CONFIG\_API\_PUB package, has been created for use with the TSO solution. It is a variation of COPY\_ CONFIGURATION in the CZ\_CF\_API package. For a description of the CZ\_CF\_ API package, see the *Oracle Configurator Implementation Guide*. The most important difference is that this TSO procedure has two additional OUT parameters: x\_orig\_ item\_id\_tbl and x\_new\_item\_id\_tbl. These parameters inform host applications about changes to the Configuration Item IDs (CZ\_CONFIG\_ ITEMS.CONFIG\_ITEM\_ID) in the configuration in a case where you are copying Component instances that are not yet installed in Oracle Install Base. These parameters are of type CZ\_API\_PUB.NUMBER\_TBL\_TYPE, which is a table of the NUMBER type. As used by the COPY\_CONFIGURATION procedure, these output tables are indexed from 1 to *n*, where *n* is the number of Configuration Item IDs changed from the source configuration to the new configuration. You can use the index number of the IDs stored in the tables to map the Configuration Item IDs in the original configuration to the Configuration Item IDs in the new copy of that configuration. Example 10–2, "Mapping Original Configuration Item IDs to New IDs When Copying a Configuration" shows how a host application might process these outputs using Oracle Configurator.

# Example 10–2 Mapping Original Configuration Item IDs to New IDs When Copying a Configuration

```
FORALL i IN x_orig_item_id_tbl.FIRST..x_orig_item_id_tbl.LAST
UPDATE my_order_lines
SET config_item_id = x_new_item_id_tbl(i)
WHERE my_order_header = l_header
AND config_hdr_id = x_config_hdr_id
AND config_rev_nbr = x_config_rev_nbr
AND config_item_id = x_orig_item_id_tbl(i);
```

The non-TSO version of COPY\_CONFIGURATION, in the package CZ\_CF\_API, has been modified to create an exception if it generates any new Configuration Item IDs. This averts data corruption in Oracle Order Management, Order Capture, and Contracts. If you encounter this exception, you must apply the appropriate patch for your host application that invokes the new COPY\_CONFIGURATION procedure from CZ\_CONFIG\_API\_PUB.

For background on configurations, see the chapter on managing configurations in the *Oracle Configurator Implementation Guide*.

#### 10.9.1.1 Considerations Before Running

#### Prerequisites

The configuration that you are copying must exist. If the configuration has been logically deleted, then you can pass **0** as the value of p\_handle\_deleted\_flag to enable copying.

#### Timing

. . .

You should use this procedure every time you copy a configuration. The procedure ensures copying of all inputs, outputs, attributes, and messages.

#### Warnings

If the configuration does not exist, or if the copy fails, x\_msg\_count will be greater than zero, and x\_msg\_data will contain error information. Check x\_return\_ status for the return status.

#### 10.9.1.2 Syntax and Parameters

The syntax for this procedure is:

```
PROCEDURE copy_configuration(p_api_version IN NUMBER
,p_config_hdr_id IN NUMBER
,p_config_rev_nbr IN NUMBER
,p_copy_mode IN VARCHAR2
,x_config_rev_nbr OUT NOCOPY NUMBER
,x_config_rev_nbr OUT NOCOPY CZ_API_PUB.number_tbl_type
,x_new_item_id_tbl OUT NOCOPY CZ_API_PUB.number_tbl_type
,x_return_status OUT NOCOPY VARCHAR2
,x_msg_data OUT NOCOPY VARCHAR2
,p_handle_deleted_flag IN VARCHAR2 := NULL
,p_new_name IN VARCHAR2 := NULL
);
```

Table 10–8 on page 10-34 describes the parameters for the COPY\_CONFIGURATION procedure.

| Parameter        | Data Type | Mode | Note                                                                                                    |
|------------------|-----------|------|----------------------------------------------------------------------------------------------------|
| p_api_version    | number    | in   | Required. See the description of API<br>Version Numbers in the <i>Oracle</i><br><i>Configurator Implementation Guide</i> . |
| p_config_hdr_id  | number    | in   | Required. Specifies the Configuration<br>Header ID of the source configuration to<br>copy.                                 |
| p_config_rev_nbr | number    | in   | Required. Specifies the Configuration<br>Revision Number of the source<br>configuration to copy.                           |

Table 10–8 Parameters for the COPY\_CONFIGURATION Procedure

| Parameter          | Data Type                          | Mode | Note                                                                                                    |
|--------------------|------------------------------------|------|----------------------------------------------------------------------------------------------------|
| p_copy_mode        | varchar2                           | in   | Required. Flag that specifies whether<br>creating a new Configuration Header ID<br>or new Configuration Revision Number<br>has one of the following values:                                                                                                    |
|                    |                                    |      | <ul> <li>CZ_API_PUB.G_NEW_HEADER_<br/>COPY_MODE, which creates a new<br/>Configuration Header ID. Used in<br/>the case of reordering. Equivalent to<br/>the value new_config for the<br/>initialization parameter save_<br/>config_behavior.</li> </ul>                               |
|                    |                                    |      | <ul> <li>CZ_API_PUB.G_NEW_REVISION_<br/>COPY_MODE, which creates a new<br/>Configuration Revision Number.<br/>Used in the case of reconfiguring or<br/>repricing. Equivalent to the value<br/>new_revision for the initialization<br/>parameter save_config_<br/>behavior.</li> </ul> |
| x_config_hdr_id    | number                             | out  | Identifies the Configuration Header ID of the new copy of the source configuration.                                                                                                    |
| x_config_rev_nbr   | number                             | out  | Identifies the Configuration Revision<br>Number of the new copy of the source<br>configuration.                                                                                                    |
| x_orig_item_id_tbl | CZ_API_<br>PUB.number_tbl_<br>type | out  | Indexed table of Configuration Item IDs<br>from the source configuration that were<br>changed when being copied to the new<br>configuration. Empty if the configuration<br>does not contain trackable instances.                                                                      |
| x_new_item_id_tbl  | CZ_API_<br>PUB.number_tbl_<br>type | out  | Indexed table of Configuration Item IDs<br>from the new copy of the source<br>configuration that were changed when<br>being copied from the source<br>configuration. Empty if the configuration<br>does not contain trackable instances.                                              |
| x_return_status    | varchar2                           | out  | Standard out parameter. Value is: FND_<br>API.G_RET_STS_SUCCESS, FND_API.G_<br>RET_STS_ERROR, or FND_API.G_RET_<br>STS_UNEXP_ERROR.                                                                                                    |
| x_msg_count        | number                             | out  | Standard out parameter.                                                                                                    |

Table 10–8 Parameters for the COPY\_CONFIGURATION Procedure (Cont.)

| Parameter                 | Data Type | Mode | Note                                                                                                    |
|---------------------------|-----------|------|----------------------------------------------------------------------------------------------------|
| x_msg_data                | varchar2  | out  | Standard out parameter.                                                                                                    |
| p_handle_deleted_<br>flag | varchar2  | in   | Specifies how to handle an attempt to<br>copy a logically deleted source<br>configuration. If the source configuration<br>is logically deleted, and the value passed<br>to this parameter is <b>0</b> , then the source<br>configuration is undeleted so that the<br>copy can proceed. If the value passed is<br>null, then an error is raised by the attempt<br>to copy. |
| p_new_name                | varchar2  | in   | The new name applied to the copied configuration.                                                                                                    |

Table 10–8 Parameters for the COPY\_CONFIGURATION Procedure (Cont.)

#### 10.9.1.3 Considerations After Running

#### Results

This procedure copies all database records associated with a configuration to a new Configuration Header ID and Configuration Revision Number. The changes that the procedure made are not automatically committed. When you call this procedure, you must check x\_return\_status and commit the transaction if the copy was successful.

#### Troubleshooting

Examine x\_return\_status. If it does not indicate success, then examine x\_msg\_ count for the number of error messages, and x\_msg\_data for the error messages themselves.

# 10.9.2 COPY\_CONFIGURATION\_AUTO

This procedure runs COPY\_CONFIGURATION within an autonomous transaction. If the copy is successful, new data will be committed to the database without impacting the caller's transaction.

For more information, see "COPY\_CONFIGURATION" on page 10-32.

## 10.9.3 VALIDATE

For TSO, you must call this procedure with the parameter p\_validation\_type, which Table 10–9 on page 10-37 describes.

When Oracle Configurator calls this procedure during batch validation, it uses the following values:

CZ\_API\_PUB.VALIDATE\_ORDER 

> This value should be passed when validating orders, such as what Oracle Order Management does. This is the default value.

CZ API PUB.VALIDATE FULFILLMENT .

This value should be passed when validating fulfillment status, such as what Oracle Install Base does.

For other essential information about this procedure, see the Oracle Configurator Implementation Guide.

#### 10.9.3.1 Syntax and Parameters

The syntax for this procedure is:

```
PROCEDURE VALIDATE ( config_input_list IN CFG_INPUT_LIST,
                     init_message IN VARCHAR2,
                     config_messages IN OUT CFG_OUTPUT_PIECES,
                     validation status IN OUT NUMBER,
                     URL IN VARCHAR2 DEFAULT FND_PROFILE.Value('CZ_UIMGR_URL'),
                     p_validation_type IN VARCHAR2 DEFAULT CZ_API_PUB.VALIDATE_
```

ORDER));

Table 10–9 on page 10-37 describes the parameter for the VALIDATE procedure with special meaning for the TSO solution. For information on the other parameters for the VALIDATE procedure, see the Oracle Configurator Implementation Guide.

Table 10–9 Special Parameter for the VALIDATE Procedure

| Parameter             | Data Type | Mode | Note                                                                                                    |
|-----------------------|-----------|------|----------------------------------------------------------------------------------------------------|
| p_validation_<br>type | varchar2  | in   | The possible values are CZ_API_<br>PUB.VALIDATE_ORDER, CZ_API_<br>PUB.VALIDATE_FULFILLMENT, and CZ_<br>API_PUB.INTERACTIVE. The default is CZ_<br>API_PUB.VALIDATE_ORDER. |

# <u>11</u>

# Set Up Configurator Extensions

The main topics in this chapter are:

- Section 11.1, "Implementing the TSO Configurator Extensions" on page 11-2
- Section 11.2, "Using the Oracle Configuration Interface Object (CIO)" on page 11-27

#### **Reference Material**

This chapter describes setup tasks that you must perform to Configurator that are specific to the Oracle Telecommunications Service Ordering (TSO) solution. For more information on functionality, setting up, or using Configurator, refer to:

- Section 3.4, "Configurator" on page 3-9
- Oracle Configurator Developer User's Guide
- Oracle Configurator Implementation Guide
- Oracle Configurator Installation Guide
- Oracle Configurator Extensions and Interface Object Developer's Guide
- Oracle Configurator Methodologies
- Oracle Configurator About documentation

#### **Before You Begin**

This chapter explains:

• The role of Configurator Extensions in a Telecommunications Services Ordering solution, and how to modify these Configurator Extensions where necessary for your requirements. The Configurator Extensions provide a certain amount of the TSO functionality without modification by installing them. Other optional

functionality requires you to modify the Configurator Extensions. For more information, see Section 11.1.1, "Overview" on page 11-3.

 How to use certain features of the Oracle Configuration Interface Object (CIO) that are specifically designed to support a Telecommunications Services Ordering solution. For more information, see Section 11.2, "Using the Oracle Configuration Interface Object (CIO)" on page 11-27.

In addition to this chapter, there is another chapter on setting up Configurator for use with the Telecommunications Services Ordering solution, Chapter 10, "Set Up Configurator and Customize the Solution".

Before you can set up Configurator for use with the Oracle Telecommunications Service Ordering solution, you must set up Oracle Bill of Materials, Oracle Install Base, and Oracle Order Management. For more information, see:

- Chapter 7, "Set Up Bill of Materials"
- Chapter 8, "Set Up Install Base"
- Chapter 5, "Set Up Order Management"

#### After You Set Up Configurator

After you set up Configurator, you can set up Oracle Quoting. Note, however, that Oracle Quoting is also dependent on the setup of Oracle Advanced Pricing. For more information, see Chapter 12, "Set Up Quoting".

# **11.1 Implementing the TSO Configurator Extensions**

This section describes the use of several defined Configurator Extensions used in reconfiguring installed configurations of Container Models.

Main topics in this section include:

- Section 11.1.1, "Overview" on page 11-3
- Section 11.1.2, "Use Interactive Location Search" on page 11-4
- Section 11.1.3, "Specify the Line Type" on page 11-11
- Section 11.1.4, "Use Configuration Attributes with Install Base (IB)" on page 11-21

# 11.1.1 Overview

Reconfiguring installed configurations of Container Models relies on the use of one or more Configurator Extensions, depending on how much you want to customize the Telecommunications Services Ordering solution, if at all. The available solutions are:

- Default solutions, which require modest implementation work on your part.
- Customized solutions, which may require additional customization to achieve your desired results. (The provided examples may be sufficient for demonstrations.)

Table 11–1 on page 11-3 lists the Configurator Extensions that Telecommunications Services Ordering uses and indicates the solution for which each is applicable.

|            |                                |                                                             | -                                                                                         |  |
|------------|--------------------------------|-------------------------------------------------------------|-------------------------------------------------------------------------------------------|--|
| Solution   | Name                           | Description                                                 | See                                                                                       |  |
| Customized | Interactive<br>Location Search | Sets the Location of configured<br>Components               | Section 11.1.2, "Use Interactive<br>Location Search" on page 11-4                         |  |
| Default    | Line Type                      | Sets the Line Type of a configured<br>Component             | Section 11.1.3, "Specify the Line<br>Type" on page 11-11                                  |  |
| Default    | IBAttribute                    | Collects configuration attributes of a configured Component | Section 11.1.4, "Use<br>Configuration Attributes with<br>Install Base (IB)" on page 11-21 |  |

Table 11–1 Configurator Extensions for Telecommunications Services Ordering

**Note:** The ability to reconfigure installed configurations of Container Models is designed for and intended for use by the telecommunications service industry. Users in this area of business need to configure and reconfigure a large network of connected Components, such as a long-distance telephone network. Installed configurations such as these contain only serviceable items; they do not contain manufacturable items (such as items based on ATO BOM Models) or items that can be shipped. Therefore, this functionality is not intended for configuration models that are manufacturable or contain any manufacturable sub-Components.

For more information about reconfiguring installed configurations of Container Models, see Chapter 2, "TSO Business Process".

You should consult these other documents for information on the tasks in this section:

- For information on how to build a configuration model that enables you to reconfigure installed configurations of Container Models, see Chapter 2, "TSO Business Process".
- For information on how to write and compile Configurator Extensions, see the *Oracle Configurator Extensions and Interface Object Developer's Guide*.
- For information on how to incorporate Configurator Extensions into your configuration model and make them available to the runtime Oracle Configurator, see the *Oracle Configurator Developer User's Guide*.

## 11.1.2 Use Interactive Location Search

The Interactive Location Search Configurator Extension is recommended, but not required for implementing the reconfiguring of installed configurations of Container Models.

The Interactive Location Search Configurator Extension enables you to query and select location information from the Oracle Trading Community Architecture (TCA).

Use of the Interactive Location Search Configurator Extension might be optional. If the TSO solution puts all services at a single location, the Location can be inherited from the Quote address. Location is needed when services are deployed to multiple locations, or the location differs from that of the Quote.

**Note:** Implementing the Interactive Location Search Configurator Extension assumes that you are using a User Interface generated with the HTML-based version of Oracle Configurator Developer. If you want to use a DHTML User Interface, you must implement a Functional Companion as described in a previous release of this document. Functional Companions do not have all the functionality of Configurator Extensions.

#### 11.1.2.1 Purpose of the Interactive Location Search Configurator Extension

The Interactive Location Search Configurator Extension determines and sets a Location ID and Location Type Code on a trackable Component instance and all its trackable descendants. To understand the need for the Location ID and Location Type Code, see Background for Locations.

#### **Background for Locations**

Oracle Sales lets you create multiple addresses for customers. Each address is identified by a Location ID, which the Oracle Sales end user cannot see. At the other end of the quote-to-installation flow, Oracle Install Base requires that every installed Component instance have a Location ID, to identify the location at which an item has been installed. Along the course of this flow, the Location Type Code points to the database table containing the detailed information for the address that the Location ID identifies.

An Oracle Configurator configuration model normally represents only the configurable aspects of a Component, and thus does not have any innate means of expressing the location of a configured Component. Consequently, there is no built-in equivalent to the Location ID. For a trackable Component to be configured and later accepted by Install Base, a Location ID must be assigned to every configured Component.

# 11.1.2.2 Example Code for the Interactive Location Search Configurator Extension

For the full source code of the Interactive Location Search Configurator Extension, consult Oracle*MetaLink*, Oracle's technical support Web site.

#### 11.1.2.3 Setup for the Interactive Location Search Configurator Extension

This section describes what you must do before using the Interactive Location Search Configurator Extension. For clarity, the phases of setup are described separately:

- General Setup
- Deploy the Configurator Extension Class
- Deploy the Oracle Applications Framework Files
- Define the Configurator Extension Rules

#### **General Setup**

This section describes how to set up elements of the Oracle Applications database for use with the Interactive Location Search Configurator Extension.

- **1.** In Oracle Trading Community Architecture (TCA), perform the required tasks for setting up locations and Location IDs.
- 2. In Oracle Sales, define your Customers.

For more information, see Background for Locations on page 11-5.

#### **Deploy the Configurator Extension Class**

This section describes how to deploy the Java class for the Interactive Location Search Configurator Extension. For background, see the *Oracle Configurator Installation Guide* and *Oracle Configurator Implementation Guide*.

1. Obtain the source code for the Interactive Location Search Configurator Extension from Oracle*MetaLink*, Oracle's technical support Web site.

To follow this procedure, assume that the name of the source file to obtain is ValidateLocationCX.java.

2. Optionally modify the Java source file for the Configurator Extension.

See Section 11.1.2.5, "Modify the Interactive Location Search Configurator Extension" on page 11-11 for information on possible modifications.

**3.** Compile the Java class.

See the Oracle Configurator Extensions and Interface Object Developer's Guide for information about compiling Configurator Extensions.

- **4.** Place the compiled Java class in a Java class archive file (using valid Zip or JAR format) with a name of your choice.
- **5.** In Oracle Configurator Developer, create a Configurator Extension Archive for the class.

See the Oracle Configurator Developer User's Guide for details.

**6.** Now you can define the Configurator Extension Rule, as described in Define the Configurator Extension Rules on page 11-7.

#### **Deploy the Oracle Applications Framework Files**

This section describes how to deploy the Oracle Applications Framework files for the Interactive Location Search Configurator Extension.

- 1. Obtain the Oracle Applications Framework files for Interactive Location Search from Oracle*MetaLink*, Oracle's technical support Web site.
- **2.** Customize the files as desired, using Oracle JDeveloper. See Section 11.1.2.5, "Modify the Interactive Location Search Configurator Extension" on page 11-11 for restrictions.

**Warning:** To preserve your customizations, give the files your own variations on their names. Otherwise they will be overwritten when you install patches for Oracle Configurator.

#### **Define the Configurator Extension Rules**

This section describes how to define Configurator Extension Rules in Oracle Configurator Developer for use with the Interactive Location Search Configurator Extension. For details about Configurator Extension Archives and defining Configurator Extension Rules, see the *Oracle Configurator Developer User's Guide*.

- 1. Before beginning to define the rule, complete the steps in Deploy the Configurator Extension Class on page 11-6.
- **2.** Add the Configurator Extension Archive you created to the Archive Path for your Model. This provides your Model with access to the Java class in the Archive.

For each trackable root Model in your Container Model that requires a Location, perform the following steps:

**a.** Define a Configurator Extension Rule with the options listed in Table 11–2.

| Option                   | Choose                                                                                       |
|--------------------------|----------------------------------------------------------------------------------------------|
| Name                     | Validate Location. (This is a suggested convention. You may choose any name.)                |
| Model Node               | The trackable root node of your Model whose instances need their Location set.               |
| Java Class               | oracle.apps.cz.cx.tso.ValidateLocationCX, selected from your Configurator Extension Archive. |
| Java Class Instantiation | With Model Node Instance                                                                     |

Table 11–2 Rule Options for Interactive Location Search Configurator Extension

**b.** For the Configurator Extension Rule described in Table 11–2, create an event binding, using the options listed in Table 11–3.

Table 11–3 Event Binding Options for Table 11–2

| Option | Choose           |
|--------|------------------|
| Event  | postInstanceLoad |

| Option      | Choose                 |
|-------------|------------------------|
| Event Scope | Base Node              |
| Method      | updateCurrentAddress() |

Table 11–3 (Cont.) Event Binding Options for Table 11–2

**c.** For the event binding shown in Table 11–3, create argument bindings, using the options listed in Table 11–4 and Table 11–5.

Table 11–4 Argument Binding Options for Table 11–3

| Option                 | Choose                          |
|------------------------|---------------------------------|
| Argument Name          | trackableRoot                   |
| Argument Type          | oracle.apps.cz.cio.IRuntimeNode |
| Argument Specification | System Parameter                |
| Binding                | Base Node of Rule               |

Table 11–5 Argument Binding Options for Table 11–3

| Option                 | Choose                                              |
|------------------------|-----------------------------------------------------|
| Argument Name          | currentAddress                                      |
| Argument Type          | oracle.apps.cz.cio.TextFeature                      |
| Argument Specification | Model Node or Property                              |
| Binding                | The text feature that displays the current address. |

**d.** For the Configurator Extension Rule described in Table 11–2, create another event binding, using the options listed in Table 11–6.

Table 11–6 Event Binding Options for Table 11–2

| Option       | Choose                                                                                                    |
|--------------|----------------------------------------------------------------------------------------------------|
| Event        | onCommand                                                                                                    |
| Command Name | A string that you choose as a command. For example:<br>Show Locations. Do not enclose the string in quotation<br>marks. The string can contain spaces. |
| Event Scope  | Base Node                                                                                                    |

|        | • | · |                          |
|--------|---|---|--------------------------|
| Option |   |   | Choose                   |
| Method |   |   | redirectLocationSearch() |

 Table 11–6 (Cont.) Event Binding Options for Table 11–2

**e.** For the event binding shown in Table 11–6, create argument bindings, using the options listed in Table 11–7, Table 11–8, and Table 11–9.

OptionChoose...Argument NameresponseArgument Typejavax.servlet.http.HttpServletResponseArgument SpecificationEvent ParameterBindingHttpServletResponse

Table 11–7 Argument Binding Options for Table 11–6

| Table 11–8 | Argument Binding Options for Table 11–6 |
|------------|-----------------------------------------|
|------------|-----------------------------------------|

| Option                 | Choose                          |
|------------------------|---------------------------------|
| Argument Name          | trackableRoot                   |
| Argument Type          | oracle.apps.cz.cio.IRuntimeNode |
| Argument Specification | System Parameter                |
| Binding                | Base Node of Rule               |

 Table 11–9
 Argument Binding Options for Table 11–6

| Option                 | Choose                                              |
|------------------------|-----------------------------------------------------|
| Argument Name          | currentAddress                                      |
| Argument Type          | oracle.apps.cz.cio.TextFeature                      |
| Argument Specification | Model Node or Property                              |
| Binding                | The text feature that displays the current address. |

**3.** After you have defined the event and argument bindings for the items requiring Locations, generate logic for your Model, to reflect the addition of the Configurator Extension Rules.

- **4.** Create or refresh a User Interface for your Model. This creates a button in the User Interface that by default is captioned with the Command Name that you specified in the binding for the **onCommand** event. The button appears on the page for the Model Node that you associated with the Configurator Extension.
- 5. In order to test the Interactive Location Search Configurator Extension from Configurator Developer, you must provide a custom initialization parameter named calling\_application\_id, with a value that specifies your desired calling application. You must also provide another custom initialization parameter that depends on the calling application, as shown in the following table:

| Application       | Custom Initialization Parameter |
|-------------------|---------------------------------|
| Oracle<br>Quoting | client_header                   |

See the *Oracle Configurator Implementation Guide* for details about initialization parameters

6. Test the Configurator Extension from Configurator Developer by choosing the **Test Model** button, then choosing the Model Debugger, or the User Interface that you generated.

#### 11.1.2.4 Effects of the Interactive Location Search Configurator Extension

This section describes, at a high level, the operation of the Interactive Location Search Configurator Extension, so that you can better understand its effects on your configuration.

When you test the model and click the button you created for each top-level node requiring a Location, the Interactive Location Search Configurator Extension replaces the current Oracle Configurator window and points to an OA (Oracle Applications) page. The OA page determines the host application that called it, and determines the Customer ID. Then the OA page queries the TCA for all Locations for that Customer, and presents them so that end users can select one. When the user selects a Location and clicks OK, the Location ID (typically a PARTY\_SITE\_ID) is stored as the Location ID for the runtime component bound to the Configurator Extension.

See Section 11.2.2.3, "Location Synchronization" on page 11-32 for important information about the synchronization of location data with Install Base when Configurator reconfigures an instance.

#### 11.1.2.5 Modify the Interactive Location Search Configurator Extension

Since the Interactive Location Search solution is constructed with Oracle Applications Framework, you must use the business logic written into the Java source for the controller object to modify its behavior. This requires expertise in programming for the Oracle Applications Framework.

# 11.1.3 Specify the Line Type

The Line Type Configurator Extension is required for implementing the reconfiguring of installed configurations of Container Models.

- If you do not install the Line Type Configurator Extension, then the Line Types for your fulfilled items will be defaulted in Oracle Order Management (OM). The Line Type is a mandatory field on an order line. OM defaults the Line Type from the default Line Type that is set up for the order type. Line Types are also known as Actions.
- If you install the Line Type Configurator Extension, and complete the setup steps described in this chapter, then your fulfilled orders will have Line Types in SFM. The Line Types will be those defined in the Line Type Configurator Extension and the associated setup.

**Note:** Implementing the Line Type Configurator Extension assumes that you are using a User Interface generated with the HTML-based version of Oracle Configurator Developer. If you want to use a DHTML User Interface, you must implement a Functional Companion as described in a previous release of this document. Functional Companions do not have all the functionality of Configurator Extensions.

#### 11.1.3.1 Purpose of the Line Type Configurator Extension

The Line Type Configurator Extension determines and sets the Line Type value for the associated node and its trackable descendants by either:

- Detecting the type of change that was made to the Component being configured or reconfigured, relative to the latest valid baseline recorded in Oracle Install Base
- Detecting a change in the state of specified Features in the Model

The Line Type is a reference to a Transaction Type in Order Management that indicates the fulfillment actions to be applied to the configured Component instances. The Configurator Extension assigns the Line Type during a configuration session when the configuration is saved or when the Summary window appears.

#### 11.1.3.2 Example Code for the Line Type Configurator Extension

For the full source code of the Line Type Configurator Extension, consult Oracle*MetaLink*, Oracle's technical support Web site.

#### 11.1.3.3 Setup for the Line Type Configurator Extension

This section describes what you must do before using the Line Type Configurator Extension. For clarity, the phases of setup are described separately:

- Setup in Order Management
- Setup in Oracle Applications Database
- Setup in Oracle Configurator Developer Using Properties
- Setup in Oracle Configurator Developer Using Features
- Setup in Oracle Configurator Developer Using Indirection
- Define the Configurator Extension Rule

#### Setup in Order Management

This section describes how to set up Oracle Order Management for use with the Line Type Configurator Extension. For background and details, see the *Oracle Configurator Implementation Guide*.

1. In Oracle Order Management, define the desired Line Types, by defining Transaction Types that have a Transaction Type Code of Line.

Transaction Types are stored in the Order Management table ONT.OE\_ TRANSACTION\_TYPES\_TL. The name you enter in the Transaction Types window is stored as NAME. Oracle Applications stores a numeric code for the type, TRANSACTION\_TYPE\_ID. The NAME value is used to display the Line Type values on the Summary window of the runtime Oracle Configurator.

**2.** Table 11–10 shows a set of Line Types that you might define. The IDs shown are example values; the actual values of the IDs depend on the data in the particular database instance in which you define the Line Types.

| TRANSACTION_TYPE_ID | NAME         |
|---------------------|--------------|
| 2516                | MOVE         |
| 2476                | ADD          |
| 2477                | CHANGE       |
| 2556                | DISCONTINUED |
| 2560                | SUSPEND      |
| 2570                | RESUME       |

Table 11–10 Example Line Types Defined in OE\_TRANSACTION\_TYPES\_TL

These types are passed downstream to SFM to indicate the type of fulfillment action to perform.

**3.** Use the following query to see the other Transaction Types currently defined:

```
SELECT transaction_type_id, name, description
FROM ont.oe_transaction_types_tl;
```

**4.** Record the TRANSACTION\_TYPE\_ID and NAME values for your Line Types. You will use them in Setup in Oracle Applications Database on page 11-13.

#### Setup in Oracle Applications Database

This section describes how to set up the CZ schema of the Oracle Applications database for use with the Line Type Configurator Extension. For background and details, see the *Oracle Configurator Implementation Guide*.

- 1. Confirm that DISPLAY\_SUMMARY\_FULFILLMENT\_ACTION is set correctly in the CZ\_DB\_SETTINGS table, as described in Section 10.6.1, "TSO Solution CZ\_DB\_SETTINGS Parameters" on page 10-23. The default setting should be correct.
- 2. After you set DISPLAY\_SUMMARY\_FULFILLMENT\_ACTION correctly, the Summary window of the runtime Oracle Configurator displays the Line Types assigned to nodes of a BOM Model.

#### Setup in Oracle Configurator Developer Using Properties

This section describes how to define elements of a Model in Oracle Configurator Developer for use with the Line Type Configurator Extension. For details about defining Model elements, see the *Oracle Configurator Developer User's Guide*. 1. For as many of the Line Types as you have defined (as shown in the example in Table 11–10 on page 11-13), define a pair of Properties in the Main area of the Repository. Use the settings shown in Table 11–11. In each pair of Property names, replace *n* with an integer, incrementing *n* by 1 for each pair. There is no limit on the number of pairs you can specify.

| Name            | Data Type | Default Value        |
|-----------------|-----------|----------------------|
| LINETYPE_n_ID   | Text      | (Do not define one.) |
| LINETYPE_n_TEST | Text      | (Do not define one.) |

Table 11–11 User Properties for Line Types, in Repository

The result should be a set of pairs of Properties named LINETYPE\_1\_ID, LINETYPE\_1\_TEST, LINETYPE\_2\_ID, LINETYPE\_2\_TEST, and so on. The form of these Property names is mandatory, unless you modify the source code for the Line Type Configurator Extension.

**2.** For each trackable root node in your Container Model that requires Line Types, add a pair of these Properties for each applicable Line Type, as described in the following steps.

The Properties can be defined on a BOM Model, BOM Option Class, or BOM Standard Item.

**3.** Set the priority of the Line Type relative to the other Line Types, by selecting the pair of Properties that correspond to this priority, using the integer part of the Property name to indicate the priority. The priority determines the order, at runtime, in which the Line Type Configurator Extension applies tests to the associated node. The first test that passes (that is, returns a true value) causes the assignment of the corresponding Line Type to the node and its BOM descendants.

For example:

- LINETYPE\_1\_TEST is applied first.
- If LINETYPE\_1\_TEST fails, then LINETYPE\_2\_TEST is applied.
- If LINETYPE\_2\_TEST passes, then the value of LINETYPE\_2\_ID is assigned to the node as its Line Type.
- If LINETYPE\_2\_TEST fails, then LINETYPE\_3\_TEST is applied, and so on.

**4.** For the **LINETYPE\_n\_ID** member of the Property pair, enter the database-specific TRANSACTION\_TYPE\_ID for the Line Type, as shown in Table 11–10 on page 11-13.

For example, for the Line Type called ADD, enter 2476.

5. For the LINETYPE\_n\_TEST member of the Property pair, enter a token string which indicates the CIO test that determines whether the specified type of change occurred that corresponds to the Line Type. The token string is composed of &BaseNode. combined with one of the predefined CIO test methods listed in Table 11–22, "Methods for Identifying Changes Against the Baseline" on page 11-28. (If you wish to use the method isIBNodeOrDescendantChanged(), you must customize the code of the Line Type Configurator Extension.)

For example, for the Line Type called ADD, you would probably enter the following token string:

&BaseNode.isAddChanged()

You must determine which test corresponds to your own definition of the meaning of a particular Line Type. If the CIO tests listed in Table 11–22 do not capture some of your Line Types, then see Setup in Oracle Configurator Developer Using Features on page 11-16.

**6.** When you have finished defining your Property pairs, the results should resemble the contents of Table 11–12, which combines the Line Types shown in Table 11–10 on page 11-13 with the Property definition pairs that correspond to each of them. The Line Type priorities shown for **LINETYPE\_n\_ID** are for demonstration only. You must assign your own priorities.

| TRANSA<br>CTION_<br>TYPE_ID | NAME         | n | LINETYPE<br>_ <i>n</i> _ID | LINETYPE_n_TEST                |
|-----------------------------|--------------|---|----------------------------|--------------------------------|
| 2476                        | ADD          | 1 | 2476                       | &BaseNode.isAddChanged()       |
| 2556                        | DISCONTINUED | 2 | 2556                       | &BaseNode.isDeleteChanged()    |
| 2477                        | CHANGE       | 3 | 2477                       | &BaseNode.isAttributeChanged() |
| 2516                        | MOVE         | 4 | 2516                       | &BaseNode.isLocationChanged()  |

Table 11–12 Line Type Definitions Compared to User Properties for Line Types

#### Setup in Oracle Configurator Developer Using Features

If the CIO tests listed in Table 11–22 on page 11-28 do not capture the meaning of some of your Line Types, then you can model those Line Types as nodes whose state can be tested as being true or false. You can model a Line Type as either the true state of a Boolean Feature or as the selected Option of an Option Feature.

- 1. Determine which of your Line Types (such as those in Table 11–10 on page 11-13) are not captured by the CIO tests listed in Table 11–22 on page 11-28.
- **2.** Define a Feature whose state, when it is evaluated as true, corresponds to that Line Type. You might choose to use either an Option Feature or a Boolean Feature.
  - Define an Option Feature whose Options correspond to the names of those Line Types.

For example:

- Define an Option Feature named Use Cases
- For the Line Type called SUSPEND, define an Option of Use Cases named Suspend
- For the Line Type called RESUME, define an Option of Use Cases named Resume
- Define Boolean Features whose true states correspond to the names of those Line Types.

For example:

- For the Line Type called SUSPEND, define a Boolean Feature named Suspended?
- For the Line Type called RESUME, define a Boolean Feature named Resumed?
- **3.** Follow steps 1 through 4 under Setup in Oracle Configurator Developer Using Properties.
- **4.** For the **LINETYPE\_***n***\_TEST** member of the Property pair, enter the relative node path from the nearest parent BOM Model to the Option or Boolean Feature that corresponds to the Line Type.

For example, for the Line Type called SUSPEND, you would enter the following path:

Use Cases.Suspend

5. When you have finished defining your Property pairs, using both the Property-based and Feature-based methods, the results might resemble the contents of Table 11–13, which combines the Line Types shown in Table 11–10 on page 11-13 with the Property definition pairs that correspond to each of them. Table 11–13 is like Table 11–12 on page 11-15, with the addition of Feature-based definitions for the Line Types SUSPEND and RESUME. For the sake of demonstration, the table shows both an Option Feature-based value and a Boolean Feature-based value for LINETYPE\_n\_TEST. This is not necessarily a recommended practice.

The Line Type priorities shown for **LINETYPE\_***n***\_ID** are for demonstration only. You must assign your own priorities.

| TRANSA<br>CTION_<br>TYPE_ID | NAME         | n | LINETYPE_<br>n_ID | LINETYPE_n_TEST               |
|-----------------------------|--------------|---|-------------------|-------------------------------|
| 2476                        | ADD          | 1 | 2476              | &BaseNode.isAddChanged()      |
| 2556                        | DISCONTINUED | 2 | 2556              | &BaseNode.isDeleteChanged()   |
| 2477                        | CHANGE       | 3 | 2477              | &BaseNode.isValueChanged()    |
| 2516                        | MOVE         | 4 | 2516              | &BaseNode.isLocationChanged() |
| 2560                        | SUSPEND      | 5 | 2560              | Use Cases.Suspend             |
| 2570                        | RESUME       | 6 | 2570              | Resumed?                      |

Table 11–13 More Line Type Definitions Compared to User Properties for Line Types

# Setup in Oracle Configurator Developer Using Indirection

The setup described elsewhere in this section assumes that some of the items in a trackable Component instance share the same data that the Line Type Configurator Extension uses to assign the Line Type (that is, the Line Type's ID, test, and priority).

It is very possible that your own configuration model requires different IDs, tests, or priorities for certain different trackable items. The different items might be other trackable root components, or trackable descendants of the component you have already defined Line Types for. You could accomplish this distinction by defining User Properties on all the affected items, but this course might require many Property definitions. To remedy this situation, the Line Type Configurator Extension allows you to define Line Type data for a node by specifying only the path to a node that already has the required Property definitions. This method is called *indirection*, since the Property definitions for a node are obtained indirectly, from another node.

- 1. In the Main area of the Repository, define a single Text Property, named LINETYPE\_CHECKLIST, with no default value.
- **2.** Determine which of your trackable nodes require Property definitions for Line Types that differ from the set that you have defined on the originally selected node.
- **3.** In one of those differing nodes, define the Property pairs for Line Types, as described in Setup in Oracle Configurator Developer Using Properties on page 11-13.

If the differing node is a trackable descendant of the originally selected node, then at runtime it inherits the Line Type-related User Properties of that ancestor node. Consequently, you do not have to define a full set of Property pairs on the differing child node; you only have to define the Property pairs with values that differ from the original node's. Any Property definitions that are defined locally on a node override the inherited definitions.

- **4.** In one of the other differing nodes, add the User Property LINETYPE\_ CHECKLIST that you defined.
- **5.** For the value of the Property LINETYPE\_CHECKLIST, enter the relative node path from the nearest parent BOM Model to the differing node that carries the Properties that you defined in steps 3.
- **6.** Expanding on the explanation under step 3, the Properties of the node specified by LINETYPE\_CHECKLIST are inherited. If you need to further redefine the Properties for one of the differing nodes, you only have to define the Property pairs with values that differ from the checklist node. These local values override the inherited ones.
- 7. Repeat steps 4 through 6 for all of the other differing nodes in your Model.

#### **Define the Configurator Extension Rule**

This section describes how to define a Configurator Extension Rule in Oracle Configurator Developer for use with the Line Type Configurator Extension. For details about defining Configurator Extension Rules, see the *Oracle Configurator Developer User's Guide*.

- Obtain the source code for the Line Type Configurator Extension from Oracle*MetaLink*, Oracle's technical support Web site. To follow this procedure, assume that the file name is AssignItemLineTypeCX.java.
- 2. After optionally modifying it, compile the Java class for your Configurator Extension and place it in a Java class archive file with a name of your choice. (See Section 11.1.3.5, "Modify the Line Type Configurator Extension" on page 11-21 for information on possible modifications.)
- **3.** In Oracle Configurator Developer, create a Configurator Extension Archive for the class, and add it to the Archive Path for your Model.
- 4. Define a Configurator Extension Rule with the options listed in Table 11–14:

| Option                   | Choose                                                                                                    |
|--------------------------|----------------------------------------------------------------------------------------------------|
| Model Node               | The node of your Model whose instances need their Line<br>Types updated. The update applies to all trackable<br>descendants of the Component. |
| Java Class               | oracle.apps.cz.cx.tso.AssignItemLineTypeCX, selected from your Configurator Extension Archive.                                                |
| Java Class Instantiation | With Model Node Instance                                                                                                    |

 Table 11–14
 Rule Options for Line Type Configurator Extension

**5.** Create an event binding for the Configurator Extension Rule described in Table 11–14, with the options listed in Table 11–15:

Table 11–15 Event Binding Options for Table 11–14

| Option      | Choose                                                                              |
|-------------|-------------------------------------------------------------------------------------|
| Event       | postInstanceLoad                                                                    |
| Event Scope | Base Node Subtree                                                                   |
| Method      | <pre>initializeItemLineTypeMapping(oracle.apps.cz.c<br/>io.IRuntimeNode Arg1)</pre> |

**6.** Create an argument binding for the event binding described in Table 11–15, with the options listed in Table 11–16:

| Option                 | Choose                          |
|------------------------|---------------------------------|
| Argument Type          | oracle.apps.cz.cio.IRuntimeNode |
| Argument Name          | Arg1                            |
| Argument Specification | Event Parameter                 |
| Binding                | newNode                         |

 Table 11–16
 Argument Binding Options for Table 11–15

**7.** Create a second event binding for the Configurator Extension Rule described in Table 11–14, with the options listed in Table 11–17:

Table 11–17 Event Binding Options for Table 11–14

| Option      | Choose                                                       |
|-------------|--------------------------------------------------------------|
| Event       | onConfigLineType                                             |
| Event Scope | Global                                                       |
| Method      | assignItemLineType(oracle.apps.cz.cio.IRuntime<br>Node Arg1) |

**8.** Create an argument binding for the event binding described in Table 11–17, with the options listed in Table 11–18:

Table 11–18 Argument Binding Options for Table 11–17

| Option                 | Choose                          |
|------------------------|---------------------------------|
| Argument Type          | oracle.apps.cz.cio.IRuntimeNode |
| Argument Name          | Arg1                            |
| Argument Specification | System Parameter                |
| Binding                | Base Node of Rule               |

- **9.** Generate logic for your Model, to reflect the addition of the Configurator Extension Rule.
- **10.** Create or refresh a User Interface for your Model.
- **11.** Test the Configurator Extension from Configurator Developer by choosing the **Test Model** button, then choosing the Model Debugger, or the User Interface that you generated.

# 11.1.3.4 Effects of the Line Type Configurator Extension

This section describes, at a high level, the operation of the Line Type Configurator Extension, so that you can better understand its effects on your configuration.

The method **initializeItemLineTypeMapping()** is bound to the event **postInstanceLoad**, so it is triggered immediately after a component instance or other associated node is created, or brought into the configuration. This method validates that all the Line Type-related Property data is correct, and then initializes initializes the mapping structures that will cache this data for use by the **assignItemLineType()** method.

The method **assignItemLineType()** is bound to the event **onConfigLineType**, so it is triggered when the Summary window appears and displays the Line Type values, or when the current configuration is saved, such as when the user clicks the **Finish** button at the end of a configuration session. This method proceeds recursively through each BOM entity in the configuration, assigning the Line Types, based on the Property data cached by the method **initializeItemLineTypeMapping()**. Line Types can be assigned to both trackable and non-trackable BOM nodes.

Because of the interdependency of the two methods, it is essential to perform the event binding for both of them.

# 11.1.3.5 Modify the Line Type Configurator Extension

If you modify your Model in accordance with the steps in Section 11.1.3.3, "Setup for the Line Type Configurator Extension" on page 11-12, then you should not need to modify the Line Type Configurator Extension.

# 11.1.4 Use Configuration Attributes with Install Base (IB)

The IBAttribute Configurator Extension to allow end users to collect attributes of configured Components.

The IBAttribute Configurator Extension is recommended, but not required for implementing the reconfiguring of installed configurations of Container Models.

This section describes a Configurator Extension and associated methodology for using configuration attributes.

**Note:** Implementing the IBAttribute Configurator Extension assumes that you are using a User Interface generated with the HTML-based version of Oracle Configurator Developer. If you want to use a DHTML User Interface, you must implement a Functional Companion as described in a previous release of this document. Functional Companions do not have all the functionality of Configurator Extensions.

# 11.1.4.1 Purpose of the IBAttribute Configurator Extension

The IBAttribute Configurator Extension enables an end user of the runtime Oracle Configurator to collect the values of attribute Features that have been set on the trackable children of a runtime Component instance. When the configuration is saved, the configuration attribute values are automatically written to the pending transactions for Oracle Install Base.

# 11.1.4.2 Example Code for the IBAttribute Configurator Extension

For the full source code of the IBAttribute Configurator Extension, consult Oracle*MetaLink*, Oracle's technical support Web site.

# 11.1.4.3 Setup for the IBAttribute Configurator Extension

This section describes what you must do before using the IBAttribute Configurator Extension. For clarity, the phases of setup are described separately:

- General Setup
- Define the Configurator Extension Rule

#### **General Setup**

This section describes how to set up elements of the Oracle Applications database for use with the IBAttribute Configurator Extension. For background and details, see the *Oracle Configurator Implementation Guide*.

1. For trackable items, map extended attributes in Oracle Install Base to configuration attribute Features and Properties in Configurator Developer.

For more information, see Section 10.6.3, "Map Install Base Extended Attributes to CZ Attributes in Developer" on page 10-24.

# **Define the Configurator Extension Rule**

This section describes how to define a Configurator Extension Rule in Oracle Configurator Developer for use with the IBAttribute Configurator Extension. For details about defining Configurator Extension Rules, see the *Oracle Configurator Developer User's Guide*.

1. Obtain the source code for the IBAttribute Configurator Extension from Oracle*MetaLink*, Oracle's technical support Web site. To follow this procedure, assume that the file name is IBAttributeCX.java.

Also obtain the source code for the Optional Attribute Configurator Extension from Oracle*MetaLink*. To follow this procedure, assume that the file name is OptionalAttributeCX.java.

- **2.** After optionally modifying the IBAttribute Configurator Extension, compile it and the unmodified Optional Attribute Configurator Extension, and place them in a Java class archive file with a name of your choice. (See Section 11.1.4.5 on page 11-26 for information on possible modifications to the IBAttribute Configurator Extension.)
- **3.** Create a Configurator Extension Archive for these classes, and add it to the Archive Path for your Model.
- **4.** Define a Configurator Extension Rule with the options listed in Table 11–19.

Table 11–19 Rule Options for IBAttribute Configurator Extension

| Option                   | Choose                                                                                                    |
|--------------------------|----------------------------------------------------------------------------------------------------|
| Model Node               | The node of your Model whose instances need their<br>attributes collected. The Configurator Extension searches<br>all descendants of the Component for attributes. |
| Java Class               | oracle.apps.cz.cx.tso.IBAttributeCX, selected from your Configurator Extension Archive.                                                                            |
| Java Class Instantiation | With Model Node Instance                                                                                                    |

**5.** Create an event binding for the Configurator Extension Rule with the options listed in Table 11–20:

Table 11–20 Event Binding Options for IBAttribute Configurator Extension

| Option | Choose         |  |
|--------|----------------|--|
| Event  | onInstanceLoad |  |

| Option      | Choose                                      |
|-------------|---------------------------------------------|
| Event Scope | Base Node Subtree                           |
| Method      | onLoad(oracle.apps.cz.cio.RuntimeNode Arg1) |

Table 11–20 (Cont.) Event Binding Options for IBAttribute Configurator Extension

**6.** Create an argument binding for the event binding, with the options listed in Table 11–21:

Table 11–21 Argument Binding Options for IBAttribute Configurator Extension

| Option                 | Choose                                                                                     |
|------------------------|--------------------------------------------------------------------------------------------|
| Argument Type          | oracle.apps.cz.cio.IRuntimeNode                                                            |
| Argument Name          | Arg1                                                                                       |
| Argument Specification | Model Node or Property                                                                     |
| Binding                | The trackable root node of your Model whose instances need their attribute data collected. |

- **7.** Generate logic for your Model, to reflect the addition of the Configurator Extension Rule.
- 8. Create or refresh a User Interface for your Model.
- **9.** Test the Configurator Extension from Configurator Developer by choosing the **Test Model** button, then choosing the Model Debugger, or the User Interface that you generated.

To use the **Test Model** button in Configurator Developer, you must log in with an Oracle Applications ID and password. This is because the IBAttribute Configurator Extension uses AppsContext for connecting to the database. This requires a login that generates an ICX session ticket. Therefore, your initialization message must pass the parameters database\_id (instead of alt\_database\_name) and icx\_session\_ticket (instead of gwyuid, user, and pwd).

# **Optional Instances Setup**

It is likely that your model structure contains instantiable components under the trackable root node. If these components have attributes that you need to collect, then you must add the Optional Attribute Configurator Extension to your Model.

- 1. The compiled class for the Optional Attribute Configurator Extension should already be contained in the Configurator Extension Archive that you created for the IBAttribute Configurator Extension's class, as described in Define the Configurator Extension Rule on page 11-23.
- **2.** Repeat the steps for defining a Configurator Extension Rule, event binding, and argument binding described in Define the Configurator Extension Rule on page 11-23, with the following differences:
  - For Java Class, select OptionalAttributeCX.
  - For **Model Node**, select the instantiable component under the trackable root node whose attributes you want to collect.

# 11.1.4.4 Effects of the IBAttribute Configurator Extension

This section describes, at a high level, the operation of the IBAttribute Configurator Extension, so that you can better understand its effects on your configuration.

The IBAttribute Configurator Extension runs whenever a trackable instance is loaded. For each trackable BOM child of the instance, the Configurator Extension:

- Collects configuration attribute information from the Properties.
- Finds the attribute Feature.
- Associates the attribute with the RuntimeNode.
- Propagates the attribute to the node's children based on the propagation mode. The IBAttribute Configurator Extension associates attributes with a RuntimeNode by using the public class Attribute, which is part of the CIO.

Finally, the attribute values are saved to the CZ\_CONFIG\_EXT\_ATTRIBUTES table when the configuration is saved. The CZ\_CONFIG\_EXT\_ATTRIBUTES table is a temporary holder for the attribute values while the attribute details are pending for acceptance in Install Base. At this point, the attributes become part of the transaction details in the transaction that is pending for acceptance into Oracle Install Base. When the transaction is accepted (by installation through SFM), the configuration attribute values become part of the installed instance.

See Section 11.2.2.1, "Attribute Synchronization" on page 11-31 for important information about the synchronization of attribute data with Install Base when Configurator reconfigures an instance.

#### 11.1.4.5 Modify the IBAttribute Configurator Extension

For information on using the classes and methods of the Configuration Interface Object (CIO), see the *Oracle Configurator Extensions and Interface Object Developer's Guide*.

If you modify your Model in accordance with the steps in Section 11.1.4.3, "Setup for the IBAttribute Configurator Extension" on page 11-22, then you do not need to modify the IBAttribute Configurator Extension.

When modifying your Model, you must follow the conventions for naming Properties described in the *Oracle Configurator Methodologies* documentation chapter on configuration attributes. Otherwise, the IBAttribute Configurator Extension will not be able to collect values for the attribute Features. To use different Property names, you must modify the character strings used to match Property names, so that they match your own Property names. The following example--Example 11–1--shows typical matching strings.

Example 11–1 Strings for Property Names in the Configurator Extension

```
private void getAttributes(RuntimeNode node) {
. . .
       if (prop.getName().startsWith("ATTR_")) {
. . .
        int beginningIndex = new String("ATTR_"). length();
   StringTokenizer tokens = new StringTokenizer(name.substring(beginningIndex),
"_", false);
. . .
       if (name.endsWith("PATH")) {
   } else if (name.endsWith("MODE")) {
. . .
   } else if (name.endsWith("NAME")) {
   } else if (name.endsWith("GROUP")) {
. . .
     if (prop.getName().startsWith("ATTR_NAME")) {
. . .
```

# 11.2 Using the Oracle Configuration Interface Object (CIO)

For information about using this API, see the *Oracle Configurator Extensions and Interface Object Developer's Guide*.

Main topics in this section include:

- Section 11.2.1, "Reconfigure Installed Configurations" on page 11-27
- Section 11.2.2, "Event-Driven Behavior for Configuration" on page 11-30

# 11.2.1 Reconfigure Installed Configurations

In addition to single-instance configurations, Oracle Configurator can create and maintain configurations that consist of multiple instances of trackable configurable Components. That is, the instances can be joined into a network by creating connections. For more information about instance configurations, see the *Oracle Configurator Extensions and Interface Object Developer's Guide*.

Each Component instance has a unique Instance Header ID identifier, stored as CZ\_CONFIG\_ITEMS.INSTANCE\_HDR\_ID. You can save, restore, revise, and save again a Component instance. Each saved instance revision has a non-unique Instance Revision Number identifier, stored as CZ\_CONFIG\_ITEMS.INSTANCE\_REV\_NBR. The unique combination of Header ID and Revision Number identifies an instance record. For more information on identifying configurations, see the *Oracle Configurator Implementation Guide*.

Configurations can include multiple Component instances, and you can configure the same Component instance in multiple configuration sessions.

In Oracle Install Base, you can track the baseline and revised Component instances in a configuration. For information about how to determine differences between the baseline for a Component in Install Base and the revised instance of that Component, see Section 11.2.1.1, "Identify Changes to a Configuration" on page 11-27.

For information on creating configuration models that support reconfiguration, see Section 10.2, "Create the Configuration Model" on page 10-18.

# 11.2.1.1 Identify Changes to a Configuration

You can use the set of methods appearing in Table 11–22, "Methods for Identifying Changes Against the Baseline" on page 11-28 to identify the types of changes that occurred during a configuration session between the baseline revision of the trackable Component instance (as installed in Oracle Install Base when the

configuration session began) and the current Component instance (which is being reconfigured).

The methods appearing in Table 11–22, "Methods for Identifying Changes Against the Baseline" are all members of the IRuntimeNode interface.

| Method                        | Returns TRUE If                                                                                                |
|-------------------------------|----------------------------------------------------------------------------------------------------|
| isIBNodeOrDescendantChanged() | Any of the other methods listed here return TRUE.                                                              |
| isAddChanged()                | This node has been added in this session,<br>meaning that it is not present in the installed<br>revision.      |
| isDeleteChanged()             | This node has been deleted in this session and was present in the installed revision.                          |
| isValueChanged()              | This node's value has changed from that of the installed revision.                                             |
| isTargetChanged()             | This Connector's target has changed from that of the installed revision.                                       |
| isAttributeChanged()          | Any of this node's configuration attributes have<br>changed from those of the latest installed<br>revision.    |
|                               | A transient attribute is considered changed only<br>if there is a change to value of the attribute<br>Feature. |
| isLocationChanged()           | This node's Location or Location Type Code has changed from that of the installed revision.                    |
| isNameChanged()               | This instance's name has changed from that of the installed revision.                                          |
| isChildChanged()              | Any descendant of this node has changed from that of the installed revision.                                   |

 Table 11–22
 Methods for Identifying Changes Against the Baseline

#### **Examples**

For a fragmentary example of how to use one of these methods, see Example 11–2, "Identifying a Change Against the Baseline".

Example 11–2 Identifying a Change Against the Baseline

• • •

```
public boolean wasAdded(RuntimeNode node) {
    boolean added = node.isAddChanged();
    return added;
}
...
```

For additional explanation, see Section 11.1.3, "Specify the Line Type" on page 11-11.

#### 11.2.1.2 Access Discontinued Items

To access both current and discontinued items in a Telecommunications Services Ordering solution, you must use the following alternate signatures for these methods:

- RuntimeNode.getChildByName(String name, int type)
- RuntimeNode.getChildByID(int ID, int type)
- RuntimeNode.getChildByPersistentID(int ID, int type)

Each signature includes a second argument, type. The possible values for type are:

- RuntimeNode.CURRENT\_OR\_DISCONTINUED\_CHILD
- RuntimeNode.CURRENT\_CHILD
- RuntimeNode.DISCONTINUED\_CHILD

The default type is CURRENT\_CHILD.

#### 11.2.1.3 Access Instances

To access trackable Component instances in a Telecommunications Services Ordering solution, use one of the following methods:

- Use Component.getInstanceNumberLong() to get the Instance Header ID of a trackable Component instance. If the Component instance is not trackable, this method returns the Instance Number. If the Component is a mandatory Component (Minimum Instances and Maximum Instances are both 1), this method returns 1.
- Use ComponentSet.getChildByInstanceNumber(int instNum) to get a trackable Component instance by passing an Instance Header ID.
- If you have set the name for a Component instance--by using Component.setInstanceName(String newName)--then you can get that instance by the name you set, by using

ComponentSet.getChildByName(String userSetName) on the ComponentSet that includes the instance.

In order to access both current and discontinued Component instances, use the following alternate signature:
 ComponentSet.getChildByInstanceNumber(int instNum, int type). For type, specify one of the values listed under Section 11.2.1.2, "Access Discontinued Items" on page 11-29 (such as CURRENT\_CHILD).

## 11.2.1.4 Report on Link Items

If the link flag on a node is set by Oracle Configurator, then this marks it as a link. Links are trackable, but do not have a location. See Section 10.6.5, "Schema Change for Link Items" on page 10-28 for database details.

The CIO reports as unsatisfied any model instance that is:

- A trackable root
- Does not have a location assigned

The following methods report whether a node is a link:

- BomInstance.isIBLinkItem()
- ITrackableInstance.isIBLinkItem()

# 11.2.2 Event-Driven Behavior for Configuration

The use of events to trigger Configurator Extensions is a notable feature of this release of Configurator. The TSO solution does not introduce any new events or restrict the use of existing events. However, there are some events with particular significance for TSO. Table 11–23 on page 11-31 lists these events. For details on Configurator Extension events, see the *Oracle Configurator Developer User's Guide*.

| Event            | Description                                                                                                    | Comments                                                                                                    |
|------------------|----------------------------------------------------------------------------------------------------|----------------------------------------------------------------------------------------------------|
| onInstanceLoad   | Event dispatched when a<br>Component instance or other<br>associated node is created, or<br>brought into the configuration.                 | This event is dispatched before<br>synchronization of attribute data<br>with Oracle Install Base.<br>The primary purpose of this<br>event is for synchronizing<br>attributes.<br>This event is specific to the TSO<br>solution.                                               |
| postInstanceLoad | Event dispatched immediately<br>after a Component instance or<br>other associated node is created,<br>or brought into the<br>configuration. | This event is dispatched after<br>synchronization of attribute data<br>with Oracle Install Base.<br>This event is the best one to use<br>for inspecting the instance<br>before presenting it in the UI to<br>end users.<br>This event is not specific to the<br>TSO solution. |

Table 11–23 Events Specially Related to TSO

# 11.2.2.1 Attribute Synchronization

During the fulfillment phase of the TSO flow, end users can change the attributes of instances of trackable items. These changes are saved in Install Base, but are not kept as data in the saved configuration results. When Configurator reconfigures an instance, it synchronizes the attribute data for the item's saved configuration with the latest attribute data from Install Base. This synchronization occurs in the following order relative to events listed in Table 11–23:

- 1. The **onInstanceLoad** event is dispatched.
- **2.** Configurator synchronizes the attribute data in the saved configuration of an instance with the latest attribute data from Install Base (except for transient attributes).
- 3. The **postInstanceLoad** event is dispatched.

**Note:** If you create a Configurator Extension that depends on attribute data, ensure that you bind it to the proper event. If you are creating attribute data before fulfillment, choose **onInstanceLoad**. If you are restoring attribute data after fulfillment, choose **postInstanceLoad**.

See Section 11.1.4, "Use Configuration Attributes with Install Base (IB)" on page 11-21 for background on how attribute values are assigned.

Transient attribute values are not restored during attribute synchronization. See Section 10.1.7.3, "About Transient Attributes" on page 10-14 for background.

## 11.2.2.2 Instance Name Synchronization

During reconfiguration, Configurator synchronizes the instance name for the item's configuration with the latest instance name from Install Base. If you have changed the instance name during fulfillment, the name is restored when you reconfigure the instance in the runtime Configurator. The synchronization of instance names has the same relation to Configurator Extension events as the synchronization of attribute data described in Section 11.2.2.1, "Attribute Synchronization" on page 11-31.

# 11.2.2.3 Location Synchronization

During reconfiguration, Configurator synchronizes the location for the item's configuration with the latest location from Install Base. If you have changed the location during fulfillment, the location is restored when you reconfigure the instance in the runtime Configurator. The synchronization of location has the same relation to Configurator Extension events as the synchronization of attribute data described in Section 11.2.2.1, "Attribute Synchronization" on page 11-31.

# 12

# Set Up Quoting

The main topics in this chapter are:

- Section 12.1, "Summary of Reconfiguration" on page 12-2
- Section 12.2, "Define Profile Options" on page 12-3
- Section 12.3, "Set Up the Lines Page--HTML" on page 12-7
- Section 12.4, "Set Up the Quote Lines Tab Pricing Region--Forms" on page 12-17
- Section 12.5, "Design Tips" on page 12-21

# **Reference Material**

This chapter describes setup tasks that you must perform to Oracle Quoting that are specific to the Oracle Telecommunications Service Ordering (TSO) solution. For more information on functionality, setting up, or using Oracle Quoting, refer to:

- Section 3.2, "Oracle Quoting and Oracle Order Management" on page 3-3
- Oracle Quoting Implementation Guide
- Oracle Quoting User Guide

# **Before You Begin**

Before you can set up Oracle Quoting for use with the Oracle Telecommunications Service Ordering solution, you must set up Oracle Advanced Pricing and Oracle Configurator. For more information, see:

- Chapter 9, "Set Up Advanced Pricing"
- Chapter 10, "Set Up Configurator and Customize the Solution"
- Chapter 11, "Set Up Configurator Extensions"

# 12.1 Summary of Reconfiguration

To make use of reconfiguring services, you specify:

- Profile Options
- Additional Line Types

## **Profile Options**

To make use of reconfiguring services, specify the following profile options.

- ASO: Allow Quantity Updates for Component Item
- ASO: Allow Quantity Updates for Top Level Model Item
- \*ASO: Configurator URL
- ASO: Default IB Search Results
- ASO: Default Install Base Relationship
- \*ASO: Default Ordered Quantity in OC UI
- \*ASO: Default Order Type
- \*ASO: Default Quote Status
- ASO: Display Installed Base Attributes
- ASO: Max Number of IB Search Results
- \*ASO: Use Network Container
- \* BOM: Configurator URL of UI Manager
- OM: Sequential Numbering

For more information, see Section 12.2, "Define Profile Options" and Table 12–1, "Oracle Telecommunications Service Ordering Profile Options for Configurator".

# **Additional Line Types**

You can set up additional customized Line Types for reconfigurations.

For instructions on how to set up additional Line Types, refer to the steps for defining Transaction Types in the *Oracle Order Management Suite Implementation Manual*. For information on setting up the Line Type that ensures that orders pass into Oracle Service Fulfillment Manager, see the *Oracle Service Fulfillment Manager Implementation Guide*.

For more information on related TSO setup for Line Types, see:

Section 11.1.3, "Specify the Line Type" on page 11-11

# 12.2 Define Profile Options

The following Oracle Quoting and Oracle Order Management profile options pertain to the Oracle Telecommunications Service Ordering (TSO) functionality. For a complete list of mandatory Oracle Quoting profile options, see the *Oracle Quoting Implementation Guide*.

**Note:** Profile options with an asterisk are mandatory for the Oracle Telecommunications Service Ordering functionality.

#### ASO: Allow Quantity Updates for Component Item

This profile option:

- Determines whether users can change the quantity of a Component.
- Applies to both Forms and HTML.

If the setting is Yes, users can change component quantity.

If the setting is **No**, users cannot change component quantity.

You must set this option to **No** to prevent the user from changing the quantity of Component items of a Container Model.

#### ASO: Allow Quantity Updates for Top Level Model Item

This profile option:

- Determines whether users can change the quantity of a top-level model product. You must set this option to **No** to prevent users from changing the quantity of the network container.
- Applies to both Forms and HTML.

If the setting is **Yes**, users can change the quantity of top-level model products.

If the setting is **No**, users cannot update the quantity of top-level model products.

If the setting is **null**, the default value is **Yes**.

\*ASO: Configurator URL

This profile option:

- Specifies the URL for the Configurator window.
- Is mandatory if you use Oracle Configurator for product configurations.
- Applies only to Forms.

If the setting is **null**, there is no default value.

#### ASO: Default IB Search Results

This profile option:

- Determines if instances appear by default in the search results form.
- Applies only to Forms.

If the setting is **None**, no instances appear by default, and you must conduct a search in order to view any results.

If the setting is **null**, the default value is **None**.

#### ASO: Default Install Base Relationship

This profile option:

- Determines the default Install Base relationship for Relationship Type menu on the Install Base Relationships page.
- Applies to both Forms and HTML.

If the setting is **Component\_Of**, the Relationship Type default value is **Component-of**.

If the setting is **Connected\_To**, the Relationship Type default value is **Connected-To**.

If the setting is **null**, the default value is **Component\_Of**.

#### \*ASO: Default Ordered Quantity in OC UI

This profile option:

- Determines the default quantity that appears in the QTY field of the Oracle Telecommunications Service Ordering window.
- Applies to both Forms and HTML.

If the setting is **null**, a default quantity of **1** applies.

You must set this value to 1 if you are using a Container Model.

#### \*ASO: Default Order Type

This profile option:

- Determines how to process the order in Oracle Order Management and Oracle Service Fulfillment Manager. You set up order types in Oracle Order Management, and you must include workflow to pass order to Oracle Service Fulfillment Manager.
- Applies to both Forms and HTML.

If the setting is **null**, there is no assumed default value.

#### \*ASO: Default Quote Status

This profile option:

- Determines the default status of a new quote.
- Applies to both Forms and HTML.

#### ASO: Display Installed Base Attributes

This profile option:

- Determines whether or not attributes appear in the Installed Base search results for reconfiguration and trade-ins.
- Applies only to Forms.

If the setting is **Yes**, the attributes appear in the search results.

If the setting is **No**, the attributes do not appear in the search results.

If the setting is **null**, the default value is **No**.

#### ASO: Max Number of IB Search Results

This profile option:

- Determines the number of instances that can appear at one time in the component or connection details.
- Applies only to Forms.

If the setting is **null**, the default value is 100.

#### \*ASO: Use Network Container

This profile option:

- Determines if network container functionality is enabled.
- Applies to both Forms and HTML.

If the setting is **Yes**, you can reconfigure telecommunications services.

If the setting is **No**, you cannot reconfigure telecommunications services.

If the setting is **null**, the default value is **No**.

#### \* BOM: Configurator URL of UI Manager

This profile option:

- Specifies the URL for the Configurator window.
- Is mandatory if you use Oracle Configurator for product configurations.
- Applies only to HTML.

If the setting is **null**, there is no default value.

#### OM: Sequential Numbering

This profile option:

- Determines if order numbers are automatically generated by Oracle Order Management or if users must enter them. For more information, see the Oracle Order Management Suite Implementation Manual.
- Applies to both Forms and HTML.

**Note:** Oracle Quoting only supports use of automatically generated order numbers.

Table 12–1 shows you the Profile Options, Default Value, Application Level, and Suggested Setting if you are using TSO functionality.

Table 12–1 Oracle Telecommunications Service Ordering Profile Options for Configurator

| Profile Option                                          | Default Value | Forms or HTML | Application Level                          | Suggested<br>setting if using<br>Telecommunic<br>ation Services<br>Functionality |
|---------------------------------------------------------|---------------|---------------|--------------------------------------------|----------------------------------------------------------------------------------|
| ASO: Allow Quantity Updates<br>for Component Item       | Yes           | Both          | Site, Application                          | No                                                                               |
| ASO: Allow Quantity Updates<br>for Top Level Model Item | Yes           | Both          | Site, Application                          | No                                                                               |
| *ASO: Configurator URL                                  | N/A           | Forms         | Site, Application,<br>Responsibility, User | N/A                                                                              |

| Profile Option                             | Default Value | Forms or HTML | Application Level                          | Suggested<br>setting if using<br>Telecommunic<br>ation Services<br>Functionality |
|--------------------------------------------|---------------|---------------|--------------------------------------------|----------------------------------------------------------------------------------|
| ASO: Default IB Search Results             | None          | Forms         | Site, Application,<br>Responsibility, User | All, if small<br>number of<br>instances                                          |
|                                            |               |               |                                            | None, if large<br>number of<br>instances                                         |
| ASO: Default Install Base<br>Relationship  | Component-Of  | Both          | Site, Application                          | Component-Of                                                                     |
| *ASO: Default Ordered<br>Quantity in OC UI | 1             | Both          | Site, Application,<br>Responsibility, User | 1                                                                                |
| *ASO: Default Order Type                   | N/A           | Both          | Site, Application,<br>Responsibility, User | N/A                                                                              |
| *ASO: Default Quote Status                 | Draft         | Both          | Site, Application                          | Draft                                                                            |
| ASO: Display Installed Base<br>Attributes  | No            | Forms         | Site                                       | Yes                                                                              |
| ASO: Max Number of IB<br>Search Results    | 100           | Forms         | Site                                       | Depends on<br>customer's<br>performance<br>requirements                          |
| *ASO: Use Network Container                | No            | Both          | Site, Responsibility                       | Yes                                                                              |
| * BOM: Configurator URL of<br>UI Manager   | N/A           | HTML          | Site, Application,<br>Responsibility, User | N/A                                                                              |
| OM: Sequential Numbering                   |               | Both          | Site, Application,<br>Responsibility       | Always Used                                                                      |

 Table 12–1
 Oracle Telecommunications Service Ordering Profile Options for Configurator (Cont.)

# 12.3 Set Up the Lines Page--HTML

Oracle Quoting allows customization of certain aspects of the Lines page to meet your needs. The following list shows the suggested setup of the Lines page when using Oracle Telecommunications Service Ordering.

- Select
- Line

- Action
- Instance Name
- Product
- Description
- Additional Information
- UOM
- Quantity
- Recurring List
- Recurring Adjustment
- Recurring Net

#### Steps

- **1.** Expose the following columns.
  - Line Type
  - Instance Name
  - Charges

For more information, see Section 12.3.1, "Display or Hide Columns--HTML".

- **2.** Hide the following column.
  - Total Price

For more information, see Section 12.3.1, "Display or Hide Columns--HTML".

**3.** Rename columns.

For more information, see Section 12.3.3, "Edit Column Labels--HTML".

Table 12–2 shows the original and suggested column names on the Line Page.

Table 12–2 Suggested Renaming of Columns on the Line Page

| Original Column Name | Suggested Name                                               |
|----------------------|--------------------------------------------------------------|
| Line Type            | Action.                                                      |
| Instance Name        | Instance Name or Description.                                |
|                      | Use this field to enter the name of the configured instance. |

| Original Column Name    | Suggested Name                                                                                                    |
|-------------------------|----------------------------------------------------------------------------------------------------|
| Unit List Price         | Recurring List.                                                                                                    |
|                         | The price list includes the recurring price of a service. The recurring price of the service appears here.                            |
| Unit Adjustment Percent | Recurring Adjustment                                                                                                    |
| Unit Selling Price      | Recurring Net                                                                                                    |
| Charges                 | One Time Charges.                                                                                                    |
|                         | This column displays the applicable fixed charges for the quote line.                                                                 |
|                         | This name change should take place only if you chose<br>modeling option 1. For more information, see<br>Modeling Options on page 3-6. |

 Table 12–2
 Suggested Renaming of Columns on the Line Page (Cont.)

**4.** Change the column sequence.

For more information, see Section 12.3.4, "Edit Column Sequence--HTML".

**Note:** After you change the seeded values, you cannot automatically reset them back to their original definitions.

You can disable Line Actions that users cannot perform on reconfigured telecommunications service products. For more information, see Section 12.3.5, "Enable or Disable Line-Level Actions or Table-Level Buttons--HTML". You can disable the following Actions:

- Split Line
- Add Service

Table 12–3 shows a mapping of the column name to the attribute name.

 Table 12–3
 Column to Attribute Mapping

| Column Name | Attribute Name  |
|-------------|-----------------|
| Select      | QOT_SELECT      |
| Product     | QOT_PRODUCT     |
| Description | QOT_DESCRIPTION |

| Column Name             | Attribute Name                                        |
|-------------------------|-------------------------------------------------------|
| Quantity                | QOT_QUANTITY                                          |
| UOM                     | QOT_UOM                                               |
| Unit List Price         | QOT_UNIT_LIST_PRICE                                   |
| Unit Adjustment Percent | QOT_UNIT_ADJUST_PERCENT                               |
| Line Discount           | QOT_LINE_DISCOUNT                                     |
| Unit Selling Price      | QOT_UNIT_SELLING_PRICE                                |
| Total Price             | QOT_TOTAL_PRICE                                       |
| Charges                 | QOT_CHARGES                                           |
| Line Category           | QOT_LINE_CATEGORY                                     |
| Line Type               | QOT_LINE_TYPE                                         |
| Line (Line Number)      | QOT_LINE                                              |
| Instance Name           | QOT_INSTANCE_NAME                                     |
| Custom Columns          | QOT_CUSTOM_COL1, QOT_CUSTOM_<br>COL2, QOT_CUSTOM_COL3 |
| Tax Details             | QOT_TAX_DETAILS                                       |

 Table 12–3
 Column to Attribute Mapping (Cont.)

# 12.3.1 Display or Hide Columns--HTML

You can choose which seeded columns to display or hide on the Lines page and in the Lines section of the Overview page.

The following columns are mandatory:

- Select
- Product
- Description
- UOM
- Quantity

**Note:** Although you can deselect the Node Display check box for the mandatory columns, they will still appear in the Oracle Quoting user interface. You cannot disable the preceding columns.

The following seeded columns are optional:

- Unit List Price
- Unit Adjustment Percent
- Line Discount

**Note:** If you set profile option **ASO: Calculate Price** to Manual, the Line Discount field does not appear even if you have enabled it and the user has the ability to perform price overrides.

- Unit Selling Price
- Total Price
- Charges
- Line Category
- Line Type
- Line Number
- Instance Name
- Link to Customer Page
- Tax Details

# 12.3.2 Hide a Seeded Column--HTML

You can hide a seeded column if you do not want a column to appear on the Lines page or in the Lines section of the Overview page.

#### Module

Oracle Applications (Forms)

#### Responsibility

Applications Developer Common Modules

#### Navigation

Define Regions...the Define Regions form

#### Steps

- 1. From the View menu, choose **Query by Example** > Enter.
- **2.** To hide or unhide a column on the Lines page, enter **QUOTELINEDETAILS**\_ **MACD** in the Region ID field.
- 3. In the Region Name column, enter **QUOTELINEDETAILS\_MACD**.
- 4. From the View menu, choose **Query by Example > Run**.
- 5. Select Region Items.

The Region Items form appears.

**6.** To hide a seeded column, deselect the Node Display check box for the corresponding column.

Selecting this check box displays the column.

**Note:** Although you can deselect the Node Display check box for the mandatory columns, they will still appear in the Oracle Quoting user interface. You cannot disable these columns.

**7.** Click the Save icon.

A confirmation message appears with your request identification.

**8.** Bounce Apache.

When you login the next time, the changes take effect.

# 12.3.3 Edit Column Labels--HTML

You can edit default text labels for each column.

Table 12–2 on page 12-8 shows the recommended columns and labels for the Telecommunications Services Ordering solution.

The following steps describe how to specify the order in which columns appear in the HTML version of Oracle Quoting.

#### Module

Oracle Applications (Forms)

#### Responsibility

Applications Developer Common Modules

#### Navigation

Define Regions...the Define Regions form

#### Steps

- 1. From the View menu, choose **Query by Example** > **Enter**.
- 2. In the Region ID column, enter **QUOTELINEDETAILS\_MACD**.
- 3. In the Region Name column, enter **QUOTELINEDETAILS\_MACD**.
- 4. From the View menu, choose **Query by Example** > **Run**.

#### 5. Select Region Items.

The Region Items form appears.

- **6.** To change a column's label, enter a new value in the Long Label field of the corresponding line.
- **7.** Click the Save icon.

A confirmation message appears with your request identification.

8. Bounce Apache.

When you login the next time, the changes take effect.

# 12.3.4 Edit Column Sequence--HTML

The following steps describe how to specify the order in which columns appear in the HTML version of Oracle Quoting.

#### Module

Oracle Applications (Forms)

#### Responsibility

Applications Developer Common Modules

#### Navigation

Define Regions...the Define Regions form

#### Steps

- 1. From the View menu, choose **Query by Example > Enter**.
- 2. In the Region ID column, enter **QUOTELINEDETAILS\_MACD**.
- 3. In the Region Name column, enter **QUOTELINEDETAILS\_MACD**.
- 4. From the View menu, choose **Query by Example > Run**.
- 5. Select Region Items.

The Region Items form appears.

6. To rearrange columns, change the values in the Sequence fields.

The lowest sequence number is the first column on the Lines page.

7. Click the Save icon.

A confirmation message appears with your request identification.

8. Bounce Apache.

When you login the next time, the changes take effect.

# 12.3.5 Enable or Disable Line-Level Actions or Table-Level Buttons--HTML

Through customization, you determine which options or actions appear.

You can customize the Actions menu on the Lines and Overview pages in the Oracle Quoting HTML view.

You can also customize the buttons on the Lines page of the Oracle Quoting HTML view.

**Note:** To add new lookup codes to the lookup types, you must implement the logic. Oracle Quoting only supports the seeded out-of-box values.

Lookup codes control the menus. Table 12–4 shows the lookup types for action menus and buttons for the HTML version of Oracle Quoting.

| Lookup Type               | This lookup type determines                                                      |
|---------------------------|----------------------------------------------------------------------------------|
| ASO_LINE_ITEM_ACTION      | which actions appear on the Lines page Actions menu.                             |
| ASO_LINE_ACTION           | which table-level buttons appear on the Lines page.                              |
| ASO_QUOTE_ACTION          | which actions appear in the Overview page Actions menu.                          |
| ASO_IB_ACTION_TYPES       | which actions are available on the Search and Select: Install Base Product page. |
| ASO_PRODUCT_SOURCE        | which sources are available when performing a product search.                    |
| ASO_IB_RELATIONSHIP_TYPES | which Install Base relationship types are available.                             |
| ASO_FORMS_ACTIONS         | which actions appear in the Actions menu on the main Quoting form.               |

Table 12–4 Lookup Types for Action Menus and Buttons--HTML

The following steps describe how to enable or disable line-level actions or table-level buttons in the HTML version of Oracle Quoting.

#### Module

Oracle Applications (Forms)

#### Responsibility

Quoting Sales Manager

#### Prerequisites

The lookup code must be extensible.

#### Navigation

Quick Codes

#### Steps

1. Choose View > Query by Example > Enter.

- 2. Enable or disable actions in the HTML version of Oracle Quoting:
  - a. To enable the Add to Model Item From Install Base action, enter ASO\_ LINE\_ITEM\_ACTION in the Type field.
  - **b.** To enable the Reconfigure action, enter **ASO\_IB\_ACTION\_TYPES** in the Type field.
  - c. To enable the Remove Product action, enter ASO\_LINE\_ITEM\_ACTION in the Type field.
  - **d.** To enable the Connected-To option on the Relationships page, enter **ASO\_IB\_RELATIONSHIP\_TYPES** in the Type field.
  - e. To disable the Add Service or Split Line actions, enter ASO\_LINE\_ACTION in the Type field.
  - f. Choose View > Query by Example > Run.

The record appears.

- g. Locate the code to enable and select the Enabled check box:
  - \* ADDIB: Enable the Add to Model Item from Install Base action.
  - \* **RECONFIG**: Enable the Reconfigure action.
  - \* **REMOVEPROD**: Enable the Remove Product action.
  - \* **CONNECTED-TO**: Enable the Connected-To option.
- **h.** To disable the lookup code, deselect the check box:
  - \* SPLIT: Disable Split Line action
  - \* ADDSVC: Disable Add Service action
- **3.** Save your work.

# 12.3.6 Change Default Number of Rows--HTML

A user can search Install Base to select product instances for reconfiguration. Based on the specified search criteria in the **Search and Select: Installed Base Product** page, a list of search results appears.

If the number of rows resulting from the search exceeds one page, the user is restricted to selecting items only from one search results page. The user can select products from other pages for reconfiguration by using the **Add To Model from Installed Base** line action. For more information, see Section 14.1.6, "Add to Container Model from Install Base--HTML" on page 14-11.

You can also increase the number of rows that appear after a search so that the user can select more products for reconfiguration from one search results page. This section describes how to change the default number of rows appearing in the Oracle Quoting application.

The following steps describe how to change the default number of rows in the HTML version of Oracle Quoting.

#### Module

Oracle Applications (Forms)

## Responsibility

System Administrator

## Navigation

Profile > System

#### Steps

- 1. On the Find System Profile Values form, select the Application check box
- 2. In the Application field, enter Oracle Quoting.
- 3. In the Profile field, enter JTF\_PROFILE\_DEFAULT\_NUM\_ROWS.
- **4.** Click the Find button.

The System Profile Values page appears.

- **5.** In the Application column, enter the number of default rows that you want to display.
- 6. Save your work.
- 7. Bounce **apache** with no clear cache to view the change in Oracle Quoting.

# 12.4 Set Up the Quote Lines Tab Pricing Region--Forms

The Forms version of Oracle Quoting uses Oracle Applications Folder technology to allow you to customize the Quote Lines tab. When you make changes to an existing folder, you can save the changes to a new folder or the same folder.

The following list shows an example of how you can set up the Quote Lines tab Pricing region when you are using Telecommunications Service Ordering solution.

- Line
- Model Status
- Product
- Quantity
- UOM
- Description
- Action
- Instance Name
- Recurring List
- Recurring Adjustment %
- Recurring Net
- One Time Charges

**Note:** This is an example of how you can set up the Quoting Lines tab > Pricing region. Your setup may differ depending on your business needs.

You can change fields in the following ways:

- Hide or Show
- Move fields
- Change field size
- Rename Prompt

The following procedures describe how to set up the Quote Lines tab > Pricing region according to this model.

#### Steps

- **1.** Expose the following columns:
  - Description
  - Line Type
  - Instance Name

- Charges
- **2.** Hide the following columns:
  - Unit Selling Price
  - Unit Adjustment
- **3.** Rename Columns.

Table 12–5 shows the original column names and the suggested names. The suggested renaming applies to all columns, except for Line Type, if you implement modeling option 1. For more information, see Modeling Options on page 3-6.

 Table 12–5
 Suggested Renaming of Columns in the Quote Lines Tab, Pricing Region

| Original Column Name | Suggested Name         |
|----------------------|------------------------|
| Line Type            | Action                 |
| Total Price          | Recurring Net          |
| Charges              | One Time Charges       |
| Unit List Price      | Recurring List         |
| Unit % Adjustment    | Recurring Adjustment % |

**4.** Place your cursor in a field on the form that you want customize and right-click or select an action from the **Folder** menu.

For information on hiding or showing a field, changing a prompt, changing the length of a field, moving a field, or saving a folder configuration, see the *Oracle Application User's Guide, Folders*.

**5.** Save the folder configuration so that you can easily access it when using the Telecommunication Services Ordering solution.

### Fields That You Cannot Hide--Forms Only

Table 12–6 shows the specific fields in Forms that you cannot hide.

**Note:** You should not hide mandatory fields.

| Form                  | Field        |
|-----------------------|--------------|
| Quote Lines > Pricing | Line         |
| Quote Lines > Pricing | Model Status |
| Quote Lines > Pricing | Product      |
| Quote Lines > Pricing | Qty          |
| Quote Lines > Pricing | UOM          |

Table 12–6 Fields That You Cannot Hide

# 12.4.1 Enable or Disable Line-Level Actions--Forms

Through customization, you determine which actions appear.

You can customize the Actions menu on the main Quoting form in the Oracle Quoting Forms view.

**Note:** To add new lookup codes to the lookup types, you must implement the logic. Oracle Quoting only supports the seeded out-of-box values.

Lookup codes control the menus. Table 12–7 shows the lookup types for action menus and buttons for the Forms version of Oracle Quoting.

| Lookup Type               | This lookup type determines                                        |  |
|---------------------------|--------------------------------------------------------------------|--|
| ASO_IB_RELATIONSHIP_TYPES | which Install Base relationship types are available.               |  |
| ASO_FORMS_ACTIONS         | which actions appear in the Actions menu on the main Quoting form. |  |

 Table 12–7
 Lookup Types for Action Menus and Buttons--Forms

### Module

Oracle Applications (Forms)

### Responsibility

Quoting Sales Manager

### Prerequisites

The lookup code must be extensible.

### Navigation

Quick Codes

### Steps

- 1. Choose View > Query by Example > Enter.
- 2. Enable or disable actions in the Forms version of Oracle Quoting:
  - **a.** To enable the Remove Unchanged Components or Add to Installed Base Changes actions, enter ASO\_FORMS\_ACTION in the Type field.
  - **b.** Choose View > Query by Example > Run. The record appears.
  - **c.** Locate the code to enable and select the Enabled check box:
    - \* REMOVE\_UNCHANGED\_COMPS: Removed Unchanged Components action.
    - \* ADD\_TO\_INSTL\_BASE\_CHGS: Add to Install Base Changes action.
- 3. Save your work.

# 12.5 Design Tips

Consider either of the following for the default Line Type:

- An Oracle Configurator Functional Companion must always set the default Line Type.
- The default Line Type should be blank in Oracle Quoting, and the Oracle Order Management defaulting rules in the order (as opposed to the quote) set the default Line Type.

Use the selectable columns feature to show the Line Type on the Quoting lines page and to rename columns, such as renaming Line Type to Action.

Use lookups to disable line and table-level actions that do not apply to the given implementation, such as Split Line, Add Service, ATP check, or Trade In option in Install Base searches.

Design Tips

# <u>13</u>

# Set Up Service Fulfillment Manager

The main topics in this chapter are:

- Section 13.1, "Create SFM Enabled Order Management Workflow Header Process" on page 13-3
- Section 13.2, "Create SFM Enabled Order Management Workflow Line Process"
- Section 13.3, "Add Function for Menu Notifications" on page 13-5
- Section 13.4, "Create a PL/SQL Procedure That Updates a Certain Workitem Parameter" on page 13-6
- Section 13.5, "Create Workflow Process" on page 13-7
- Section 13.6, "Define Work Item" on page 13-9
- Section 13.7, "Map Work Item to Item and Action (Line Transaction Type) Combination" on page 13-10
- Section 13.8, "Enable Order Cancellation" on page 13-11
- Section 13.9, "Cancel an Order" on page 13-13
- Section 13.10, "Design Tips" on page 13-14

### **Reference Material**

This chapter describes setup tasks that you must perform to Oracle Service Fulfillment Manager that are specific to the Oracle Telecommunications Service Ordering (TSO) solution. For more information on functionality, setting up, or using Oracle Service Fulfillment Manager, refer to:

- Section 3.6, "Service Fulfillment Manager" on page 3-14
- Oracle Service Fulfillment Manager Implementation Guide

### **Before You Begin**

Before you can set up Oracle Service Fulfillment Manager for use with the Oracle Telecommunications Service Ordering solution, you must set up Oracle Install Base and Oracle Order Management. For more information, see Chapter 8, "Set Up Install Base".

# 13.1 Create SFM Enabled Order Management Workflow Header Process

### Module

Workflow Builder

### Steps

- 1. Open the OM Order Header workflow item type (OEOH).
- 2. Open the Service Fulfillment Header workflow item type (XDPOMOH).
- 3. In the item type OEOH, open the Order Flow Generic process.

Figure 13–1, "Example Order Flow - Generic Process" shows an example of the order flow process.

Figure 13–1 Example Order Flow - Generic Process

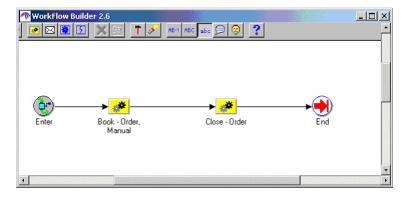

- 4. Save this process with a new name Order Flow Service Fulfillment.
- 5. Drag and drop the Service Fulfillment Order process from the item type XDPOMOH into Order Flow Service Fulfillment between the Book Order, Manual and Close Order processes.

Figure 13–2 shows the positioning of the **Service Fulfillment Order** process in the process.

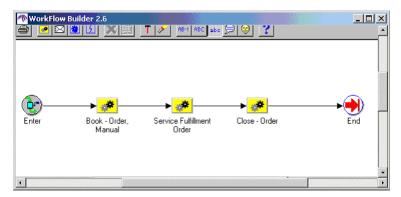

Figure 13–2 Order Flow - Service Fulfillment

6. Save your work.

# 13.2 Create SFM Enabled Order Management Workflow Line Process

### Module

Workflow Builder

- 1. To customize the Workflow, change the Access Level to 100:
  - Choose Help > About Oracle Workflow Builder.
  - In the Access Level field, enter 100.
  - Click OK.
- 2. Open the OM Order Line workflow item type (OEOL).
- 3. Open the Service Fulfillment Line workflow item type (XDPOMOL).
- **4.** In item type **OEOL**, open the **Line Flow Service Fulfillment** process that you created in Section 5.1.1, "Add Install Base Activity to the OM Line Workflow" on page 5-2.

- Drag the activity Service Fulfillment (For Activation Required Items) from item type XDPOMOL and drop it between Ship - Line, Manual and Fulfill -Deferred.
- 6. Save your work.

# 13.3 Add Function for Menu Notifications

This is an optional procedure.

In this procedure you are adding the Workitem Notification Redirection to the menu for notifications. This procedure assumes that you have not already added Workitem Notification Redirection to the menu. This function lets you view error notifications in HTML. For more information, see Section 15.6, "Manage Failure Notifications in HTML" on page 15-7.

### Module

Oracle Applications (Forms)

### Responsibility

System Administrator

### Navigation

Applications > Menu

### Steps

1. Select Menu and click Open.

The Menus window opens.

- 2. In the Menu field, query FND\_WFADMIN\_NEW.
- **3.** To add a line, click the New icon.
- 4. On the new empty line, keep the Prompt and Submenu fields empty.
- **5.** In the Function field, click the List of Values.

The Function window opens.

- **6.** Enter the Search criteria, **%redirect%**.
- 7. Select Workitem Notification Redirection, and click OK.

Both the Function and Description fields automatically populate.

- 8. Click the Save icon.
- 9. When the message about recompiling menus appears, click OK.

### See Also

The end-user procedure that uses the preceding setup is Section 15.6, "Manage Failure Notifications in HTML" on page 15-7

# 13.4 Create a PL/SQL Procedure That Updates a Certain Workitem Parameter

The following information is a specific example that you can consider for a reference. It is not a requirement to you create your PL/SQL Procedure in this manner.

### Module

Your favorite PL/SQL Editor

#### Step

Create the following package in your instance.

The procedure in this package updates the work item parameter ACTIVE\_FLAG to Y. You defined ACTIVE\_FLAG as an extended attribute for your Service Fulfilment Items in Section 13.7, "Map Work Item to Item and Action (Line Transaction Type) Combination" on page 13-10.

CREATE OR REPLACE PACKAGE XXMACD\_SFM\_UTILS AS

| PROCEDURE SET_ACTIVE                           | (itemtype                     | IN                   | VARCHAR2,                         |
|------------------------------------------------|-------------------------------|----------------------|-----------------------------------|
|                                                | itemkey                       | IN                   | VARCHAR2,                         |
|                                                | actid                         | IN                   | NUMBER,                           |
|                                                | funcmode                      | IN                   | VARCHAR2,                         |
|                                                | resultout                     | OUT                  | VARCHAR2);                        |
| END;                                           |                               |                      |                                   |
| /                                              |                               |                      |                                   |
|                                                |                               |                      |                                   |
| CREATE OR REPLACE PACK                         | AGE BODY XXM                  | ACD_SI               | FM_UTILS AS                       |
| CREATE OR REPLACE PACK<br>PROCEDURE SET_ACTIVE |                               | _                    | FM_UTILS AS<br>VARCHAR2,          |
|                                                |                               | IN                   | —                                 |
|                                                | (itemtype                     | IN<br>IN             | VARCHAR2,                         |
|                                                | (itemtype<br>itemkey          | IN<br>IN<br>IN       | VARCHAR2 ,<br>VARCHAR2 ,          |
|                                                | (itemtype<br>itemkey<br>actid | IN<br>IN<br>IN<br>IN | VARCHAR2,<br>VARCHAR2,<br>NUMBER, |

```
BEGIN
  -- RUN mode - normal process execution
  --
  IF (funcmode = 'RUN') THEN
      l_wi_instance_id := WF_ENGINE.GetItemAttrNumber
                               (itemtype => itemtype ,
                               itemkey => itemkey ,
                                aname => 'WORKITEM_INSTANCE_ID');
     XDP_ENGINE.SET_WORKITEM_PARAM_VALUE
                              (P_WI_INSTANCE_ID => l_wi_instance_id,
                              P_PARAMETER_NAME => 'ACTIVE_FLAG',
                               P_PARAMETER_VALUE => 'Y');
     resultout := 'COMPLETE';
     RETURN;
    ELSE
      resultout := xdp_om_util.HandleOtherWFFuncmode(funcmode);
     RETURN;
    END IF;
  EXCEPTION
   WHEN OTHERS THEN
     wf_core.context('XXMACD_SFM_UTILS','SET_ACTIVE', itemtype, itemkey, actid,
NULL);
     RAISE;
  END SET ACTIVE;
END XXMACD_SFM_UTILS;
```

# 13.5 Create Workflow Process

The following example is an option. It is not a requirement.

This example assumeS sample names for:

- Item Type: SFMTEST SFM Test Item Type
- Function: Update WI Active Flag
- Procedure: XXMACD\_SFM\_UTILS.SET\_ACTIVE
- Process: SFM MACD Test WorkItem Process

### Module

Workflow Builder

### Steps

1. Create a new Item Type:

For example: SFMTEST - SFM Test Item Type.

- **2.** Associate the following three previously defined Service Fulfillment Manager item types to the new item type:
  - SFM Lookup Codes
  - SFM Standard
  - Standard
- 3. Create a Function.

For example: Update WI Active Flag.

- 4. Map the function to procedure XXMACD\_SFM\_UTILS.SET\_ACTIVE that you created in Section 13.4, "Create a PL/SQL Procedure That Updates a Certain Workitem Parameter" on page 13-6.
- 5. Map Error Item Type to XDPWFSTD.
- 6. Map Error Process to XDP\_ERROR\_PROCESS.
- 7. Define a process.

For example: SFM MACD Test WorkItem Process.

- 8. Drag the function Update WI Active Flag into the process.
- 9. Drag the functions Start and End from Item Type Standard and into the process.
- **10.** Drag the function **Complete Work Item** from Item Type SFM Standard into the process.
- **11.** Define the flow between the functions as the following picture shows.

Figure 13–3 shows the Start icon on the left with a Connector pointing to Update WI Update Flag. From the Update WI Update Flag, a Connector points

to Complete Work Item. From Complete Work Item, a Connector points to the End.

VorkFlow Builder 2.6

Figure 13–3 Flow Between the Functions

**12.** Save your work.

# 13.6 Define Work Item

The following example is an option. It is not a requirement.

This example assumeS sample names for:

### Module

Oracle Applications (Forms)

### Responsibility

SFM System Administrator

### Prerequisites

Section 13.4, "Create a PL/SQL Procedure That Updates a Certain Workitem Parameter" on page 13-6

Section 13.5, "Create Workflow Process" on page 13-7

### Navigation

Setup > Service Definition > Work Items

### Steps

1. For the work item, specify Display Name (Set Active), Internal Name, Version and Begin Date.

- 2. From the list, choose Work Item Type User-Defined Workflow.
- **3.** From the Item Type list of values, choose **SFM Test Item Type** that you created in Section 13.5, "Create Workflow Process" on page 13-7.
- 4. From the Process list of values, choose SFM MACD Test WorkItem Process that you created in Section 13.5, "Create Workflow Process" on page 13-7.
- 5. Specify an Item Key for this Work Item.

For example, an Item Key could be **SFMMACD**. The Item Key value becomes the prefix for the Workflow Item Key.

The value that you specify in this step will be the workflow item type defined in the section.

- 6. Navigate to the Parameters tab.
- 7. Choose the parameters Active, Phone, and Primary.

These parameters are extended attributes that you defined in Section 8.2, "Create Extended Attributes" on page 8-3.

# 13.7 Map Work Item to Item and Action (Line Transaction Type) Combination

You can attach one or more work items or tasks to a combination of item and action.

### Module

Service Fulfillment Manager

### Responsibility

SFM Administrator

### Navigation

Setup > Service Definition > Service Actions

### Prerequisites

You must have created the work item, the item, and the action.

### Steps

1. For each of the Service Fulfillment items that you defined according to standard setup for Oracle Service Fulfillment Manager, navigate to the Actions tab and map the Line Transaction Types **ADD** and **CHANGE** to the item.

For more information on setting up Service Fulfillment items, see *Oracle Service Fulfillment Manager Implementation Guide*.

**2.** Next, navigate to the Work Item for Action tab and map Work Item Set Activate to the two Item Action combinations.

# **13.8 Enable Order Cancellation**

To set up order cancellation, you must:

- Create a validation template in Oracle Order Management
- Create a Processing Constraint
- Build Rollback Activities into Workflow

### 13.8.1 Create a Validation Template

The following procedures describe how to create a validation template in Oracle Order Management for the purpose of setting up order cancellation in Oracle Service Fulfillment Manager.

### Responsibility

Order Management

### Navigation

OM > Setup > Rules > Security > Validation Templates

- 1. In the Entity field, specify Order Header.
- 2. Enter the Template Name, for example Validate SFM Cancel.
- 3. Enter the Short Name, for example SFMCNCL.
- 4. Enter Description, for example Attempt to cancel order in SFM.
- 5. Select Validation Type as the API.

- 6. Enter PL/SQL Package Name = "XDP\_CANCEL\_ORDER".
- 7. Enter Procedure Name = "CANCEL\_SFM\_ORDER".
- 8. Save the Validation Template.

To enable order cancellation in Oracle Service Fulfillment Manager, you must also:

- Create a Processing Constraint
- Build Rollback Activities into the Workflow

### 13.8.2 Create a Processing Constraint

After you have created a Validation Template, create a Processing Constraint in order to enable order cancellation in Oracle Service Fulfillment Manager.

### Prerequisite

You have created a Validation Template. See Section 13.8.1, "Create a Validation Template". You need the Validation Template name when you create the processing constraint.

### Responsibility

Order Management

### Navigation

OM > Setup > Rules > Security > Processing Constraints

- 1. Query for the Application Order Management and the Entity Order Header.
- 2. For the Constraint Cancel, add the following condition:
  - a. Navigate to Condition tab.
  - **b.** Select the Scope **Any**.
  - c. In Validation Entity field, enter Order Header.
  - d. In the Record Set field, enter Order.
  - e. Enter the Validation Template name that you specified when you created the Validation Template. For more information, see Section 13.8.1, "Create a Validation Template" on page 13-11.
  - f. Enter a User Msg that should appear when the order cannot be cancelled.

3. Save the Processing Constraint.

**Note:** The condition for the Cancel Order functionality should always be the **last** condition.

### 13.8.3 Build Rollback Activities into the Workflow

To enable order cancellation in Oracle Service Fulfillment Manager, you must also build Rollback Activities into the workflow.

This is an implementation dependent task.

An SFM\_Rollback Workflow has seeded:

- Item\_Type = XDPPROV (SFM Fulfillment Processes)
- Dummy Process = CANCEL\_ORDER\_PROCESS

You can extend this process at implementation time to do business-specific rollback for any Oracle Service Fulfillment Manager work done up to the point that the cancel order was executed.

# 13.9 Cancel an Order

You can cancel orders only at header level and not at the line level.

The following procedure describes how to cancel an order.

### Responsibility

Order Management

### Navigation

Order, Returns > Sales Order

- **1.** Query the Order for cancellation.
- 2. At the Order Header level, click the Action button.
- **3.** From the List of Actions, select **Cancel**.
- 4. Enter a Reason for cancellation and any comments.

**5.** Click the OK button.

**Note:** If cancellation is successful, the Rollback Workflow starts, or otherwise, the user-defined error message appears.

# 13.10 Design Tips

Some tips relating to Oracle Service Fulfillment Manager include:

- An attribute that is mandatory in Oracle Service Fulfillment Manager also needs to be mandatory in Configurator Developer. For more information about configuration attributes, see Oracle Configurator Methodologies.
- If Oracle Service Fulfillment Manager fails to accept the order after booking the
  order in Oracle Quoting, then Oracle Quoting never receives the error message.
  In Oracle Order Management's Sales Order form, these errors have a status of
  Provisioning Failed. To see the status of these provisionable order lines, you
  must go to Oracle Order Management's Sales Order form.
- If Oracle Service Fulfillment Manager fails to accept the order after booking the order in Oracle Quoting, you must progress the order from Oracle Order Management's Sales Order form.
- The Oracle Bill of Materials routing includes the definition of the activation sequence of lines. When Oracle Service Fulfillment Manager receives a provisionable model with provisionable Components, Oracle Service Fulfillment Manager provisions the model first and then its Components.
- The model developer must ensure that:
  - Every provisionable item includes a mapped Line Type in Oracle Service Fulfillment Manager.
  - The item and Line Type combination maps to a Workitem.
  - When order booking occurs, Oracle Service Fulfillment Manager receives all the mandatory Workitem parameters (also known as **extended attributes**) with a value.

# Part III

# Using and Administering the Solution

This part contains the following chapters:

- Chapter 14, "Using the Solution"
- Chapter 15, "Administering the Solution"

# <u>14</u>

# **Using the Solution**

Topics in this chapter include:

- Section 14.1, "Working with Quotes--HTML" on page 14-2
- Section 14.2, "Working with Quotes--Forms" on page 14-15

### See Also

For administration and maintenance-oriented tasks, see Chapter 15, "Administering the Solution".

# 14.1 Working with Quotes--HTML

Topics in this section cover working with the **HTML** version of Oracle Quoting to create and maintain orders using the Oracle Telecommunications Service Ordering solution.

Topics include:

- Section 14.1.1, "Telecommunication Services Ordering Functionality Flow--HTML" on page 14-2
- Section 14.1.2, "Create a New Quote--HTML" on page 14-4
- Section 14.1.3, "Add Products to the Quote--HTML" on page 14-6
- Section 14.1.4, "Add Telecommunication Services for Reconfiguration--Installed Base" on page 14-7
- Section 14.1.5, "Reconfigure a Telecommunications Service--HTML" on page 14-10
- Section 14.1.6, "Add to Container Model from Install Base--HTML" on page 14-11
- Section 14.1.7, "Remove Unchanged Components--HTML" on page 14-12
- Section 14.1.8, "Remove Lines--HTML" on page 14-14
- Section 14.1.9, "Place an Order--HTML" on page 14-14

For information on using the Oracle Telecommunications Service Ordering solution using the **Forms** version of Oracle Quoting, see Section 14.2, "Working with Quotes--Forms" on page 14-15.

### Reference

For detailed information about working with quotes, see the *Oracle Quoting User Guide*.

# 14.1.1 Telecommunication Services Ordering Functionality Flow--HTML

Figure 14–1 shows a typical telecommunication services ordering functionality scenario from the perspective of the HTML version of Oracle Quoting.

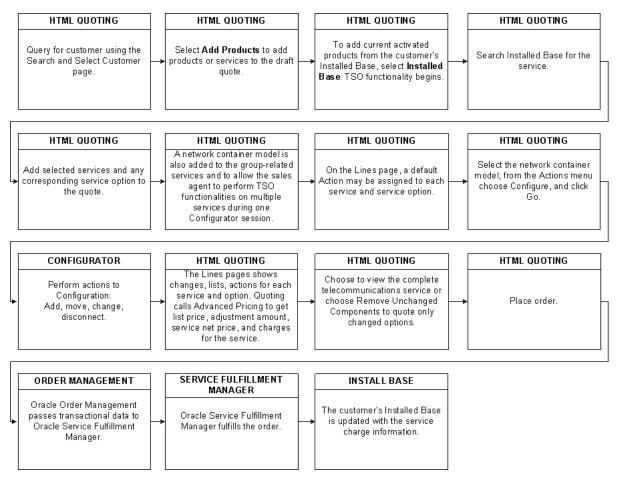

Figure 14–1 TSO Functionality Through Oracle Quoting--HTML Version

A customer contacts a sales agent for a service change. The sales agent creates a quote by selecting the customer in Oracle Quoting through the Search and Select: Customer page. After selecting Add Product on the Lines page, the sales agent searches the Installed Base and thus begins Telecommunication Services Ordering functionality. From the Installed Base search, the sales agent can search for all activated services by leaving the fields blank or search by a range of criteria. The selected telecommunication service, and its network container, are added to the quote. A default Action may display for each component of the network container.

The sales agent then calls Oracle Configurator, allowing reconfiguration of the telecommunication service. Available modifications are controlled by Oracle Configurator rules. After the reconfiguration is complete, the sales agent returns to Oracle Quoting where the Action column shows the action performed on each telecommunication service line during reconfiguration. Oracle Quoting then calls Oracle Pricing to get updated pricing for the model and components. The sales agent can remove unchanged components if the customer wants to know the change in price due to reconfiguration. The sales agent then submits the order to Oracle Order Management. Oracle Service Fulfillment retrieves the order from Oracle Order Management and fulfills it. Once order fulfillment is complete, the customer's Installed Base is updated with the completed telecommunication service changes.

# 14.1.2 Create a New Quote--HTML

When you create a new configuration for your customer, you create either a totally new quote or a quote from a template. In either case, you:

- Specify a name for the quote
- Specify the customer's name and location by performing a search.
- Change default values, if necessary.
- Select the appropriate Order Type that allows the process to flow into Oracle Service Fulfillment Manager.

If you are modifying an existing service, see Section 14.1.5, "Reconfigure a Telecommunications Service--HTML" on page 14-10.

The following steps describe how to create a new quote using the HTML version of Oracle Quoting. For information on using the Forms version of Oracle Quoting, see Section 14.2.3, "Create a New Quote--Forms" on page 14-19.

### Module

Oracle Sales

### Navigation

Quotes tab

### Steps

**1.** On the Quotes page, click **Create Quote**.

**Note:** If the **ASO:** Automatic Numbering profile option is set to **No** at the appropriate level, you can enter a quote number which will be unique across all quotes. If this profile option is set to **Yes**, the system will automatically assign a number.

The Create Quote page opens.

- **2.** In the Quote Name field, enter either the full Customer Name or a partial value and click Go to search for and select a customer.
- **3.** Optionally:
  - **a.** Enter a Contact Name or enter a partial value and click Go to search for the contact.
  - **b.** Change the defaulted quote-to address, if any, or click Go to search for customer addresses.
  - c. Change the default expiration date.
  - d. Select a different Primary Salesperson.

**Note:** The Primary Salesperson defaults to the user creating the quote, if that user is set up as a salesperson for the current operating unit. If not, it defaults to the sales representative designated in the profile option **ASO: Default Salesrep**.

- e. From the menu, choose a Primary Sales Group.
- f. From the menu, choose a Sales Channel.
- **g.** Select a source for the quote.

The source name refers to marketing sources that you set up in Oracle Marketing Online. If you create a quote from an opportunity, the source name defaults from Oracle Sales (OSO). If you are creating a quote directly, you can specify a source name in this field.

- **h.** From the menu, choose a different Order Type.
- i. From the menu, choose an Agreement.

The Agreement menu lists only agreements that are valid for the customer.

j. From the menu, choose a different Currency.

- k. From the menu, choose a different Price List.
- I. From the menu, choose a different Contract Template.
- 4. Click Apply.

Processing creates the quote, and the Lines page opens. On the Lines page, you can add products to your quote. For more information, see Section 14.1.3, "Add Products to the Quote--HTML" on page 14-6.

## 14.1.3 Add Products to the Quote--HTML

The following steps describe how to add products to a quote using the HTML version of Oracle Quoting. For information on using the Forms version of Oracle Quoting, see Section 14.2.4, "Add Products to the Quote--Forms" on page 14-21.

### Module

Oracle Sales

### Navigation

Quotes tab > Lines page

### Steps

1. Click the Add Product button.

The Search and Select: Product page opens.

- 2. Verify that the Source is **Product Catalog**.
- 3. In the Product list, choose the Product Inventory category.

Select All to search across all inventory categories.

- **4.** In the text field, enter the part number or product name for an exact match, or partial information and % for a restricted or filtered list.
- 5. Click Go.

The Product page shows the products matching your search criteria, including part number, product description, and unit of measure.

- 6. To add to the quote, select the Select check box next to the products.
- 7. Optionally, select a Line Price List for the selected products.

**8.** Click **Select** to add the products to the quote and return to the Lines page, or choose **Select and Add More** to add the products and search for additional products in different categories.

**Tip:** If a product is included (contained) in a Container Model, then you must search by the product name of the container. If you search by a product name that is in the container, then you cannot put those product in the quote.

On the Lines page, a line can have either:

- A circle with an X, which indicates that the product is configurable, but that the configuration is incomplete or invalid. To create a valid configuration, Section 14.2, "Working with Quotes--Forms" to launch Oracle Configurator.
- A circle with a check mark, which indicates that the configuration is valid.

The lines can include a triangle icon that contains either a plus or a minus. This icon allows you to expand the view of a configured model:

- The plus indicates that the model view is in a collapsed state.
- The minus signs indicates that the model view is in an expanded state. You can view all Components of a fully expanded model.

# 14.1.4 Add Telecommunication Services for Reconfiguration--Installed Base

The following procedures describe how to add telecommunication services for reconfiguration.

**Note:** You can perform Installed Base searches on root trackable items. The search results show only root trackable items.

### Module

Oracle Sales

### Prerequisites

Must be existing telecommunication services in the customer's Installed Base.

### Navigation

Quotes tab > Quote Information > Lines page

### Steps

1. Select Add Products.

The Search and Select: Product page opens.

2. From the Source menu, choose Installed Base.

The Search and Select: Installed Base page opens.

- **3.** From the Action menu, choose **Reconfigure**.
- 4. Enter search criteria as necessary and click Go.

**Note:** You can search for product by Extended Attribute values, such as Attribute Name or Attribute Value.

You can search by:

- Category
- Order number
- Order date
- Product
- Description
- Serial Number
- System
- Installed At City
- Installed At Country
- Attribute Name
- Attributes Value
- Instance Number
- Instance Name

You can also leave all fields empty and allow Installed Base to return all telecommunication services.

The results of the search appear. Results include:

- Product
- Description
- UOM
- Quantity
- Serial Number
- System
- Installed At Address
- Relationships
- Line Price List
- **5.** Optionally, click the hyperlinked description for a service to view the product details.

The Installed Base Product Details page displays:

- Product
- Description
- UOM
- Quantity
- Instance Name
- Instance Number
- Serial Number
- System
- Order Number
- Order Date
- Installed At Address
- 6. Optionally, click the View Relationships icon.

This icon appears for Configurator model products only. The View Relationships page displays the children or parents of the telecommunication service.

7. Select the telecommunications services to add to the quote and click Select.

A network container, encompassing the telecommunication services, appears in the quote. If the configuration is complete, the total price of the model appears following the description.

The configuration appears as the last line of the quote on the Lines page. The Action field indicates any action relative to the component during reconfiguration. Oracle Configurator returns this line type, which appears in the Actions column, to Oracle Quoting.

If no changes are on a line, a visual indicator appears in the Actions column to alert you that there was no change to the original configuration.

The quantity and UOM for the network container and telecommunication service appear by default into Oracle Quoting from the Installed Base.

**Note:** The network container quantity must always be **1** and should not be changed.

The network container price list defaults from the header level price list on the quote. The model and all components also have the default line category **ORDER**.

8. Optionally, expand the network container to view the components.

### 14.1.5 Reconfigure a Telecommunications Service--HTML

The following steps describe how to modify or change your customer's existing telecommunications service using the HTML version of Oracle Quoting. For information on using the Forms version of Oracle Quoting, see Section 14.2.6, "Reconfigure a Service--Forms" on page 14-24.

### Module

Oracle Sales

### Prerequisites

- The product to configure must be a telecommunications service.
- ASO: Use Network Container must be set to Yes.

### Navigation

Quotes tab > Quote Information > Lines page

### Steps

- 1. Select the network container for the Telecommunications Service.
- 2. From the Actions menu, choose **Configure** and click **Go**.

Oracle Configurator opens.

**3.** Reconfigure as necessary.

For more information on using Configurator, see *Oracle Configurator Methodologies*.

After closing Oracle Configurator, the Lines page appears with the new configuration.

4. Expand the network container to see the components.

The Action field indicates any action relative to the component during reconfiguration. Oracle Configurator returns this line type, which appears in the Actions column, to Oracle Quoting. If the configuration is complete, the total price of the model appears following the description.

**Note:** You cannot perform the following actions on a telecommunication service from Install Base: split line, remove changed lines, or add services.

# 14.1.6 Add to Container Model from Install Base--HTML

A search of a customer's Install Base could result in multiple search result pages. Currently, you can select only installed products from one search results page into a quote. To select products from additional search result pages you can:

- Use the Add to Model from Installed Base action on the quote lines pages. For more information, see the Steps section of this topic.
- Increase the number of rows appearing on a search result page. For more information, see Section 12.3.6, "Change Default Number of Rows--HTML" on page 12-16.

The following steps describe how to add more items from Install Base to the container when you have a Container Model in a quote with items from Install Base and you are using the HTML version of Oracle Quoting. In the following procedure, your search for items is limited to items in the selected Container Model.

**Note:** You can perform Installed Base searches on root trackable items. The search results show only root trackable items.

### Module

Oracle Sales

### Prerequisites

Display a quote with a container in the quote line.

### Navigation

Quotes tab > Quote Information > Lines page

### Steps

- 1. Select the container to which you want to add a product.
- 2. From the Action menu, choose Add to Model From Installed Base.
- **3.** Click Go.

The Search and Select: Installed Base Product page opens.

4. Specify your search criteria, and click Go.

Search results appear. The search is limited to items in the selected Container Model that you indicated in the first step of this procedure.

- 5. In the Select column, select the item to add to the quote's Container Model.
- **6.** Click the Select button.

The items that you selected appear in the container on the quote.

### 14.1.7 Remove Unchanged Components--HTML

An unchanged Component is one that either:

- The user explicitly selected from Install Base, brought the Component into a configuration session, but did not change it, or
- A passive Component that was made active during the configuration session, but did not change.

If after reconfiguring the telecommunications service, you want to view only the changes, you can choose to remove all unchanged Components. This is helpful to

see the difference in cost after reconfiguration. Each unchanged Component has a visual indicator in the Actions column, alerting you that the Component is unchanged during the configuration session.

**Note:** After you remove unchanged Components in the quote, you cannot add the unchanged Components to the quote by re-launching configurator. An unchanged Component, when removed from the quote, continues to be visible in Configurator. The visual indicator is a triangle that contains an exclamation point.

The following steps describe how to remove unchanged Components using the HTML version of Oracle Quoting. If you are using the Forms version of Oracle Quoting, see Section 14.2.7, "Remove Unchanged Components--Forms" on page 14-26.

### Module

Oracle Sales

### Prerequisites

The line must be unchanged from the original configuration.

**Important:** You cannot undo the Remove Unchanged Components action. Before performing this action, ensure that this is the action that you want to perform.

### Navigation

Quotes tab > Quote Information > Lines page

### Step

### 1. Click Remove Unchanged Products.

This process removes all unchanged items in any configuration on the quote. Processing removes unchanged Components, and the configuration view collapses. Expand the levels to view the telecommunications service. The pricing for the telecommunication service reflects only the changed Components.

## 14.1.8 Remove Lines--HTML

The following steps describe how to remove unchanged Components individually or remove entire Container Models using the HTML version of Oracle Quoting. If you are using the Forms version of Oracle Quoting, see Section 14.2.8, "Remove Lines--Forms" on page 14-26.

### Module

Oracle Sales

### Prerequisites

You have searched for and are displaying the quote that contains the line to remove.

The line to remove must not be a changed Component of the Container Model.

### Navigation

Quotes tab > Quote Information > Lines page

### Steps

- **1.** Select the line to remove.
- 2. From the Actions menu, choose Remove Line.
- 3. Click Go.

The line no longer appears on the Lines page.

# 14.1.9 Place an Order--HTML

When you convert the quote into an order, Oracle Service Fulfillment Manager (SFM) retrieves the order from Oracle Order Management. SFM fulfills the order and the service changes appear in Install Base.

The following step describes how to place an order by converting a quote to a sales order using the HTML version of Oracle Quoting. If you are using the Forms version of Oracle Quoting, see Section 14.2.9, "Place the Order--Forms" on page 14-27.

### Module

Oracle Sales

### Prerequisites

- There is a valid transition defined from the current status to Order Submitted.
- You must have Update access to the quote
- The quote is in the highest version.
- **ASO: Enable Submit Button** is set to **Yes** at the appropriate level.
- At least one line is in the quote.
- The quote is not expired.

### Navigation

Quotes tab > Overview link > Quote Overview page

### Step

- 1. If the billing and shipping information has not been entered, then enter it.
- 2. If the payment information has not been entered, then enter it.
- 3. From the Actions menu, choose Place Order.

The Overview page refreshes and displays confirmation that the quote was submitted as an order. The Order Number appears as a link.

4. Click the Order Number link to view the order details.

# 14.2 Working with Quotes--Forms

Topics in this section cover working with the **Forms** version of Oracle Quoting to create and maintain orders using the Oracle Telecommunications Service Ordering solution.

Topics include:

- Section 14.2.1, "Telecommunication Services Ordering Functionality Flow--Forms" on page 14-16
- Section 14.2.2, "Reconfigure a Telecommunications Service--Forms" on page 14-18
- Section 14.2.3, "Create a New Quote--Forms" on page 14-19
- Section 14.2.4, "Add Products to the Quote--Forms" on page 14-21

- Section 14.2.5, "Add Telecommunications Services for Reconfiguration--Forms" on page 14-22
- Section 14.2.6, "Reconfigure a Service--Forms" on page 14-24
- Section 14.2.7, "Remove Unchanged Components--Forms" on page 14-26
- Section 14.2.8, "Remove Lines--Forms" on page 14-26
- Section 14.2.9, "Place the Order--Forms" on page 14-27

For information on using the Oracle Telecommunications Service Ordering solution using the **HTML** version of Oracle Quoting, see Section 14.1, "Working with Quotes--HTML" on page 14-2.

# 14.2.1 Telecommunication Services Ordering Functionality Flow--Forms

Figure 14–2 shows a typical telecommunication services ordering functionality scenario from the perspective of the Forms version of Oracle Quoting.

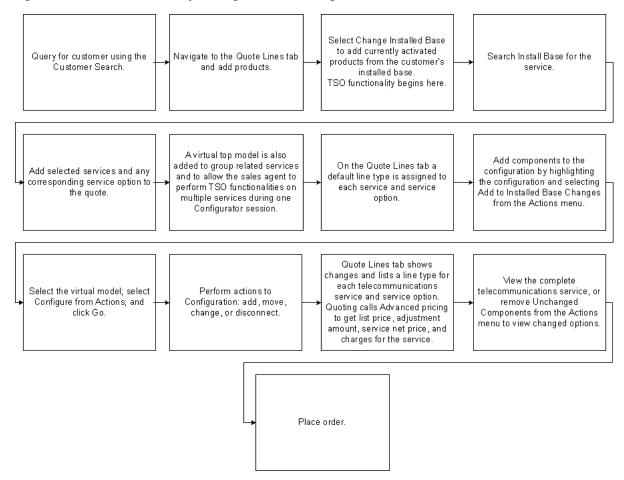

Figure 14–2 TSO Functionality Through Oracle Quoting--Forms Version

In the example of using the Telecommunications Service Ordering solution from an Oracle Quoting perspective, a customer contacts a sales agent for a service change. The sales agent creates a quote by selecting the customer in Oracle Quoting through the customer search. After navigating to the Quote Lines tab, the sales agent searches the installed base, by selecting **Change Installed Base**, thus beginning Telecommunication Services Ordering functionality. From the installed base search, the sales agent searches for all activated services by leaving the fields blank or search by a range of criteria. The selected telecommunication service and its network container appear in the quote. A default line type may appear for each component of the network container.

The sales agent then accesses Oracle Configurator to allow reconfiguration of the telecommunication service. Oracle Configurator rules control available modifications. After the reconfiguration is complete, the sales agent returns to Oracle Quoting where the Line type field shows the action performed on each telecommunication service line during reconfiguration. Oracle Quoting obtains updated pricing for the model and components from Oracle Pricing. The sales agent can remove unchanged components if the customer wants to know the change in price due to reconfiguration. The sales agent then submits the order to Oracle Order Management. Oracle Service Fulfillment retrieves the order from Oracle Order Management and fulfills it. When order fulfillment is complete, the customer's installed base shows the completed telecommunication service changes.

### 14.2.2 Reconfigure a Telecommunications Service--Forms

The following steps describe how to reconfigure a telecommunications service using the Forms version of Oracle Quoting.

**Module** Oracle Sales

### Prerequisites

### Navigation

### Step

- 1. Create a quote.
- 2. Add products to the quote.
- 3. Search the installed base for the telecommunications services to reconfigure.
- 4. Reconfigure telecommunication services in Oracle Configurator.
- **5.** Place the order.

**Note:** You cannot perform the following actions on a telecommunication service from the installed base: split line, duplicate lines, add services, or designate line level shipping or billing.

### 14.2.3 Create a New Quote--Forms

A quote lists--before you place an order--the products that your customer is interested in purchasing.

The functioning of the Customer and Account list of values in the header depends on the **ASO: Auto Account Creation** profile option setting. For more information, see the section about Customers and Relationships in the *Oracle Quoting User Guide*.

**Note:** The profile option **ASO: Max Number of Results** limits the maximum number of results in the list of values for the Quote To, Ship To, and Bill To customers and accounts at the header and line level.

To create a quote, you must specify:

- Customer
- Customer Account (if the customer has an active account)
- Primary Salesperson
- Expiration Date
- Order Type
- Currency
- Quote Number (if **ASO: Automatic Numbering** is set to **No**)
- Contract Template (if ASO: Enable User Contracts is set to Yes)

The following steps describe how to create a new quote using the Forms version of Oracle Quoting. If you are using the HTML version of Oracle, see Section 14.1.2, "Create a New Quote--HTML" on page 14-4.

### Module

Oracle Forms

### Responsibility

Quoting Sales Agent

### Prerequisites

### Navigation

Navigator > Quoting

### Steps

- **1.** Enter the customer information for the quote.
- 2. Optionally, enter a quote name.
- **3.** Choose the customer name from the Customer list, or use the Customer search.
- **4.** From the Account list, choose an active account number for the customer. This field automatically populates when you select the customer.

If the customer does not have an account number, the system creates one based on the setting of the **ASO: Auto Account Creation** profile option. For more information, see the section about Customers and Relationships in the *Oracle Quoting User Guide*.

If you have not specified the customer, you can choose from the Account list to choose the **Quote To** customer and account. The chosen **Quote To** customer automatically appears in the Customer field.

- 5. Optionally, choose a Contact for the customer.
- 6. Optionally, enter a different Expiration Date.
- 7. Optionally, choose a different order type from the Order Type list.

The system automatically populates the Order Type field with the value from the **ASO: Default Order Type** profile option.

8. From the Salesperson list, select a primary sales agent for the quote.

The system automatically populates the Salesperson field with the current user if the user is set up as a valid salesperson. If not, the field defaults to the sales representative designated in the **ASO: Default Salesrep** profile option.

9. Optionally, choose a different contract template from the Contract Template list.

The system automatically populates the Contract Template field based on the setting of the **ASO: Contract Template for Standard Terms and Conditions** profile option.

**10.** Add products to the quote.

For information on adding products to a quote, see Section 14.2.4, "Add Products to the Quote--Forms" on page 14-21.

**11.** Click the **Save** icon.

The application saves the quote and generates a quote number that appears in the Quote Number field. If the Quote Name has not been specified, the system automatically populates the field with **Quote for** *<Customer Name>*.

### 14.2.4 Add Products to the Quote--Forms

The following steps describe how to add products to the quote using the Forms version of Oracle Quoting. If you are using the HTML version of Oracle Quoting, see Section 14.1.3, "Add Products to the Quote--HTML" on page 14-6.

### Module

Oracle Forms

### Responsibility

### Prerequisites

Your customer appears on the Header tab of the Oracle Telecommunications Service Ordering form.

### Navigation

Navigator > Quoting > Quote Lines tab

### Steps

- 1. Click the first available line of the Product field.
- 2. If the Product field already displays a product, click New Record on the toolbar.
- **3.** Choose a product from the Product list, or enter the product description or part number. The functioning of this field depends on whether you have enabled interMedia Search. For more information, see the section on using interMedia Search in the in the *Oracle Quoting User Guide*.

The product appears on the tab.

Alternately, perform a product search by choosing **Actions > Product Search** to copy and paste the part number from the search results to the Product field.

4. To view the product details, click the **Product Details** button.

This Product Details form shows the user item type and whether the product is returnable, is serviceable, is shippable, or is a support service.

- 5. Optionally, update the default UOM value.
- **6.** Enter the quantity in the Qty field.

The **ASO: Default Ordered Qty in OC UI** profile option provides the default quantity. For more information, see the *Oracle Quoting Implementation Guide*.

**7.** From the Price List, choose a price list for the line. You can only select a price list if the **ASO: Price List Override** profile option is set to **Yes**.

If the Item Type is **Model**, then the product is configurable. The displayed product is the base model. You can configure this product to add more components. For more information, see the section on configuring a product in the *Oracle Quoting User Guide*.

For all other products, the product pricing appears. In the Price List field, you can view the unit price.

8. Save the quote.

Repeat this procedure to add other products to the quote.

### 14.2.5 Add Telecommunications Services for Reconfiguration--Forms

The following steps describe how to add telecommunications services for reconfiguration for the Forms version of Oracle Quoting.

#### Module

Oracle Forms

### Responsibility

#### Prerequisites

Must be existing telecommunication services in the customer's installed base.

#### Navigation

Navigator > Quoting

#### Steps

- 1. Select Change Installed Base.
- 2. Enter search criteria as necessary and select Search.

You can search by:

- Category
- Product
- Description
- Order Number
- Order Date (From)
- Order Date (To)
- Instance Name
- Instance Number
- System
- Serial Number
- Installed At City
- Installed At Country
- Attribute Name
- Attributes Value

You can also leave all fields blank and allow the installed base to return all telecommunication services.

The results of the search display. Results include:

- Instance ID
- Root Instance ID
- Product
- Description
- UOM
- Quantity
- System Name
- Serial Number
- Installed At Address

Relationships of the telecommunication services appear in the Components/Connections bin.

**Note:** If the Attributes bin is available, you can view the attributes for each telecommunications service.

- **3.** Optionally, view details for the related telecommunication service by selecting the service and clicking **Details**.
- **4.** Choose the telecommunications services to add to the quote and click **Add to Quote**.

A network container that includes the telecommunications services appears in the quote. If the configuration is complete, the total price of the model appears in the Line Total field.

The configuration appears as a new line in the Pricing region of the Quote Lines tab. The Line Type field indicates any action relative to the component during reconfiguration. Oracle Configurator returns this line type to Oracle Quoting.

If there are no changes on a line, a visual indicator appears in the Line Type field to alert you that there was no change to the original configuration.

The quantity and UOM for the network container and telecommunication service default into Oracle Quoting from the installed base.

**Note:** The network container quantity must always be **1** and should not be changed.

The network container price list defaults from the header level price list on the quote. The model and all components also have the default line category **ORDER**.

### 14.2.6 Reconfigure a Service--Forms

The following steps describe how to reconfigure telecommunication services for the Forms version of Oracle Quoting. If you are using the HTML version of Oracle Quoting, see Section 14.1.5, "Reconfigure a Telecommunications Service--HTML" on page 14-10.

### Module

Oracle Forms

### Responsibility

### Prerequisites

- The product to configure must be a telecommunications service.
- **ASO: Use Network Container** must be set to **Yes**.

### Navigation

Navigator > Quoting

### Steps

- **1.** Highlight the line to reconfigure.
- 2. Select Actions > Add to Installed Base Changes > OK.
- **3.** Enter criteria by which to search or leave all fields blank to see all results.
- 4. Select Search.

The results appear in the lower part of the window. The search results are restricted to telecommunications services related to the model in the quote. Relationships of the telecommunication services appear in the Components/Connections bin.

- **5.** Optionally, view details for the related telecommunication service by highlighting the service and selecting **Details**.
- 6. Select a telecommunications service and click Add to Quote.

The product appears in the quote lines for the network container.

- 7. Highlight the line to reconfigure and click **Configure**.
- **8.** Reconfigure as necessary.

For more information on using Configurator, see *Oracle Configurator Methodologies*.

After closing Oracle Configurator, the Quote Lines tab displays the new configuration. The Line Type field indicates any action relative to the component during reconfiguration. Oracle Configurator returns this line type to

Oracle Quoting. If the configuration is complete, the total price of the model appears in the Line Total field.

### 14.2.7 Remove Unchanged Components--Forms

If after reconfiguring the telecommunications service, you want to view only the changes, you can choose to remove all unchanged components. Viewing the changes is helpful if you want to see the difference in cost after reconfiguration.

Unchanged components include an asterisk in the Line Type field.

The following procedure describes how to remove all unchanged components for the Forms version of Oracle Quoting. If you are using the HTML version of Oracle Quoting, see Section 14.1.7, "Remove Unchanged Components--HTML" on page 14-12.

### Prerequisites

The line must be unchanged from the original configuration.

### Step

- 1. Choose Actions > Remove Unchanged Products.
- 2. Click OK.

The system removes unchanged components. The pricing for the telecommunications service reflects only the changed components.

### 14.2.8 Remove Lines--Forms

The following steps describe how to remove products from the quote for the Forms version of Oracle Quoting. If you are using the HTML version of Oracle Quoting, see Section 14.1.8, "Remove Lines--HTML" on page 14-14.

### Prerequisites

At least one product must be in the quote.

#### Steps

- 1. Navigate to the Quote Lines tab.
- **2.** Select the line to remove.
- 3. From the Edit menu, choose Delete.

A message prompt asks you to confirm the deletion.

4. Click OK.

The system removes the line from the quote and renumbers the remaining lines.

### 14.2.9 Place the Order--Forms

The following steps describe how to place an order for the Forms Quoting version of Oracle Quoting. If you are using the HTML version of Oracle Quoting, see Section 14.1.9, "Place an Order--HTML" on page 14-14.

#### Module

Oracle Forms

### Responsibility

#### Prerequisites

- There is a valid transition defined from the current status to Order Submitted.
- You must have the Update access to the quote.
- The quote is in the highest version.
- The setting for **ASO: Enable Submit Button** must be **Yes** and at the appropriate level.
- At least one line is in the quote.
- The quote has not expired.

#### Navigation

Quote Overview page

#### Steps

- 1. If the billing and shipping information has not been entered, then enter it.
- 2. If the payment information has not been entered, then enter it.
- 3. From the Actions menu, choose Place Order.

The Overview page refreshes and displays confirmation that the quote was submitted as an order. The Order Number is a hyperlink.

4. Select the Order Number link to view the order details.

When you convert the quote into an order, Oracle Service Fulfillment Manager (SFM) retrieves the order from Oracle Order Management. SFM fulfills the order and the system updates the customer's installed base with the service changes.

# <u>15</u>

# **Administering the Solution**

Topics in this chapter include:

- Section 15.1, "Re-validate Installed Configurations After Modifications" on page 15-2
- Section 15.2, "Managing Notification Errors" on page 15-3
- Section 15.3, "Find an Order in the SFM Order Flow-Through Area" on page 15-4
- Section 15.4, "Retry Install Base Updates" on page 15-4
- Section 15.5, "Retry Failed Outgoing Messages" on page 15-5
- Section 15.6, "Manage Failure Notifications in HTML" on page 15-7

### See Also

For non-administrative end-user tasks, see Chapter 14, "Using the Solution".

### 15.1 Re-validate Installed Configurations After Modifications

If you modify a Container Model in either Oracle Applications or Oracle Configurator Developer, model data can become out of synchronization with configured Components at a customer's site. If you make changes to a Container Model in either Oracle Applications or Oracle Configurator Developer, it is strongly recommended that you re-validate any installed configurations.

The following are examples of changes that occur in Oracle Applications to a Container Model that require you to re-validate installed configurations:

- Deleting a trackable child Model.
- Making a trackable child Model non-trackable.

The following are examples of changes made in Oracle Configurator Developer that require you to re-validate a Container Model:

- Deleting a Connector node from a trackable model when a rule contains participants from the Connector's parent and the target model.
- Adding, deleting, or changing a rule defined using a Connector, when the rule contains participants from two trackable Components.
- Adding, deleting, or changing a rule in a trackable model that is not defined using a Connector, but the rule propagates to a participant in a rule defined using a Connector between trackable Components.
- Adding, deleting, or changing any item that is a participant in a rule defined using a Connector, when the Connector's parent and target are both trackable.

### Module

Oracle Configurator Developer

### Responsibility

Configurator Administrator or Configurator Developer

### Steps

- 1. Open the Container Model.
- **2.** Regenerate the Active Model.
- **3.** Republish the model.
- **4.** In Oracle Quoting, create a new quote.

- **5.** Search for all Components within the customer's existing network configuration.
- 6. Select all of the Components, and add them to the quote.

If this step fails due to a large number of Components, create multiple quotes with fewer sets of connected Components, then continue the validation process separately for each quote. For each quote, try to select sets that have very few, if any, connections between each set.

**7.** If the changes made to the Container Model do not affect the customer's installed configurations, verify that all items appear with your **No Action** or **Reprice** Line Type.

Because you define Line Types in Oracle Order Management, the exact text can vary. For more information, see the *Oracle Order Management Suite Implementation Manual*.

- **8.** Verify that any items affected by the changes made in the Container Model are invalid within the configuration.
- 9. Submit the quote.

If no errors occur, you have re-validated the configuration successfully.

- **10.** If errors occur:
  - a. Launch Oracle Configurator.
  - **b.** Update the configuration to resolve each error.
  - **c.** Resubmit the quote.

Repeat steps a-c until you can submit the quote with no errors.

### **15.2 Managing Notification Errors**

Enhancements to Oracle Service Fulfillment Manager (SFM) that assist you with notification errors while using the Oracle Telecommunications Service Ordering solution include:

- Incorporating enhancements to allow you to act upon notifications created as a result of a failed action.
- Improving interactions with third parties by automatically re-sending XML messages to them if the original XML message failed to send.

Notification error-related tasks include:

- Section 15.4, "Retry Install Base Updates" on page 15-4
- Section 15.5, "Retry Failed Outgoing Messages" on page 15-5
- Section 15.6, "Manage Failure Notifications in HTML" on page 15-7

### 15.3 Find an Order in the SFM Order Flow-Through Area

You should monitor your sales orders to check for error notifications.

### Module

Oracle Applications (Forms)

### Responsibility

SFM System Administrator

### Navigation

Operations > Flow-Through Manager

### Steps

- **1.** In Order Num field:
  - Specify the OM Order Number.
  - Choose Sales Order as Source Application in the Search window.
  - Click Go.
- **2.** Expand the order in the tree to view the Service Fulfillment lines that Oracle Service Fulfillment Manager has received.
- **3.** Choose a line and navigate to the Work Items tab.
- 4. Click Parameters.
- **5.** View the parameters that the system passed from the line into Oracle Service Fulfillment Manager.

### 15.4 Retry Install Base Updates

Oracle Service Fulfillment Manager (SFM) updates the Install Base with provisioning data after an order is complete in SFM. If the Install Base update fails,

SFM sends a response notification to the SFM System Administrator. The System Administrator has the option to retry the failed action.

It is recommended that you routinely monitor sales orders to be aware of errors that can occur, such as when provisioning fails. Provisioning failure can occur when there is an incompatible discrepancy between the order and the information in either Oracle Service Fulfillment Manager or Install Base. A provisioning failure appears on the Sales Order form in the status of the flow.

After you have fixed any problems pertaining to the incompatible discrepancy, you can retry to update the Install Base.

### Module

Oracle Applications (Forms)

### Responsibility

SFM System Administrator

### Navigation

Operations > Flow Through Manager

#### Steps

- 1. Enter search criteria to find the Order Number.
- 2. Select the Order Number, and click View Details.

The Order Information window appears.

- 3. Click the Notification button.
- 4. The Notification Inbox opens.
- 5. Select a notification whose status is Open.
- 6. Click View Details.

For more information on your options, such as retrying to update the Install Base, refer to the *Oracle Service Fulfillment Manager Implementation Guide*.

### 15.5 Retry Failed Outgoing Messages

The XDP Resubmit Failed Message concurrent program resends XML messages that have failed to be sent successfully to 3rd party systems. The concurrent program takes a message code as input. When you run the concurrent program, SFM

identifies and attempts to resend all failed messages with the specified message code.

You should run the XDP Resubmit Failed Message program if:

- You have information that some of your messages failed to send
- You want to monitor and verify the sending of your messages.

#### Module

Oracle Applications (Forms)

### Responsibility

SFM System Administrator

### Navigation

Concurrent > Run Requests

### Prerequisites

You need to know the Message Code of the message that you want to check.

### Steps

- 1. Select Single Request and click OK.
- 2. In the Name field, choose XDP Resubmit Failed Message.
- 3. Click OK.
- **4.** Enter the Message Code.
- 5. Click OK.

Any messages that the system had failed to send reappear in the Outbound Message Queue. An adapter program polls the queue to send messages from the queue.

- **6.** To view messages in the Outbound Message Queue, choose Administration > Queue Console.
- 7. In the Queue Console, select and open the Outbound Message Queue.

The Entries field shows the number of messages in the queue.

**8.** Select a message and click the View Details button.

### 15.6 Manage Failure Notifications in HTML

SFM includes an HTML version of the Fallout Manager that you access to manage failure notifications. You view the automatically created failure notifications in HTML using Oracle Workflow. From the Workflow Notification page, you can navigate to the SFM HTML user interface to modify the work item parameters and retry the failed action.

### Module

Oracle Applications (Forms)

Responsibility

Workflow Administrator Web (New)

### Navigation

Status Monitor area

### Prerequisites

Section 13.3, "Add Function for Menu Notifications" on page 13-5

### Steps

- 1. In the Status Monitor area, click the Notifications link.
- **2.** The Workflow Notifications page opens and displays: Type, Subject, and notification Date.
- **3.** To view details of the order number notification, click the Subject hypertext link.

The Notification Details page shows the selected failure notification message and hypertext links that let you fix the errors, such as Workitem Parameters.

4. In the Details area, click the link to update Workitem Parameters.

The Workitem Parameters for Failed Order Line page opens.

- 5. In the Retry Value column, enter corrections to the workitem parameters.
- 6. Click the Update button.

The Workitem Parameters for Failed Order Line page closes and the Notification Message Details page opens.

**7.** Click the Retry button.

# Part IV Appendixes

This part contains the following appendices:

- Appendix A, "Assumptions and Restrictions"
- Appendix B, "Set Up Special Charges in Advanced Pricing"

A

## **Assumptions and Restrictions**

### A.1 List of Assumptions and Restrictions

The following is a list of assumptions and restrictions for the current release of Oracle Telecommunications Service Ordering (TSO) functionality.

- To successfully reconfigure an instance, you must accurately follow all setup steps and tips. For more information, see Part II, "Functionality and Setup".
- To reconfigure instances in Install Base, you must define and house models in a Container Model.
- You may not flag a Container Model item as Install Base Trackable, Returnable, or Serviceable.
- The quantity of an IB Trackable item in a Container Model is restricted to one.
- Users do not connect two or more Connectors from one source item to one target item.
- It is recommended that users do not use pricing on Oracle Configurator Summary window. It is recommended that all pricing of telecommunications products should occur through Oracle Quoting or Oracle Order Management. Oracle Quoting and Oracle Order Management can use all the functionality that Oracle Advanced Pricing provides, which includes pricing based on attributes and sourcing rules.
- You can reconfigure order lines for an order that is in the Negotiation phase. The line workflow for an order line of an order that is in the Negotiation phase does not start until it becomes an order in the Entered state.
- You can reconfigure order lines for an order that is in the Entered state if the workflows for the line types are the same. When you enter an order line, the workflow for the order line starts. For example, if you reconfigure an order line

such that its line type changes from **Disconnect** to **Change**, the workflow that implements the line types **Disconnect** and **Change** must be the same.

- You cannot reconfigure order lines that are part of a Container Model after booking the order.
- When item instances are selected for reconfiguration from the Oracle Install Base onto the Sales Order or Quick Sales Order forms, the values for the Bill To Address and Ship To Address for the order lines default from the values stored for these attributes for the item instance in Oracle Install Base (if available).

When item instances are selected for reconfiguration from the Install Base onto the Forms Quoting or HTML Quoting pages, these values are not carried over from the Installed Base.

• If the customer would like to add more item instances into a Container Model that has already been added as an order line in the Sales Order or Quick Sales Order forms, the sales representative positions the cursor on the order line that is holding the Container Model and selects the function that invokes the Install Base (Item Instance Query) to select more item instances. When the Item Instance Query form is invoked in this way, the list of available item instances to select in the Install Base are restricted to only show item instances that have been set up in the Bills of Materials to be a part of the selected Container Model.

In Oracle Quoting, this functionality is represented with a separate action--**Add to Model**--instead of basing the logic on the cursor is on the line that is holding the Container Model.

- During fulfillment, Oracle Service Fulfillment Manager can only change user attribute values. No changes occur to structure, quantity, or connection information.
- Orders that hold Container Models are solution-based models. Importing of solution-based models is not supported.
- Orders that hold Container Models require transaction details to hold, for example item instance attribute values and relationships. Importing of transaction details as part of an order import is not supported.
- From the order, you cannot directly remove an order line that is holding an item instance that has been reconfigured in Configurator. To remove such an order line, invoke Configurator, *undo* the change, and then explicitly remove the order line.

- TSO functionality is not available from the options window in Oracle Order Management. The TSO functionality is not available if the profile option OM: Use Configurator is N.
- You cannot copy order lines that hold reconfigured item instances.
- You cannot copy a booked order that is holding reconfigured item instances.
- Before you can find item instances from either the Sales Order or Quick Sales Order forms, you must specify the Customer field in the order header.
- In the Sales Order Form or the Quick Sales Order Form, you cannot update the customer information in the order header or the order line when you have selected an item instance on a line
- You cannot invoke the window to choose item instances back to order lines from Oracle Install Base after booking the order.
- You cannot update order line attributes **IB Owner**, **Installed at Location** and **Current Location** that are holding a reference to an item instance.
- You can cancel an order or all order lines belonging to the same model. You
  must implement processing constraints to prevent cancellation of orders, given
  customer specific business rules.
- It is not possible to convert an order in the Negotiation phase into an order if the revision of the item instance in the installed base is higher than the revision of the item instance on the order line of the order that is in the Negotiation phase.
- If the function **Remove Unchanged Components** is invoked from the header level in the Sales Order or Quick Sales Order forms, then all the unchanged lines below any Container Model on the order will be removed. If function Remove Unchanged Components is invoked from the line level in the Sales Order or Quick Sales Order forms, only the unchanged lines below the top model or sub-model of the line that the cursor resides on will be removed from the order.

In Oracle Quoting, the function Remove Unchanged Components always removes all the unchanged lines on the quote.

• The line type for an order line that is holding a component that is part of a Container Model cannot be changed on the order line itself - the line type for such a line can only be changed by invoking Configurator. Configurator will feed the appropriate line type back to the order line based on the rules set up in Configurator.

- Configurator cannot infer disassembly sequences from the delta computations. Consulting must build the fulfillment workflows.
- You can only reconfigure instances of quotes and orders for the SOLD\_TO customer that owns the service in Oracle Install Base. For example, Customer X cannot reconfigure services belonging to Customer Y.
- Fulfillment of orders occur in the same order in which they were booked.
- Certain types of **substantial** changes to a configuration model require the developer to re-validate existing instances. These changes include:
  - Changing a trackable multiple instantiable child Model of the Container Model to non-trackable.
  - Deleting a trackable multiple instantiable child Model of the Container Model.
  - Deleting a Connector node from one trackable model if there are connection rules with participants across the Connector.
  - Adding, deleting, or changing a connection rule between trackable items.
  - Adding, deleting, or changing any item that is a participant of a connection rule between trackable items.

# B

## Set Up Special Charges in Advanced Pricing

Main topics in this appendix include:

- Section B.1, "Set Up Charges" on page B-1
- Section B.2, "Discounting Charges Using the Get\_Custom Price Function" on page B-7

### **B.1 Set Up Charges**

If you use Modeling option 1 to setup one-time and recurring charges, you can define Multiple Charges (or Charge Names) for an item. (For more information on modeling options, see Modeling Options on page 3-6.) To define Multiple Charges (or Charge Names) for an item, you create a pricing modifier for each Charge Name. When the charge is applied to the item, it is controlled by defining a Pricing Qualifier on the Pricing Modifier. For a detailed description of Pricing Modifiers and Qualifiers, refer to the *Oracle Advanced Pricing Implementation Manual*.

To setup a charge you must:

- Create Charge Names
- Define Modifier for an Item or Service
- Define Qualifiers on the Modifier

### **B.1.1 Create Charge Names**

You must create names for charges--such as Change Fee, Install Fee and Disconnect Fee--as a Lookup of type FREIGHT\_CHARGE\_TYPE.

### Module

Oracle Applications (Forms)

### Responsibility

Oracle Pricing Manager

### Navigation

Setups > Lookups > Oracle Pricing Lookups page

### Steps

- 1. On the Oracle Pricing Lookups page, search for the lookup type **FREIGHT**\_ **CHARGES\_TYPE**.
- 2. Enter a Code, Meaning and Description for the charge.

Note that what you enter in the MEANING field is what appears in the Charges column in the Oracle Quoting Lines and Overview pages.

- **3.** Select the Enable option.
- 4. Save your work.

Figure 15–1 shows a sample setup of the lookup type FREIGHT\_CHARGES\_TYPE.

| Ар        | Type<br>Aeaning<br>dication<br>cription | <mark>Freight Cha</mark><br>Oracle Prici |             |     |               | Access Leve<br>©∐ser<br>©E <u>x</u> tensible<br>©System |       |       |
|-----------|-----------------------------------------|------------------------------------------|-------------|-----|---------------|---------------------------------------------------------|-------|-------|
|           |                                         |                                          |             |     | – Effective I | )ates ———                                               | — Ena | ibled |
| Code      | Mean                                    | ing                                      | Description | Tag | From          | То                                                      |       | []    |
| ACTIVATIO | N Activ                                 | ation Fee                                |             |     | 02-APR-2003   | 3                                                       |       |       |
| CHANGE    | Chan                                    | ge Fee                                   |             |     | 02-APR-2003   | 3                                                       |       |       |
| DISCONNE  | CT Disco                                | nnect Fee                                |             |     | 02-APR-2003   | 3                                                       |       |       |
| INSTALLAT | FIC Instal                              | lation Fee                               |             |     | 02-APR-2003   | 3                                                       |       |       |
| MISCELLA  | NE Misce                                | ellaneous Ch                             | arç         |     |               |                                                         |       |       |
| MOVE      | Move                                    | Fee                                      |             |     | 23-APR-2003   | 3                                                       |       |       |
|           |                                         |                                          |             |     |               |                                                         |       |       |
|           |                                         |                                          |             |     |               |                                                         |       |       |
|           |                                         |                                          |             |     |               |                                                         |       | Π     |
|           |                                         |                                          | 1           |     |               |                                                         |       |       |

Figure 15–1 Lookup Type FREIGHT\_CHARGES\_TYPE

### **B.1.2 Define Modifier for an Item or Service**

Create a modifier to specify the price of the charge for a selected item.

### Module

Oracle Applications (Forms)

### Responsibility

Oracle Pricing Manager

### Navigation

Modifiers > Modifier Setup > Advanced Pricing - Define Modifier page

### Steps

- 1. On the Advanced Pricing Define Modifier page, click the Main tab.
- 2. On the Main tab, select a modifier **Type = Freight and Special charge list**.
- **3.** Enter a Number for the modifier.

This number can be any text or numeric value, such as, **Change Service**.

4. Enter a Name for the modifier.

This name can be any text value, such as, **Change Service**.

- 5. Select the Currency for the modifier and specify a Description.
- **6.** Select the Active option.
- 7. On the Modifiers Summary tab:
  - If you do not enter a **Modifier No** (this can be a text value), a number automatically generates for you.
  - Select the **Level = Line**, since the charge applies at the Line Level.

For example, a Change Fee applies at the Line level.

- Select Modifier Type = Freight/Special Charge.
- Set Product Attribute = Item Number, Product Attribute Value = <Item Number>, and select a precedence.

Figure 15–2 shows a sample window of Modifiers Summary tab of the Advance Pricing - Define Modifier page.

Figure 15–2 Modifiers Summary Tab

| and Adv | anced Pricing - D | efine Modi | fier (-1-1-1-1-1-1-1-1-1-1-1-1-1-1-1-1-1-1-1 |                 | ••••••••••    |                          |               | ःःःः ≝ ज्ञ ×े |
|---------|-------------------|------------|----------------------------------------------|-----------------|---------------|--------------------------|---------------|---------------|
| Ma      | ain Advance       | d          |                                              |                 |               |                          |               |               |
|         |                   |            |                                              |                 |               |                          |               |               |
|         | Туре 🚺            | reight a   | nd Special charge                            | L Num           | iber Change   | Service 🔽 🖂              | <u>c</u> tive |               |
|         | Name 🕻            | Change S   | ervice                                       | Vers            | sion          | A                        | utomatic      |               |
|         | Currency I        | JSD        |                                              | Start D         | late          |                          |               |               |
|         | Description       | Change S   | ervice                                       |                 |               |                          | [             |               |
|         |                   |            |                                              |                 |               |                          |               |               |
|         |                   |            |                                              |                 |               |                          | List Qua      | lifters       |
| Mod     | ifiers Summary    | Discour    | its/Charges Prom                             | otion Upgrades  | Promotion T   | erms Coupons             | Price Bre     | aks*          |
|         |                   |            |                                              |                 |               |                          |               |               |
| 1       | 3                 |            |                                              |                 |               |                          |               |               |
|         | Modifier No       | Level      | Modifier Type                                | Product Attribu | te            | Product Description      | n             | Start [       |
|         | Change Servic     | Line       | Freight/Specia                               | ltem Number     |               | Frame Relay Port         | t             |               |
| l î     | 18950             | Line       | Freight/Specia                               | ltem Number     |               | BusinessLine             |               |               |
| Ī       | 18951             | Line       | Freight/Specia                               | ltem Number     |               | DirectExchangeL          | ine           |               |
| Ī       |                   |            |                                              |                 |               |                          |               |               |
| Ĩ       |                   | 1          |                                              |                 |               |                          |               |               |
|         |                   |            |                                              |                 |               | ,                        |               |               |
|         |                   |            |                                              |                 |               |                          |               |               |
|         |                   |            | E <u>x</u> clu                               | ide Prici       | ng Attributes | Li <u>n</u> e Qualifiers | Define        | Details*      |
|         |                   |            |                                              |                 |               |                          |               |               |

- **8.** On the Discounts/Charges tab:
  - Select the Charge Name.

This is the Lookup of Type **FREIGHT\_CHARGES\_TYPE** that you created previously.

- Select and Application Method.

For more information, refer to *Oracle Advanced Pricing Implementation Guide*. This example uses the Application Method of **Amount**.

- Enter a Value.

This is the value of the modifier, such as the price of the Change Fee for the Frame Relay Port item.

9. Save your work.

Figure 15–3 shows a sample of Discounts/Charges tab of the Advanced Pricing - Define Modifier page.

Figure 15–3 Discounts/Charges Tab

| 🗯 Advanc | ed Pricing - De | efine Modifie |                |                |                    |             |                    | ন শ ×    |
|----------|-----------------|---------------|----------------|----------------|--------------------|-------------|--------------------|----------|
| Main     | Advanced        | 4             |                |                |                    |             |                    |          |
|          |                 |               |                |                |                    |             |                    |          |
|          | Type F          | reight and    | Special charge | Li Nu          | mber Change Serv   | ice         | Active             |          |
|          | Name 🛛          | Change Sei    | vice           | Ve             | rsion              |             | C Automatic        |          |
|          | Currency L      | JSD           |                | Start          | Date               | -           |                    |          |
| D        | escription      | Change Se     | vice           |                |                    |             | [ ]                |          |
|          |                 |               |                |                |                    |             | List Qualifiers    |          |
| Modifier | rs Summary      | Discounts     | /Charges Promo | otion Upgrades | Promotion Terms    | Coupo       | ons                |          |
|          |                 |               |                |                |                    |             |                    |          |
| đ        |                 |               |                |                |                    |             |                    |          |
| Mo       | odifier No      | Level         | Modifier Type  | Charge Name    | Application Method | Value       | Formula            |          |
| Ch       | ange Servic     | Line          | Freight/Specia | Change Fee     | Amount             | 150         | Change Fee Formu   | A        |
| 189      | 950             | Line          | Freight/Specia | Change Fee     | Amount             | 75          |                    |          |
| 189      | 951             | Line          | Freight/Specia | Change Fee     | Amount             | 75          |                    |          |
|          |                 |               |                |                |                    |             |                    |          |
|          |                 |               |                |                |                    |             |                    |          |
|          |                 |               |                |                |                    |             |                    |          |
|          |                 |               | Exclu          | do Drie        | ing Attributes     | ine Qualif  | iers Define Detail | o#       |
|          |                 |               | Exclu          | ne Eur         |                    | ille Qualit |                    | <u>ہ</u> |

### **B.1.3 Define Qualifiers on the Modifier**

You use qualifiers to specify when to apply a charge to an item.

The setup example shows the creation of a qualifier so that the Change Fee applies to the item only when the provisioning action (which is identified by the Line Type of the item) on the item is CHANGE.

### Module

Oracle Applications (Forms)

### Responsibility

Oracle Pricing Manager

### Navigation

Modifiers > Modifier Setup > Advanced Pricing - Define Modifier page

### Steps

1. On the Advanced Pricing - Define Modifier page, select the Charge No to which the Qualifier is to be defined.

The setup example shows the selected Change Service modifier.

**2.** Click the Line Qualifiers button.

This causes the Line Level Qualifiers page to appear.

- 3. Choose or specify:
  - Qualifier Context
  - Qualifier Attribute equal to Line Type
  - Operator equal =
  - Value From equal to CHANGED

This is the line type defined in Oracle Order Management.

Figure 15–4 shows sample data in the Qualifier - Line Level Qualifiers window.

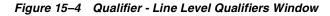

| Group | Qualifier Context | Qualifier Attribute | Operator | Value From | Value From Meaning |
|-------|-------------------|---------------------|----------|------------|--------------------|
|       | Order             | Line Type           | -        | CHANGE     | CHANGE             |
|       |                   |                     |          |            |                    |
|       |                   |                     |          |            |                    |
|       |                   |                     |          |            |                    |
|       |                   |                     |          |            |                    |
|       |                   |                     |          |            |                    |
|       |                   |                     |          |            |                    |
|       |                   |                     |          |            |                    |

### **B.2 Discounting Charges Using the Get\_Custom Price Function**

Setup the Order Capture descriptive flexfield, **LINE: Additional Information**, to capture the line charge discount percent.

Define a formula with the **Get\_Custom Price** function to query the descriptive flexfield attribute and apply it to the amount specified for the Charge in the modifier form.

## Glossary

This glossary contains definitions that you may need while implementing a Oracle Telecommunications Service Ordering solution. For terms specific to other Oracle Applications, refer to that application's documentation.

### Accepted

A quote status indicating that the customer has accepted the quote terms.

### API

Application Programming Interface

### ΑΤΟ

Assemble to Order. An environment where you open a final assembly order to assemble items that customers order. Assemble-to-order is also an item attribute that you can apply to standard, Model, and Option Class items. An item you make in response to a customer order.

### baseline configuration

The existing configuration, used as the basis for computing a new configuration. Generally, the baseline configuration is the latest booked, provisioned, or installed configuration revision. When updating a configured item, you must reconfigure from this baseline. You can update the baseline to meet your new needs.

### bill of material

A list of Component items associated with a parent item and information about how each item relates to the parent item. Oracle Manufacturing supports standard, Model, Option Class, and planning bills. The item information on a bill depends on the item type and bill type. The most common type of bill is a standard bill of material. A standard bill of material lists the Components associated with a product or subassembly. It specifies the required quantity for each Component plus other information to control work in process, material planning, and other Oracle Manufacturing functions. Also known as product structures.

### BOM

See bill of material.

### **BOM** item

The node imported into Oracle Configurator Developer that corresponds to an Oracle Bills of Material item. Can be a BOM Model, BOM Option Class node, or BOM Standard Item node.

### **BOM Model**

A Model that you import from Oracle Bills of Material into Oracle Configurator Developer. When you import a BOM Model, effective dates, ATO rules, and other data are also imported into Configurator Developer. In Configurator Developer, you can extend the structure of the BOM Model, but you cannot modify the BOM Model itself or any of its attributes.

### **BOM Model node**

The imported node in Oracle Configurator Developer that corresponds to a BOM Model created in Oracle Bills of Material.

### **BOM Option Class node**

The imported node in Oracle Configurator Developer that corresponds to a BOM Option Class created in Oracle Bills of Material.

### **BOM Standard Item node**

The imported node in Oracle Configurator Developer that corresponds to a BOM Standard Item created in Oracle Bills of Material.

### category

Code used to group items with similar characteristics, such as plastics, metals, or glass items.

### CIO

See Oracle Configuration Interface Object (CIO).

### **Component item**

An item associated with a parent item on a bill of material.

#### concurrent manager

Components of your applications concurrent processing facility that monitor and run time–consuming tasks for you without tying up your terminal. Whenever you submit a request, such as running a report, a concurrent manager does the work for you, letting you perform many tasks simultaneously.

#### concurrent process

A task in the process of completing. Each time you submit a task, you create a new concurrent process. A concurrent process runs simultaneously with other concurrent processes (and other activities on your computer) to help you complete multiple tasks at once with no interruptions to your terminal.

#### concurrent processing facility

An Oracle Applications facility that runs time-consuming, non-interactive tasks in the background.

#### concurrent program

Executable code (usually written in SQL\*Plus or Pro\*C) that performs the functions of a requested task. Concurrent programs are stored procedures that perform actions such as generating reports and copying data to and from a database.

#### concurrent request

A user-initiated request issued to the concurrent processing facility to submit a non-interactive task, such as running a report.

#### configurable item

A base Model item that a user can configure by adding Components.

#### configuration

A specific set of specifications for a product, resulting from selections that a user made in Oracle Configurator. See also **partial configuration**.

#### configuration attribute

A characteristic of an item that is defined in the host application (outside of its inventory of items), in the Model, or captured during a configuration session. Configuration attributes are inputs from or outputs to the host application at initialization and termination of the configuration session, respectively.

#### **Configuration Interface Object**

See Oracle Configuration Interface Object (CIO).

#### configuration Model

Represents all possible configurations of the available options, and consists of Model structure and rules. It also commonly includes User Interface definitions and Functional Companions. A configuration Model is usually accessed in a runtime Oracle Configurator window.

#### configuration session

The time from launching or invoking to exiting Oracle Configurator, during which end users make selections to configure an orderable product. A configuration session is limited to one configuration Model that is loaded when the session is initialized.

#### configurator

The part of an application that provides custom configuration capabilities. Commonly, a window that can be launched from a hosting application so end users can make selections resulting in valid configurations.

#### **Configurator Extension**

An extension to the configuration model beyond what you can implement in Oracle Configurator Developer.

A type of configuration rule that associates a Model node, a Java class, and an event binding so that the rule operates when an event occurs during a configuration session.

A Java class that provides methods that can be used to perform configuration actions.

As of this release, Configurator Extensions replace Functional Companions.

#### connected-to relationships

Models network connections and shows the service configuration. You can view the connected-to relationships of a configured instance from Oracle Install Base. If you define items in Oracle Inventory as link items, you can then use Oracle Install Base to show the start and end locations of the link. The locations for the link instance are the geographic addresses of the instance items.

#### Connector

The node in the Model structure that enables an end user at runtime to connect the Connector node's parent to a referenced Model.

### **Container Model**

A pick-to-order bill of material (BOM) Model that you import from Oracle Bills of Material into Oracle Configurator Developer which supports multiple instantiation reconfiguration and active and passive Components from Oracle Install Base.

### сто

Configure to Order

### delta

The difference between the new and the baseline configuration.

### Drafted

A quote status indicating that the quote is in the initial phase.

#### Entered

A quote status indicating that the quote has been successfully submitted as an order in Oracle Order Management. You can modify orders with this status in Oracle Order Management.

### fulfillment

Fulfilled sales order lines have successfully completed all Workflow processing activities up to the point of becoming eligible for invoicing.

### **Functional Companion**

An extension to the configuration Model beyond what you can implement in Configurator Developer.

An object associated with a Component that supplies methods that you can use to initialize, validate, and generate customer-centric views and outputs for the configuration.

As of this release, Functional Companions are replaced by Configurator Extensions.

### ICX

Inter-Cartridge Exchange

#### Install Base

The sum total of all products that a company has responsibility to provide service for at customer sites.

#### instance

A single representation of an item in a configuration. See also **instantiate**.

Also, the memory and processes of a database.

#### instance name

A method of capturing additional information about a product or instance. An instance name can be either automatically generated or manually assigned during a configuration session.

#### instantiate

To create an instance of something. Commonly, to create an instance of a Component in the runtime user interface of a configuration Model. See also **multiple instantiation**.

#### item

Anything you make, purchase, or sell, including Components, subassemblies, finished products, supplies, or services. Oracle Manufacturing also uses items to represent planning items that you can forecast, standard lines that you can include on invoices, and Option Classes you can use to group options in Model and Option Class bills.

#### item attributes

Specific characteristics of an item, such as order cost, item status, revision control, account, and so on.

#### location

A point in geographical space that a street address describes. Also, a shorthand name for an address. Location appears in address lists of values to let you choose the correct address based on an intuitive name. For example, you can specify the location name of **Receiving Dock** to the **Ship To** business purpose of 100 Main Street.

#### LOV

A list of values in a text field, from which the user must choose.

#### MACD

An acronym for the following actions: move, add, change, and disconnect. The Oracle Telecommunications Service Ordering solution enables these actions for a customer's telecommunications services.

#### multiple instantiation

The ability to configure a child Model or Component of a top-level Model multiple times during the same configuration session. The child Model appears in the bill of materials only once, but you can individually configure it as many times as needed while running Oracle Configurator.

#### network Model

Refer to the Container Model definition.

#### notifications (notification id)

Notifications are instances of messages which some role receives. The message includes a row that shows status flags to record the state of the notification, date fields for when the notification was sent, due, and responded to. A new row appears in the Notifications table each time a role receives a message. The row persists even after the notification has been responded to, until a purge operation moves to close notifications to an archive.

#### one-time charge

A charge that a customer pays only one time. Examples include installation fees, activation fees, and change fees.

#### **Oracle Configuration Interface Object (CIO)**

A server in the runtime application that creates and manages the interface between the client and the underlying representation of Model structure and rules in the Term.

The CIO is the API that supports creating and navigating the Model, querying and modifying selection states, and saving and restoring configurations.

#### partial configuration

The ability to modify part of an existing configuration without launching the entire configuration in Oracle Configurator.

#### pick-to-order (PTO)

A configure-to-order environment where the options and included items in a Model appear on pick slips and order pickers gather the options when they ship the order. Alternative to manufacturing the parent item on a work order and shipping it. Pick-to-order is also an item attribute that you can apply to standard, Model, and Option Class items.

#### pick-to-order (PTO) item

A previously defined configuration order that pickers gather as separately finished included items just before they ship the order.

#### pick-to-order (PTO) Model

An item with an associated bill of material with optional and included items. At order entry, the configurator is used to choose the optional items to include for the order. The order picker gets a detailed list of the chosen options and included items to gather as separately finished items just before order shipment.

#### provisioning or provisionable

When Oracle Order Management passes the sales order information on to Oracle Service Fulfillment Manager for provisioning. Provisioning involves capturing an order request, validating the order, analyzing the order, fulfilling the order, completing the order, and if necessary, managing order fallout. When you provision the order, Oracle Install Base receives the reconfigured item information and the sales order is complete.

#### quote

A collection of items with pricing that a sales representative with a Sales Representative role creates on behalf of a customer in Oracle Quoting.

#### quote status

The quote status indicates the stage of preparation that a quote is in. Possible quote statuses include drafted, bid, accepted, entered, ordered, order problem, order reviewed, lost, and inactive.

#### reconfigure

Make changes to a configured Model that a customer has already purchased.

#### recurring charge

A charge that the customer pays periodically (such as per month, quarter, or year) like a subscription fee.

#### SFM

Oracle Service Fulfillment Manager (SFM) provisions the telecommunication services that the customer ordered. See also **provisioning or provisionable**.

#### TSO

An acronym for the Oracle Telecommunications Service Ordering solution.

#### update

A change to an installed configuration of a Container Model, made in the context of the Telecommunications Services Ordering solution. This document replaces the term with **reconfigure**. See also **upgrade**.

#### upgrade

In the parlance of the telecommunications service industry, the reconfiguration of a service by moving, adding, changing, or disconnecting items. This document replaces the term with **reconfigure**. See also **update**.

#### WIP (Work in Progress)

An item in various phases of production in a manufacturing plant. This includes raw material awaiting processing up to final assemblies ready to be received into inventory.

#### Workflow

This determines the header flow for an order transaction type or line flows possible for a line transaction type. There can be only one header flow associated with an order transaction type but a line transaction type can be coupled with different order types and item types and there can be different flow couplings for the permitted transaction type and item type combinations.

Glossary-10

# Index

# Α

access discontinued items, 11-29 instances, 11-29 access level, change Workflow, 5-2, 13-4 action Activate Instance, 10-19 add to Model from Installed Base, HTML Quoting, 14-11 disable Add Service, 12-16 disable Split Line, 12-16 enable Add to Model Item From Install Base, 12-16 enable Reconfigure, 12-16 enable Remove Product, 12-16 failed, 15-3, 15-5, 15-7 fulfillment, 11-13 fulfillment based on, 3-11 identify based on, 3-11 known as Line Type, 3-4 map work item to item and, 13-10 pricing dependency on Line Type or, 10-22 provisioning, for each quote, 2-9 set up Lines page, 12-8 suggested renaming of column, 12-8 Actions menu, customize, 12-14 Activate buttons, adding, 10-19 Activate Instance action, 10-19 Activate Instance UI control, button or picture, 10-19 activation sequence of lines, about, 13-14 active Components, 3-10 Active Models

error when generating, 6-7 regenerate, 15-2 add new services, 2-4 Add Service disable action, 12-16 from Install Base, 14-11 Add to Model from Installed Base, about, HTML Quoting, 14-11 Add to Model Item From Install Base, enable, 12-16 additional Line Type Quoting setup, 12-2 reconfiguration setup, 12-2 address, specify for quote, HTML Quoting, 14-4 administration tasks, 15-1 Advanced Pricing, set up, 9-1 agreement, choose for quote, 14-5 API, Oracle Configuration Interface Object, 11-27 approvals, submit quote for, 2-12 approvers, view responses of, 2-12 ASO Allow Quantity Updates for Component Item profile option, 12-3 ASO Allow Quantity Updates for Top Level Model Item profile option, 12-3 ASO Auto Account Creation, Forms Quoting, 14-19, 14-20 ASO Automatic Numbering for quote, Forms Quoting, 14-19 for quote, HTML Quoting, 14-5 ASO Configurator URL profile option ASO Configurator URL, 12-3 ASO Contract Template for Standard Terms and Conditions, Forms Quoting, 14-20 ASO Default IB Search Results profile option, 12-4 ASO Default Install Base Relationship profile option, 12-4 ASO Default Order Quantity profile option, 12-4 ASO Default Order Type, Forms Quoting, 14-20 ASO Default Ordered Qty in OC UI, Forms Quoting, 14-22 ASO Default Salesrep profile option, Forms Quoting, 14-20 profile option, HTML Quoting, 14-5 ASO Enable Submit Button, Forms Quoting, 14-27 ASO Enable User Contracts, Forms Quoting, 14-19 ASO Max Number of IB Search Results profile option, 12-5 ASO Max Number of Results, Forms Ouoting, 14-19 ASO Price List Override, Forms Quoting, 14-22 ASO Use Network Container Forms Quoting, 14-25 profile option, 12-5 assumptions and restrictions, A-1 ATO BOM Models, not included in TSO solution, 11-3 Attribute Code, 10-25 attribute values See also attributes., 14-8 changing user, A-2 compared with IB tables, 10-24 extended, 14-8 item instances, A-2 persistence of user-defined, 3-11 price based on, 9-3 product, B-4 saved in configuration, 11-21, 11-25 source data for, 9-3 transient, 10-14 used to select, 9-7 using the formula\_id for, 9-8 attributes See also attribute values. code, 10-25 configuration, using with IB, 11-21 create extended, 8-3 custom code, 9-3 extended. See extended attribute. global level, 8-3

instance level, 8-4 inventory item level, 8-3 item category level, 8-3 mandatory, 13-14 map column, 12-9 map extended, to SFM items, 8-6 persistence of values, 3-11 set up extended pools of, 8-4 synchronization after fulfillment, 11-31 user-defined values, 3-11 verify coordination of, 8-7 what is an extended, 13-14

#### В

baselines configuration, identify and maintain, 3-3 configuration, status, 2-9 current state of configuration, 3-11 identify current configuration, 3-12 methods to identify changes against, 11-28 show changes since, 2-9 upgrades and configuration, 3-10 batch validation parameter, 10-30 Bill of Materials (BOM) activation sequence of lines, 13-14 dependencies, 7-1 Model node, 10-12 Model, component tracking, specify, 6-3 Option Class, component tracking, specify, 6-3 reference material, 7-1 setup, 7-1 Standard Item, component tracking, specify, 6-3 billing information, change, 2-12 BOM Configurator URL of UI Manager profile option, 12-6 BOM. See Bill of Materials. booked orders, about copying, A-3 Booked status after placing order in, 2-13 creating an order in, 2-10 need to change to, 2-13 place order in, 2-10 business processes, 2-2 buttons

Activate Instance UI control, 10-19 add to UI, 10-19 adding Activate, 10-19 create Connection List, 10-19 customize, 12-14 enable or disable line-level, 12-14 lookup type for, 12-15, 12-20 Test Model, 11-10, 11-20, 11-24

# С

catalog, Product Inventory, HTML Ouoting, 14-6 change billing information, 2-12 column label, 12-12 column sequence, 12-9 default expiration date, HTML Quoting, 14-5 default number of rows in search results, 12-16 default values, HTML Quoting, 14-4 detecting type of, 11-11 existing configuration, 2-7 existing service, Forms Quoting, 14-18, 14-24 existing service, HTML Quoting, 14-10 identify configuration, 11-27 installed item in the field. 2-7 make to configuration, 3-3 multiple instantiable child Models, A-4 price of item, 2-11 quantity of component, 12-3 quantity of component items, prevent, 12-3 quantity of model product, 12-3 quote, 2-11 required revalidation to substantial, A-4 seeded values, 12-9 sequence of columns, 12-14 shipping information, 2-12 since baseline configuration, 2-9 status, 2-13 status manually, 2-13 user attribute in SFM, A-2 validation of, 2-9 workflow access level, 5-2, 13-4 changed items, view, 3-5 changes to installed configuration, option, 2-9 checklist setup, 4-4

child Model about deleting trackable, 15-2 import process creates structure for, 10-6 trackable, structure of, 10-7 tracking multiple instantiable, A-4 valid configuration rule combinations, 10-16 child of Component, 10-3 child of Model, 10-3 code Attribute, 10-25 custom, derive attribute, 9-3 custom, Get\_Customer\_Price, 9-7 customize, 11-15 customized to derive attribute, 9-3 enable action or option, 12-16 enter, one-time charge, B-2 Get\_Custom\_Price, 9-8 Line Type Functional Companion, 11-12 Location and Location Type, 3-13 Location Type, 10-27, 11-4, 11-5 lookup, 8-6, 12-14 message, 15-5, 15-6 source, Interactive Location Search Functional Companion, 11-6 units of measurement, 10-27 column attribute mapping, 12-9 change sequence of, 12-9, 12-14 determine display of Line Type, 10-23 display, 12-10 hide, 12-10 label, edit, 12-12 Line Type optional seeded, 12-11 mandatory, 12-10 name, suggested renaming of, 12-8 optional seeded, 12-11 seeded, hide, 12-11 sequence, edit, 12-13 component instances about, 11-27 in Install Base, track, 11-27 multiple, 11-27 component items prevent changing quantity of, 12-3 specify, 6-3

tracking, 6-3 Components active, 3-10 passive, 3-10 components change quantity of, 12-3 unchanged, remove, Forms Quoting, 14-26 unchanged, remove, HTML Quoting, 14-12 concurrent programs Disable/Enable Refresh of a Configuration Model, 10-6 Import Configuration Models, 10-19 Populate Configuration Models, 10-5, 10-7 Refresh a Configuration Model, 10-5, 10-6 **Refresh all Imported Configuration** Models, 10-5, 10-6 under Populate and Refresh Configuration Models, 10-5 XDP Resubmit Failed Message, 15-5 configurable items network link, 6-5 setup, 6-3 configuration See also reconfigure. as item instances, 3-12 attribute, CZ\_CONFIG\_EXT\_ATTRIBUTES table, 10-23 attributes with Install Base, 11-21 automatic behavior of, 11-30 baseline, current state of, 3-11 change existing, 2-7 changes to, identify, 11-27 complete product, HTML Quoting, 14-7 CSI\_T\_TRANSACTION\_LINES, update, 10-26 CSI\_T\_TXN\_LINE\_DETAILS, update, 10-26 delta computation, 3-11 identify current baseline, 3-12 invalid rule combinations, 10-17 make changes to, 3-3 Model, create, 10-18 multiple component instances, 11-27 remove unchanged components from, Forms Quoting, 14-26 remove unchanged components from, HTML Quoting, 14-12

rules, define, 10-19 show changes since baseline, 2-9 store Container Model, 3-12 update, 11-27 valid rule combinations, 10-16 verify invalid items, 15-3 Configuration Model Type, 10-6 Configurator configuration Model, create, 10-18 Container Model settings and structure, 10-4 Container Model structure, 10-7 customize, 10-1 CZ schema customizations, 10-22 dependencies, 10-2 functionality, 3-9 import Container Models into, 10-5 key functionality, 3-2 launch, 3-5 map Line Type, 5-4 reference material, 10-1 setup, 10-1 specify window for, 12-4 validate changed configuration, 2-9 Configurator Extension IBAttribute, about, 10-20 IBAttribute, effects of, 11-10, 11-25 IBAttribute, modify, 11-26 IBAttribute, recommended, 11-21 IBAttribute, setup, 11-22 Line Type, about, 10-20 Line Type, modify, 11-11, 11-21 Line Type, setup, 11-12 Line Type, solution, 11-3 Line Type, specify, 11-11 Line Types, effects of, 11-21 Location, 10-20 modify or update, 11-2 purpose of Line Type, 11-11 configure, new items, 2-6 connected-to option, enable, 12-16 connected-to relationships, 3-13 connected-to relationships of configured instance, view, 3-13 Connection List buttons, 10-19 connection rule, adding, deleting, or changing, A-4 Connector define rules for, 10-11 define rules using, 10-15 in Container Model, 10-10 node, delete, 15-2, A-4 reasons not to create, 10-11 requirements to create, 10-11 Connector node, 10-3 contact name, specify for quote, HTML Quoting, 14-5 container BOM Model See also Container Model. import, 10-6 tracking for components, specify, 6-3 container functionality, determine if enabled, 12-5 Container Model about rules when revalidating, 15-2 add items from Install Base to, HTML Quoting, 14-11 configuration rule requirements, 10-15 Connector requirements, 10-10 create, 6-6 define, 7-2 define as PTO BOM Model requirement, 10-4 description, 10-3 entire line, remove, Forms Quoting, 14-26 entire line, remove, HTML Quoting, 14-14 error when trackable, 6-7 flag as, 6-3 import, 10-19 import into Configurator, 10-5 installed configurations, revalidate, 15-2 node, 10-17 node from non-trackable child, 10-18 product included in, HTML Quoting, 14-7 PTO (pick-to-order), 7-2 publish, 10-20, 10-21 refresh error, 10-6 refresh warning, 10-6 requirements not to define, 10-4 requirements, verify, 6-4 root node, 10-11 settings and structure, 10-4 specify, 6-6 specify item as, 6-6

store, 3-12 structure, 10-7 structure requirements, 10-6 tracking for component item, specify, 6-3 valid and invalid examples of, 10-8 valid structure of, verify, 10-19 contract template, for quote, HTML Quoting, 14-6 convert cannot create order from quote, A-3 quote to order, what happens, 14-14, 14-28 quote to sales order, 2-4, 2-10 coordinate, attributes and extended attributes, 8-7 cost, after reconfiguration see difference in, 14-13 create configuration Model, 10-18 Container Model, 6-6 PL/SQL procedure, 13-6 quote, 2-3, 2-4 quote, Forms Quoting, 14-19 quote, HTML Quoting, 14-2, 14-4 workflow process, 13-7 CSI\_T\_TRANSACTION\_LINES, mapping to CZ for configuration updates, 10-26 CSI\_T\_TXN\_LINE\_DETAILS, mapping to CZ for configuration updates, 10-26 currency, for quote, HTML Quoting, 14-5 current selections, view option, 2-9 custom code derive attribute, 9-3 Get\_Custom\_Price, 9-7 custom columns, 12-10 customer, updating, when selecting item instance, A-3 customize Actions menu, 12-14 buttons, 12-14 code. 11-15 files, 11-6 forms, 12-19 Line Types, 12-2 Quote Lines tab, 12-17 solutions, 11-3 TSO, 11-3 user interface, 10-19 workflow, 5-2, 13-4

- CZ: Auto-Expire Discontinued IB Trackable Items, profile option, 10-21
- CZ: Configurator Install Base, profile option, 10-21
- CZ: Include Unchanged Install Base Items, profile option, 10-21
- CZ: Only Create CZ Config Items for Selected Nodes, profile option, 10-21
- CZ: Report All Baseline Conflicts, profile option, 10-21
- CZ: Suppress Baseline Errors, profile option, 10-21
- CZ\_CONFIG\_EXT\_ATTRIBUTES, Table in CZ schema, 10-23
- CZ\_CONFIG\_ITEMS, mapping to the Install Base schema, 10-26
- CZ\_DB\_SETTINGS
  - DISPLAY\_SUMMARY\_FULFILLMENT\_ ACTION, 10-23
- CZ\_DB\_SETTINGS, DISPLAY\_SUMMARY\_ FULFILLMENT\_ACTION, 10-23

# D

data, out of synchronization, 15-2 default Install Base relationship, 12-4 Line Type, 12-21 status of new quote, 12-5 value, change a quote, HTML Quoting, 14-4 Default Quote Status, profile option, 12-2, 12-5, 12-7 define approved rules, 2-12 configuration Model, 10-18 Container Model, 7-2 Container Model as PTO BOM Model requirement, 10-4 Container Model as untrackable, 10-3 Container Model do not. 10-4 extended attributes, 8-4 items as link items, 3-13 Line Types, 10-20, 11-12, 15-3 profile options, 10-21, 12-3 rules for Connectors, 10-11 rules using Connectors, 10-15 service items, 6-3

work item, 13-9 delete Connector node, 15-2, A-4 trackable child Model, impact of, 15-2 trackable multiple instantiable child Model, A-4 dependency setup, 4-2 disable Add Service action, 12-16 line-level action, 12-14 Split Line action, 12-16 table-level button, 12-14 Disable/Enable Refresh of a Configuration Model concurrent program, 10-6 discontinued, items, access, 11-29 discounts on one-time charges, 3-8 on recurring charges, 3-7 discounts, change price of item, 2-11 DISPLAY\_SUMMARY\_FULFILLMENT\_ACTION CZ\_DB\_SETTING for UISERVER, 10-23 DISPLAY\_SUMMARY\_FULFILLMENT\_ACTION, CZ\_DB\_SETTINGS, 10-23

# Ε

edit, See change or modify. enable Connected-To option, 12-16 line-level action, 12-14 Reconfigure action, 12-16 Remove Product action, 12-16 table-level button, 12-14 Entered status change order while in, 2-10 creating an order in, 2-10 if placing order in, 2-13 Error Item Type, map, 13-8 Error Process, map, 13-8 errors attempt to copy, 10-36 Container Model marked as trackable, 6-7 copy failure, 10-34 generate logic in Configurator Developer, 10-6 Install Base update failure, 15-4 manage failure notification, 15-7

manage notification, 15-3 message, failure to accept order, 13-14 no configuration, 10-34 notification related, 15-4 Provisioning Failed, 13-14 retry failed action, 15-4 retry failed outgoing messages, 15-5 sales order notification, 15-4 troubleshooting copy failure, 10-36 update configuration when re-validating, 15-3 view notification, 13-5 when generating logic, 10-7, 10-11, 10-12, 10-17 when importing Container Model, 6-7 with child BOM Models, 10-6 with Option Feature maximum, 10-14 events for Configurator Extensions, 11-30 onInstanceLoad, 11-31 postInstanceLoad, 11-31 related to TSO, 11-30 existing services, reconfigure, 2-4 expiration of quote, 2-12 specify quote's date of, HTML Quoting, 14-5 expiration date, change, HTML Quoting, 14-5 extended attributes create, 8-3 define, 8-4 global level, 8-3 instance levels, 8-4 inventory item levels, 8-3 item category levels, 8-3 map to SFM items, 8-6 search by, 14-8 set up pools of, 8-4 verify coordination of, 8-7 what are, 13-14

# F

failed action, 15-3, 15-5, 15-7 find item instances, A-3 order, 15-4 flag, item as Container Model, 6-6

flows business, 2-2 setup, 4-2 TSO functionality, Forms Quoting, 14-16 TSO functionality, HTML Quoting, 14-2 forms, customize, 12-19 formula\_id, attribute value, 9-8 FREIGHT\_CHARGES\_TYPE lookup type, B-2 Fulfilled status, change to, 2-13 fulfillment action, 11-13 actions apply, 11-12 activation and modifications during, 2-13 based on actions, 3-11 based on user-defined actions, 3-11 building workflows, A-4 change user attribute values, A-2 creating attribute data, 11-32 date, 5-3 date of order lines, 2-13 date required, 5-3 Line Type activities, 10-20 map transient attributes, 10-25 node, 5-3 of provisionable items, 5-2 one-time, 10-13 order, upon completion, 14-4 persistence of user-defined values, 3-11 persistence of values, 3-11 quantity, 5-3 restoring attribute data after, 11-32 sequence of, A-4 set Location and Location Type Code, 3-13 synchronization of attributes, 11-31 synchronization of instance names, 11-32 update of Install Base, 5-3 validating status, 10-31 validating status of, 10-37 verify, 2-10 workflow item, 13-3

### G

generate user interface, 10-19 Get\_Custom\_Price code, 9-8 global extended attribute levels, 8-3 Global, extended attributes, 8-3 graphics, add to UI, 10-19

### Η

hosting application, specify, 10-20

### I

**IBAttribute** Configurator Extension, 10-20, 11-21 effects of, 11-10, 11-25 modify, 11-26 setup, 11-22 identification, based on actions, 3-11 identify, current baseline configuration, 3-12 import container BOM Model, 10-6 Container Model, 10-19 create child Model structure, 10-6 data with Populate and Refresh Configuration Models, 10-5 Populate Configuration Models, 10-5 refresh BOM with sub-models, 10-6 Import Configuration Models concurrent program, 10-19 indirection, for specifying Line Type data, 11-18 initialization parameters about, 10-29 instance, 10-29 multiple times, specify, 10-29 validation\_context, 10-30 Install Base add items to Container Model from, HTML Quoting, 14-11 add services from, 14-11 add to Model from, HTML Quoting, 14-11 configuration attributes with, 11-21 default relationship, 12-4 dependencies, 8-1, 9-1 design tips, 8-7 enable network configurations, 8-3 functionality, 3-12 integration with, 3-10

item, track in, 6-3 key functionality, 3-3 reconfigure, 2-7 reference material, 8-1, 9-1 remove changed lines, 14-11 retry updates to, 15-4 schema, 10-26 search, 3-5 setup, 8-1 split line, 14-11 update failure, 15-4 Install Base schema CSI\_T\_TRANSACTION\_LINES, 10-26 CSI\_T\_TXN\_LINE\_DETAILS, 10-26 Installed Base See also Install Base. Tracking check box, 6-4 installed configuration, reconfigure, 10-21 Instance Class, set to Link, 6-4 instance extended attribute levels, 8-4 Instance Name or Description, suggested renaming of column, 12-8 instance names column attribute mapping, 12-10 optional seeded column, 12-11 set up Lines page, 12-8 suggested name for column, 12-8 synchronization after fulfillment, 11-32 instances access to, 11-29 appear by default in search results, 12-4 component, 11-27 description of, 10-29 minimum and maximum, PTO (pick-to-order), 10-8 multiples of configurable components, 11-27 number to appear, 12-5 reconfigure, A-1 trackable, 10-7 instantiability maximum, 10-7, 10-8 instantiable child Model delete trackable multiple, A-4 track multiple, A-4 integration, with Install Base, 3-10 Interactive Location Search Functional Companion

source code, 11-6 Inventory category, HTML Quoting, 14-6 Container Model. 6-6 Container Models, 6-6 define items as link items, 3-13 reference material, 6-1 setup, 6-1 tracking for component item, specify, 6-3 inventory item extended attribute levels, 8-3 item category extended attribute levels, 8-3 Item Instance Query window, about, 3-13 item instances attribute values, A-2 configurable, 2-7 define extended attributes, 8-4 find, A-3 Global extended attributes, 8-3 life cycle of, 1-2 querying, 3-13 reconfigure, 2-7 reconfigured, copying booked order, A-3 reconfigured, copying order lines, A-3 removing order lines, A-2 revision of, A-3 saved configuration appears as, 3-12 selected for reconfiguration, A-2 selected from Oracle Install Base, 2-8 updating a customer, A-3 view, 2-8 view or reconfigure configured, 3-12 items See also products. apply pricing agreement to, 2-12 apply promotion to price of, 2-12 change price of, 2-11 configure new, 2-6 manual discount, 2-11 view changed, 3-5

# Κ

key business flows, 2-1

# L

launch, Configurator, 3-5 life cycle, of item instance, 1-2 Line Category, 12-11 Line Discount, 12-10, 12-11 Line Number, 12-11 Line Price List, HTML Quoting, 14-6 Line Type additional, for reconfiguration, 12-2 column attribute mapping, 12-10 column, determine display of, 10-23 Configurator Extension, 10-20, 11-3, 11-11 customized, 12-2 default, 12-21 define, 10-20, 11-12, 15-3 effects of, 11-21 known as action, 3-4 map action and, 5-4 modify, 11-11, 11-21 No Action, 15-3 optional seeded columns, 12-11 Order Management, 5-4 pricing dependency on action or, 10-22 provisionable item includes mapped, 13-14 purpose of Configurator Extension, 11-11 Reprice, 15-3 set up, 11-12 set up Lines page, 12-8 suggested renaming of column, 12-8 type of change, 2-9 Line Type Configurator Extension, 11-21 Line Type Functional Companion, 5-4 Line Type Functional Companion code, 11-12 line-level actions, enable or disable, 12-14 lines remove from Install Base, HTML Quoting, 14-11 remove, Forms Quoting, 14-26 remove, HTML Quoting, 14-14 split, add from Install Base, HTML Quoting, 14-11 Lines page action or Line Type, 12-8 column, display, 12-10

column, hide, 12-10 instance name, 12-8 recurring adjustment, 12-8 recurring list, 12-8 seeded column, hide, 12-11 setup, 12-7 suggested column names, 12-8 unit of measure (UOM), 12-8 link flag, schema change, 10-28 Link to Customer Page, 12-11 link, specify service item as, 6-3, 6-5 location background, 11-5 Configurator Extension, 10-20 for quote, HTML Quoting, 14-4 Location and Location Type Code, 3-13 Location Type Code, 10-27, 11-4, 11-5 logic error when generating, 10-7, 10-11, 10-17 generating, 10-19 no error when generating, 10-12 lookup codes add new, 12-14 add to lookup types, 12-14 disable, 12-16 enter new, 8-6 SFM Lookup, 13-8 what are, 12-15, 12-20 lookup types add lookup codes to, 12-14 for action menus and buttons, 12-15, 12-20 FREIGHT\_CHARGES\_TYPE, B-2

# Μ

maintain, current baseline configuration, 3-12 manage, failure notifications, 15-7 mandatory attribute, 13-14 map CZ tables to Install Base tables, 10-26 extended attributes to SFM items, 8-6 item and Line Type combinations to work item, 13-14 provisionable item to Line Type, 13-14 marketing source, about, HTML Quoting, 14-5 menu notification, add function for, 13-5 menus customize, 12-14 lookup type for, 12-15, 12-20 message code, 15-5, 15-6 messages failure to send, 15-6 monitor and verify sending of, 15-6 retry failed outgoing, 15-5 minus indicator, view of model, HTML Quoting, 14-7 model data, out of synchronization, 15-2 Model structure, 10-3 model, container, 10-3 modify See also change and reconfigure. Configurator Extensions, 11-2 IBAttribute, 11-26 Line Type, 11-11, 11-21 multiple instantiation, 3-4

# Ν

name, for quote, HTML Quoting, 14-4 Negotiation phase, converting an order in, A-3 network configuration models See also Container Model. storing, 3-12 network containers, view the components of, 14-10 network links service item, 6-5 service item as, specify, 6-3 networks configuration, enable, 8-3 partial reconfiguration and validation, 3-10 storing configuration model, 3-12 supporting models of, 3-4 No Action Line Type, 15-3 nodes about deleting a Connector, 15-2 added to session, 11-28 BOM Model, 10-12 changed configuration attributes, 11-28 changed descendant, 11-28 changed location or location type code, 11-28

Container Model, 10-17 Container Model's root, 10-11 deleted from session, 11-28 from non-trackable child, 10-18 in Configurator, creation of model, 10-6 in parent model, reference, 10-6 replace fulfill, 5-3 value change, 11-28 notifications add function for menu, 13-5 errors, manage, 15-3 manage failure, 15-7 retry failed action, 15-4 retry failed outgoing messages, 15-5 retry Install Base updates, 15-4 sales order error, 15-4 view error, 13-5 with Open status, 15-5

# 0

OM. See Order Management. OM Sequential Numbering profile option, 12-6 one-time charges discount. B-7 discounts on, 3-8 enter code, B-2 suggested renaming of column, 12-9 what are, 3-6 onInstanceLoad (event), 11-31 Open status, 15-5 Oracle Advanced Pricing. See Advanced Pricing. Oracle Bill of Materials. See Bill of Materials. Oracle Configuration Interface Object, about, 11-27 Oracle Configurator. See Configurator. Oracle Install Base. See Install Base. Oracle Inventory. See Inventory. Oracle Order Management. See Order Management. Oracle Quoting. See Quoting. Oracle Sales, task, HTML Quoting, 14-4, 14-6, 14-7, 14-10, 14-12, 14-13, 14-14, 14-18 Oracle Service Fulfillment Manager. See Service Fulfillment Manager. Order Capture, profile option, 12-3 Order Flow-Through area, 15-4

order fulfillment See also fulfillment and provisioning. process, 2-4 verify, 2-10 order lines about copying, A-3 removing, A-2 status of provisionable, 13-14 Order Management about changing status in, 2-13 create header and line workflows, 5-2 dependencies, 5-1 design tips, 5-4 map Line Type, 5-4 profile option, 12-3 publication available to, 10-21 reference material, 5-1 replace fulfill node, 5-3 setup, 5-1 Workflow Header Process, SFM enabled, 13-3 Workflow Line Process, 5-2, 13-4 order numbers, automatically generated, 12-6 Order Type, for quote, HTML Quoting, 14-4 orders after placing in Booked status, 2-13 booked, about copying, A-3 cannot convert quotes to, A-3 change while in Entered status, 2-10 convert in Negotiation phase, A-3 convert quote to, 14-14, 14-28 create in Entered or Booked status, 2-10 find, 15-4 fulfillment, 2-4 place, 2-12 place a sales, Forms Quoting, 14-27 place sales, HTML Quoting, 14-14 place while in Booked status, 2-10 search, 15-4 sequence of fulfilling, A-4 verifying fulfillment, 2-10 Outbound Message Queue, 15-6

### Ρ

parameters, batch validation, 10-30

part numbers, add product, HTML Quoting, 14-6 passive Components, 3-10 pick-to-order. See PTO. place orders about, 2-12 about placing in Entered status, 2-13 afterward, 2-13 Booked status, 2-13 configured or reconfigured item, 2-4 Forms Quoting, 14-27 HTML Quoting, 14-14 in Booked status, 2-10 PL/SQL procedure, create, 13-6 plus indicator, view of model, HTML Ouoting, 14-7 pools, set up extended attribute, 8-4 Populate and Refresh Configuration Models concurrent programs, 10-5 import data with, 10-5 Populate Configuration Models concurrent program, 10-5, 10-7 postInstanceLoad (event), 11-31 prevent changing quantity of component items, 12-3 configuration model refreshing, 10-6 price lists adjust price of quote line, 2-12 default, 2-12 determine which to use, 9-3 for quote, HTML Quoting, 14-6 includes recurring price of service, 12-9 line, 14-9 source of pricing attributes, 9-2 pricing apply a promotional, 2-12 apply manual discount, 2-11 apply pricing agreement to, 2-12 attributes and sourcing rules, 9-2 based on attribute value, 9-3 change item, 2-11 define modifier for item or service, B-3 define qualifiers on modifier, B-6 dependency on Line Type or action, 10-22 disable, 10-22 discount to one-time charges, B-7

freeze, 2-12 get custom price, 9-7 items, 2-11 view, for configuration, 2-9 pricing agreements, apply to item price, 2-12 pricing attributes, through price lists, 9-2 primary sales group, quote, HTML Quoting, 14-5 primary salesperson, for quote, HTML Quoting, 14-5 processes See also flows and workflows. business, 2-2 product catalog source, HTML Quoting, 14-6 product description, HTML Quoting, 14-6 product details, view, 14-9, 14-21 Product Inventory category, HTML Quoting, 14-6 product names, add product, HTML Quoting, 14-6 products See also items. add to Container Model, HTML Quoting, 14-11 attribute value, B-4 complete configuration, HTML Quoting, 14-7 existing service, reconfigure, HTML Quoting, 14-7 included in Container Model, HTML Quoting, 14-7 incomplete configuration, HTML Quoting, 14-7 name, add, HTML Quoting, 14-6 part number, HTML Quoting, 14-6 removed unchanged, Forms Quoting, 14-26 removed unchanged, HTML Quoting, 14-12 to quote, add, Forms Quoting, 14-21 to quote, add, HTML Quoting, 14-6 unchanged, remove, Forms Quoting, 14-26 unchanged, remove, HTML Quoting, 14-12 unit of measure, HTML Quoting, 14-6 profile option ASO Allow Quantity Updates for Component Item, 12-3 ASO Allow Quantity Updates for Top Level Model Item, 12-3 ASO Automatic Numbering, 14-5 ASO Default IB Search Results, 12-4 ASO Default Install Base Relationship, 12-4 ASO Default Order Quantity, 12-4

ASO Default Salesrep, HTML Quoting, 14-5 ASO Max Number of IB Search Results, 12-5 ASO Use Network Container, 12-5 BOM Configurator URL of UI Manager, 12-6 CZ Include Unchanged Install Base Items, 10-21 CZ: Auto-Expire Discontinued IB Trackable Items, 10-21 CZ: Configurator Install Base, 10-21 CZ: Only Create CZ Config Items for Selected Nodes, 10-21 CZ: Report All Baseline Conflicts, 10-21 CZ: Suppress Baseline Errors, 10-21 default status of new quote, 12-5 define, 10-21, 12-3 OM Sequential Numbering, 12-6 Order Capture, 12-3 Order Management, 12-3 Quoting setup, 12-2 reconfiguration setup, 12-2 progress, an order, 13-14 promotions, apply to item price, 2-12 proposals, create from quote, 2-12 provisionable item, includes mapped Line Type, 13-14 item, set service item as, 6-4 item, specify service item as, 6-3 order line, status of, 13-14 Provisionable, check box, 6-4 provisioning See also fulfillment. action, for each quote, 2-9 sales order, 2-10 status change after, 2-13 **Provisioning Failed** status, 13-14 status on sales order form, 15-5 Provisioning Successful status change to, 2-13 Provisioning Successful status, about, 2-13 PTO (pick-to-order) BOM Model, 6-7 Container Model, 7-2 minimum and maximum instances, 10-8 publication, available to Order Management, 10-21 publish, Container Model, 10-20, 10-21

### Q

quantity determine default, 12-4 prevent changing quantity of component items. 12-3 quantity, change model product, 12-3 quote lines view item instances, 2-8 Ouote Lines tab, customize, 12-17 quotes *See also* Quoting. address for, HTML Quoting, 14-4 agreement, 14-5 automatic numbering, HTML Quoting, 14-5 change, 2-11 contract template, HTML Quoting, 14-6 convert to order, 14-14, 14-28 convert to sales order, 2-4, 2-10 convert to sales order, Forms Quoting, 14-27 convert to sales order, HTML Quoting, 14-14 create, 2-3, 2-4 create new version, 2-12 create, Forms Quoting, 14-19 create, HTML Quoting, 14-2, 14-4 currency, HTML Quoting, 14-5 default status of new, 12-5 expiration date, HTML Quoting, 14-5 expiration of, 2-12 name for, HTML Quoting, 14-4 Oracle Sales, HTML Quoting, 14-4, 14-6, 14-7, 14-10, 14-12, 14-13, 14-14, 14-18 Order Type, HTML Quoting, 14-4 price list, HTML Quoting, 14-6 pricing items in, 2-11 primary sales group, HTML Quoting, 14-5 primary salesperson, HTML Quoting, 14-5 print, 2-12 products, add to Forms Quoting, 14-21 products, add to, HTML Quoting, 14-6 proposal from, 2-12 remove unchanged components, Forms Quoting, 14-26

remove unchanged components, HTML Quoting, 14-12 sales channel, HTML Quoting, 14-5 source for, HTML Quoting, 14-5 specify contact name, HTML Quoting, 14-5 submit for approval, 2-12 working with, Forms version, 14-15 Quoting See also quotes. additional Line Type setup, 12-2 change default number of rows, 12-16 dependencies, 12-1 design tips, 12-21 existing service, reconfigure, Forms, 14-18, 14-24 existing service, reconfigure, HTML, 14-10 functionality, 3-3 key functionality, 3-2 launch Configurator from, 3-5 Lines page setup, 12-7 profile options for reconfiguring services, 12-2 profile options, define, 12-3 reconfiguration setup, 12-2 reference material, 12-1 setup, 12-1 TSO functionality flow, Forms, 14-16 TSO functionality flow, HTML, 14-2

# R

reconfiguration *See also* reconfigure. term used, 2-4 reconfigure *See also* change *and* configuration *and* update. action, enable, 12-16 additional Line Type setup, 12-2 existing items, 2-7 existing service, 2-4 existing service, Forms Quoting, 14-18, 14-24 existing service, HTML Quoting, 14-10 installed configurations, 10-21 instance, A-1 item instances, 2-7, 3-12 partial network, 3-10

profile options, 12-2 Quoting setup, 12-2 remove unchanged components, HTML Quoting, 14-12 reconfigured item instances copying booked orders, A-3 copying order lines, A-3 recurring adjustment on Lines page, 12-8 suggested renaming of column, 12-9 recurring charges discounts on, 3-7 what are, 3-6 recurring list set up Lines page, 12-8 suggested renaming of column, 12-9 recurring net set up Lines page, 12-8 suggested renaming of column, 12-9 recurring price list, 12-9 recurring totals about, 3-8 Reference node, 10-3 refresh instantiable models, 10-6 models with references, 10-6 prevent configuration model, 10-6 Refresh a Configuration Model concurrent program, 10-5, 10-6 Refresh all Imported Configuration Models concurrent program, 10-5, 10-6 relationships, connected-to, 3-13 remove changed lines from Install Base, 14-11 unchanged components, Forms Quoting, 14-26 unchanged components, HTML Quoting, 14-12 Remove Product, enable, 12-16 rename, columns on the Lines page, 12-8 Reprice Line Type, 15-3 responses, view approver, 2-12 restrictions, about, A-1 return status, 10-34 revalidate, installed configurations, 15-2 revision of item instance, A-3 row, change default number of, 12-16

rule

containing participants, 15-2 define approved, 2-12 in Container Models, 10-15 invalid configuration combinations, 10-17 valid configuration combinations, 10-16 when re-validating Container Model, 15-2

# S

sales channel, for quote, HTML Quoting, 14-5 sales orders See also orders. convert from quote, 2-10 convert from quote, Forms Quoting, 14-27 convert from quote, HTML Quoting, 14-14 convert quote to, 2-4, 2-10 monitor for error notifications, 15-4 place, 2-4 place, Forms Quoting, 14-27 place, HTML Quoting, 14-14 provisioning, 2-10 scope, provisioned items, A-1 search by extended attribute values, 14-8 for order, 15-4 Install Base, 3-5 search results change number of rows in, 12-16 instances by default, 12-4 seeded columns, optional, 12-11 seeded value, change, 12-9 Service Fulfillment Manager change to user attribute, A-2 dependencies, 13-2 design tips, 13-14 fails to accept order, 13-14 functionality, 3-14 key functionality, 3-3 map extended attributes to, 8-6 map work item, 13-10 PL/SQL Procedure, create, 13-6 provisioning in, 2-10 reference material, 13-1 setup, 13-1

work item, define, 13-9 Workflow Header Process, 13-3 workflow process, create, 13-7 Service Fulfillment Order, verify order type, in flow, 2-5 service items network link, 6-3 provisionable items, 6-3 set provisionable, 6-4 services add from Install Base, HTML Quoting, 14-11 add new, 2-4 add telecommunication, Forms Quoting, 14-22 as Container Model, flag, 6-3 existing, reconfigure, Forms Quoting, 14-18, 14 - 24existing, reconfigure, HTML Quoting, 14-7, 14-10 setup about, 4-2 Bill of Materials (BOM), 7-1 checklist, 4-4 configurable items, 6-3 Configurator, 10-1 dependencies, 4-2 flow, 4-2 Install Base, 8-1 Inventory, 6-1 Order Management, 5-1 overview, 4-2 Quoting, 12-1 sequence, 4-2 Service Fulfillment Manager, 13-1 SFM Lookup Codes, 13-8 SFM. See Service Fulfillment Manager. shipping information, change, 2-12 short names, of Oracle Applications, 10-21 solutions, customize, 11-3 source for quote, HTML Quoting, 14-5 Interactive Location Search Functional Companion, 11-6 product catalog, HTML Quoting, 14-6 specify URL for Configurator window, 12-4 split line

disable action, 12-16 perform from Install Base, 14-11 status after provisioning, 2-13 baseline configuration, 2-9 Booked, need to change, 2-13 change, 2-13 change manually, 2-13 change order in Entered, 2-10 create order in Entered or Booked, 2-10 default of new quote, 12-5 Default Quote Status profile option, 12-2, 12-5 Entered, 2-13 Fulfilled, change to, 2-13 monitor area, 15-7 of provisionable order line, 13-14 Open, 15-5 Provisioning Failed, 13-14 provisioning failure on sales order form, 15-5 record, 10-3 return, 10-34 track item instance, 1-2 valid transition defined from current, 14-15, 14-27 validating fulfillment, 10-31, 10-37 Status Monitor area, 15-7 substantial change, required revalidation, A-4 Summary window, about, 2-9 synchronization, data, out of, 15-2

# Т

table-level buttons, enable or disable, 12-14
Tax Details, 12-10, 12-11
telecommunications service ordering. See TSO functionality or specific topic.
Test Model button, 11-10, 11-20, 11-24
Total Price, 12-10
track, life cycle of item instance, 1-2
trackable delete trackable child Model, 15-2
instance, 10-7
make child Model non-trackable, 15-2
transaction type, about, 10-20
transient attributes

definition, 10-14 flagging, 10-14 values, 10-14 transient flags designate items in configuration model, 10-13 schema change, 10-29 setting, 10-19 transient items definition, 10-13 flagging, 10-13 what are, 3-7 triangle icon, HTML Quoting, 14-7 triangle indicator, 14-13 TSO functionality about, 1-2 flow, Forms Quoting, 14-16 flows, HTML Quoting, 14-2

# U

unchanged components cost difference, 14-13 remove, 3-5 remove, Forms Quoting, 14-26 remove, HTML Quoting, 14-12 Unit Adjustment Percent column and attribute mapping, 12-10 optional seeded column, 12-11 suggested renaming of column, 12-9 Unit List Price column and attribute mapping, 12 - 10optional seeded column, 12-11 suggested renaming of column, 12-9 unit price, view, 14-22 Unit Selling Price column and attribute mapping, 12-10 option seeded column, 12-11 suggested column renaming, 12-9 units of measurement (UOM) add product to quote, HTML Quoting, 14-6 code, 10-27 column and attribute mapping, 12-10 set up lines page, 12-8 update See also change, modify and reconfigure.

customer when selecting item instance, A-3 distinguished from upgrade, 2-4 installed configurations, 11-27 upgrades *See also* reconfigure. distinguished from update, 2-4 URL specify Configurator window for, 12-4 specify for Configurator window, 12-6 user interface customize, 10-19 generate, 10-19 user tasks, 14-1

# V

valid transition, defined from current status, 14-15, 14-27 validating fulfillment status, 10-37 validation, partial network, 3-10 validation\_context, description of, 10-30 verify Container Model requirements, 6-4 coordination of attributes, 8-7 invalid items within configuration, 15-3 Line Type, 15-3 order fulfillment, 2-10 order type, in flow, 2-5 sending of messages, 15-6 valid Container Model structure, 10-19 view attributes of telecommunications service, 14-24 changed items, 3-5 chosen item instances, 2-8 components of network container, 14-10 configurations, 3-13 configured model, 14-7 connected-to relationships of configured instance, 3-13 error notifications in HTML, 13-5 expanded diagram, 2-4 messages, 15-6 of model, 14-7 only changes of service, 14-26 order details, 14-15, 14-28

prices for configuration, 2-9 product details, 14-9, 14-21 response of each approver, 2-12 Service Fulfillment lines, 15-4 unit price, 14-22

#### W

work items define, 13-9 item and Line Type combinations map to, 13-14 map to action combination, 13-10 parameter, correct, 15-7
Workflow Header Process, create SFM Enabled OM, 13-3
workflow line process, create, 5-2, 13-4
workflows change access level, 5-2, 13-4
create header and line, 5-2
customize, 5-2, 13-4
process, create, 13-7

## Х

XDP Resubmit Failed Message concurrent program, 15-5